### **ESCUELA SUPERIOR POLICTÉNICA DEL LITORAL**

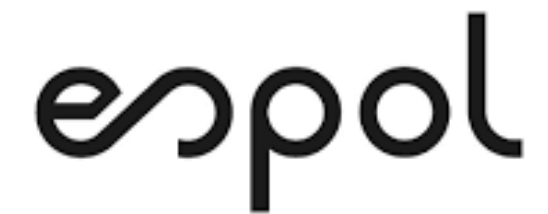

Facultad de Ingeniería en Electricidad y Computación

"AUTOMATIZACIÓN DEL PROCESO DE ADMISIÓN DE LOS ESTUDIANTES EN EL INSTITUTO SUPERIOR TECNOLÓGICO JUAN BAUTISTA AGUIRRE, BAJO LOS ESTÁNDARES BPM"

> TRABAJO DE TITULACIÓN PREVIO A LA OBTENCIÓN DEL TÍTULO DE:

MAGISTER EN SISTEMAS DE INFORMACIÓN GERENCIAL

AUTOR: ING. FERNANDO GADIEL DOMÍNGUEZ RAMOS

> GUAYAQUIL – ECUADOR 2021

## **AGRADECIMIENTO**

Infinitamente agradezco a Dios por todo lo que me ha dado para poder llegar hasta donde estoy actualmente, simplemente Él da todo lo que uno en verdad necesita y no lo que uno desea querer. Por tal motivo mi agradecimiento va directa y exclusivamente a Dios.

Act mander mingwegt and

# **DEDICATORIA**

Dedico este trabajo de titulación a mi familia, esposa e hijos Fernando Tomas y Sofía Isobel.

## **TRIBUNAL DE SUSTENTACIÓN**

 $\frac{1}{\sqrt{2\pi}}$ 

MSIG. LENIN FREIRE COBO COORDINADOR DE MSIG

 $\frac{1}{\sqrt{2\pi}}$ 

MSIG. LENIN FREIRE COBO DIRECTOR DEL TRABAJO DE TITULACIÓN

 $KoberL, AndrologL$ 

MSIG. ROBERT ANDRADE TROYA MIEMBRO DEL TRIBUNAL

# **RESUMEN**

### **RESUMEN**

<span id="page-4-0"></span>En el presente trabajo de titulación se muestra la utilización de la herramienta Bizagi, la cual permite realizar gestión BPM, para la automatización del proceso de Admisión de los estudiantes del INSTITUTO SUPERIOR TECNOLÓGICO JUAN BAUTISTA AGUIRRE.

El objetivo que se plantea en este documento es analizar y mejorar la situación actual de la institución en el proceso de admisión de los estudiantes de tal manera que se pueda tener en primera instancia el proceso controlado y estandarizado de una manera eficiente según las normativas BPM.

Adicionalmente con la automatización del proceso de admisión aportará a que éste, se lo realice de una manera optimizada, controlada y en un menor tiempo, generando de esta manera un mayor número de estudiantes matriculados por jornada o por carrera.

# ÍNDICE GENERAL

<span id="page-5-0"></span>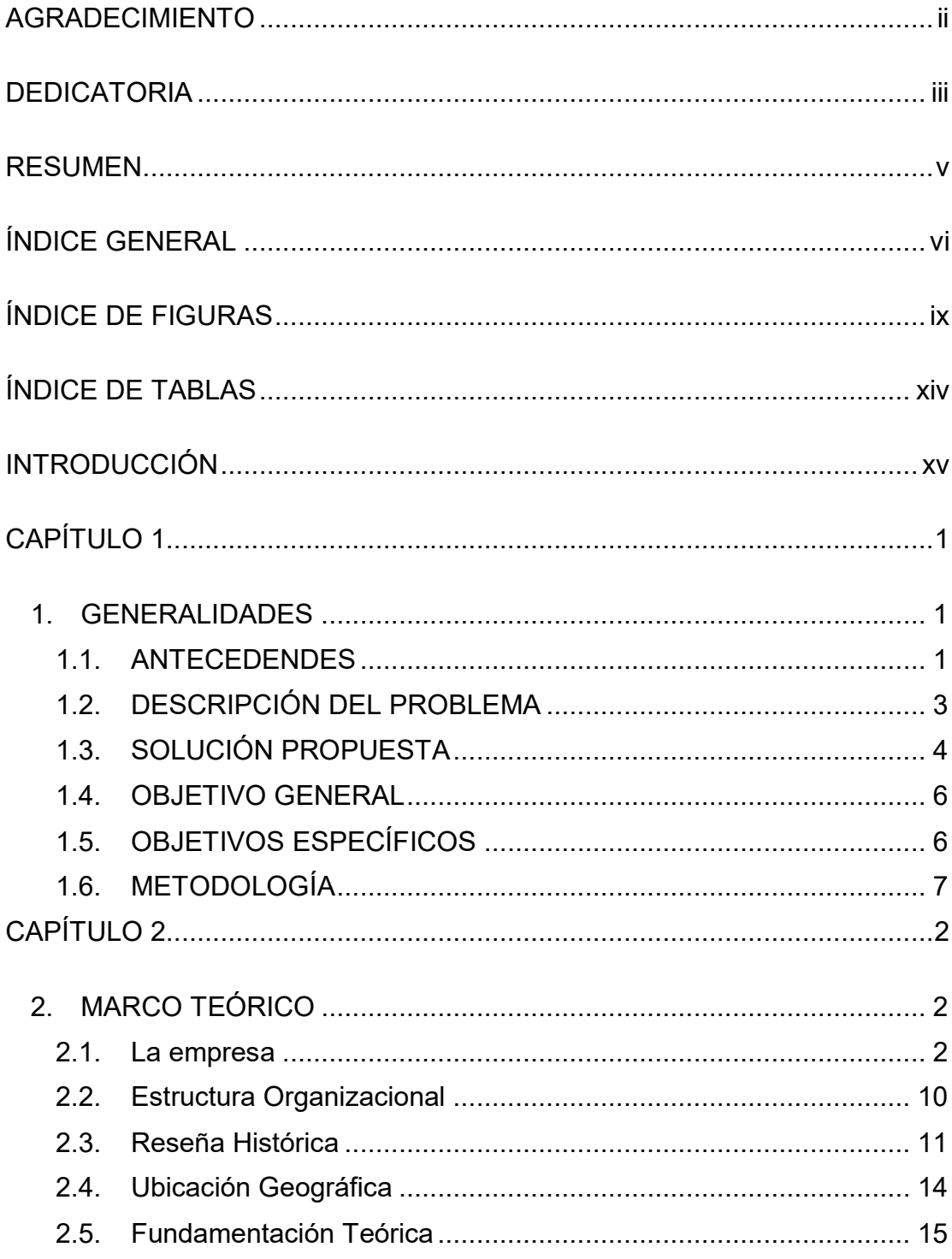

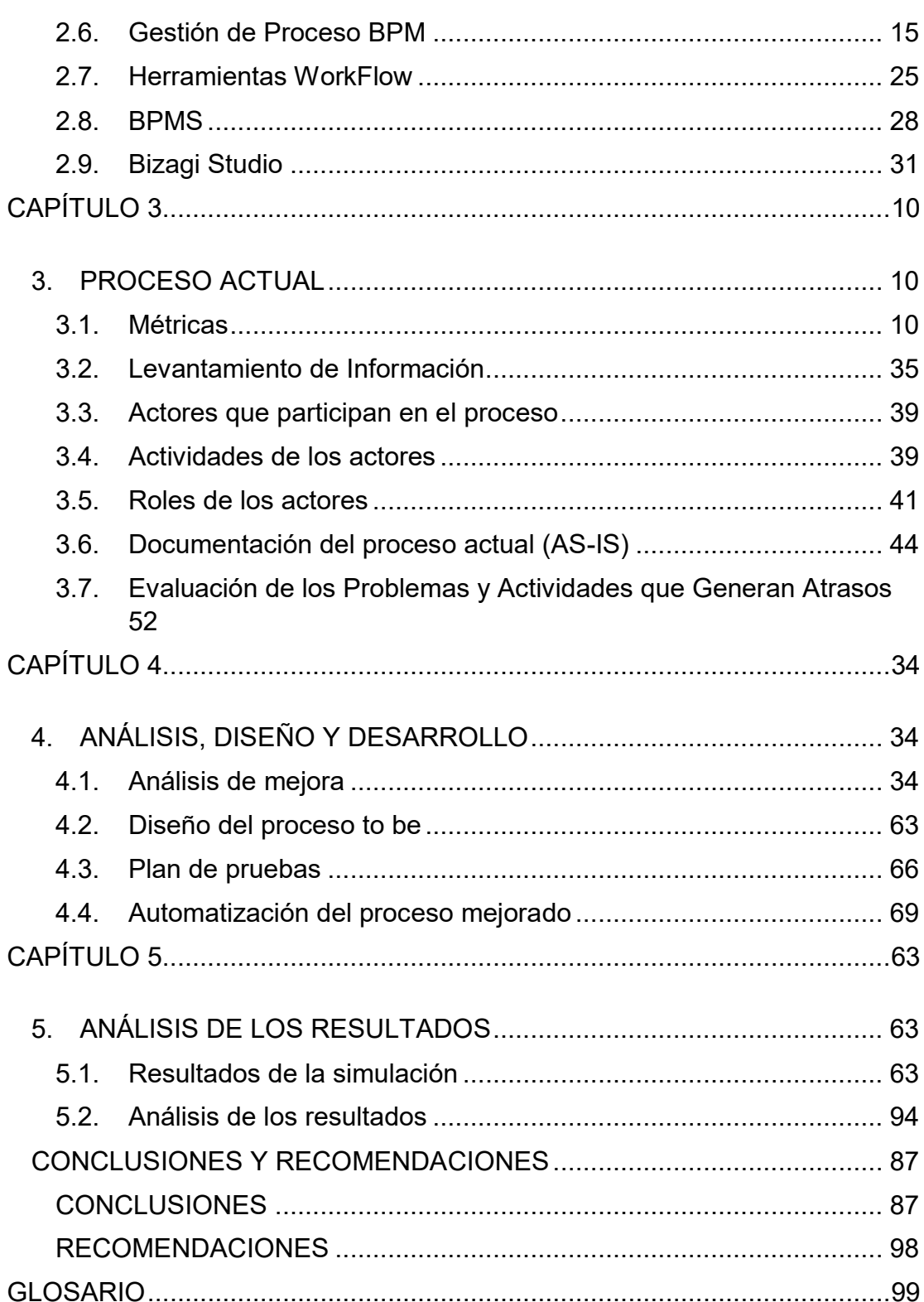

# **ÍNDICE DE FIGURAS**

<span id="page-8-0"></span>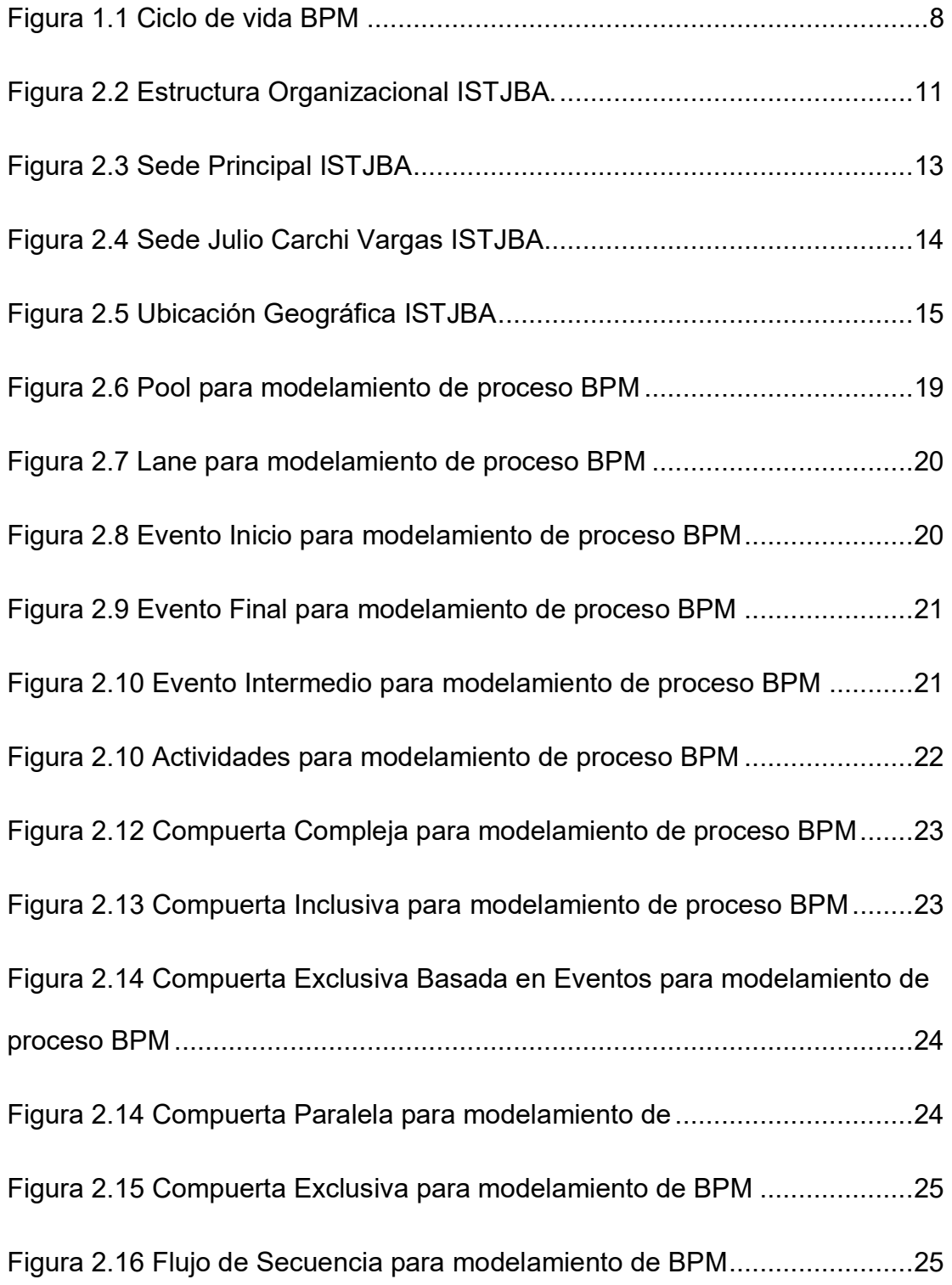

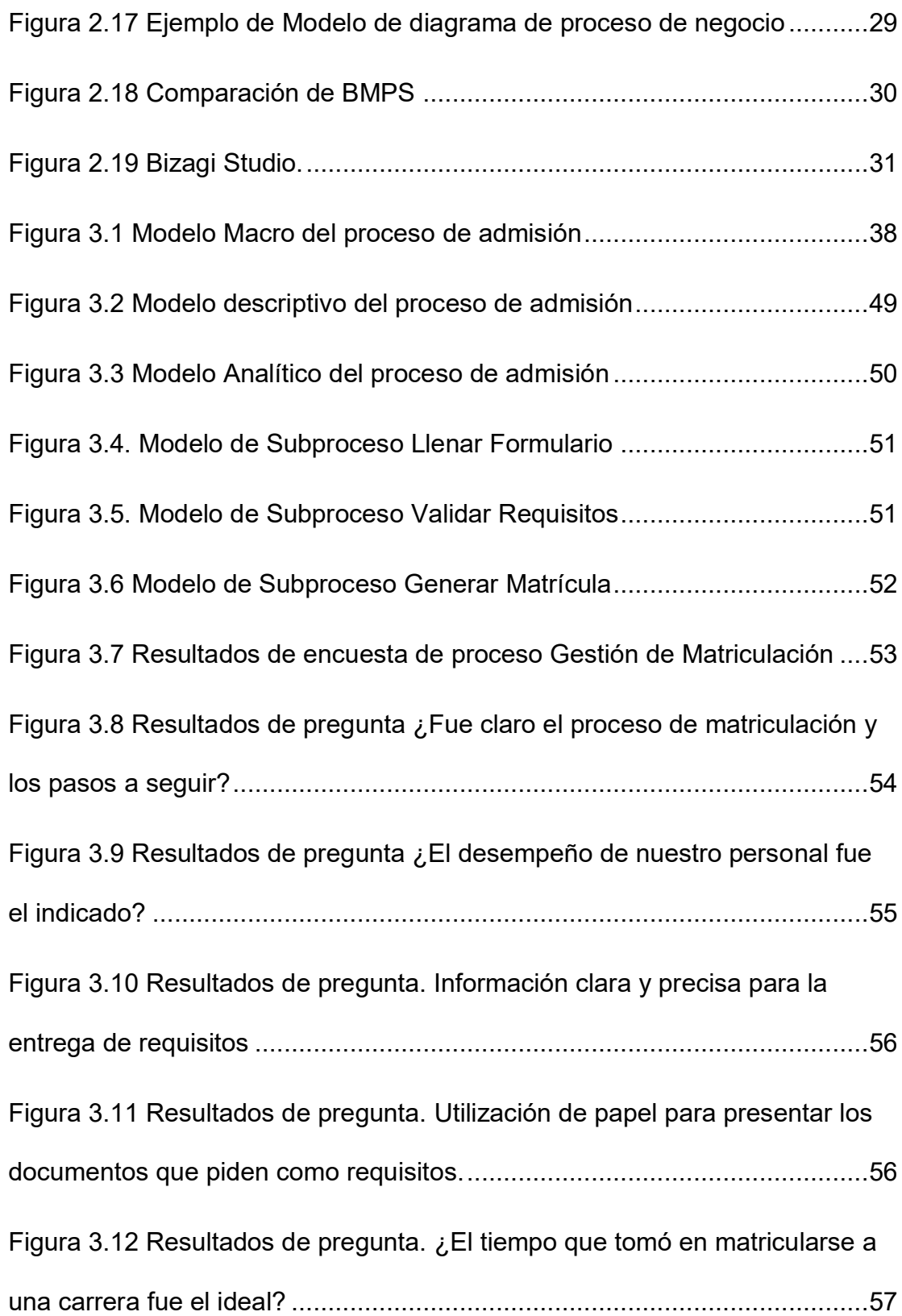

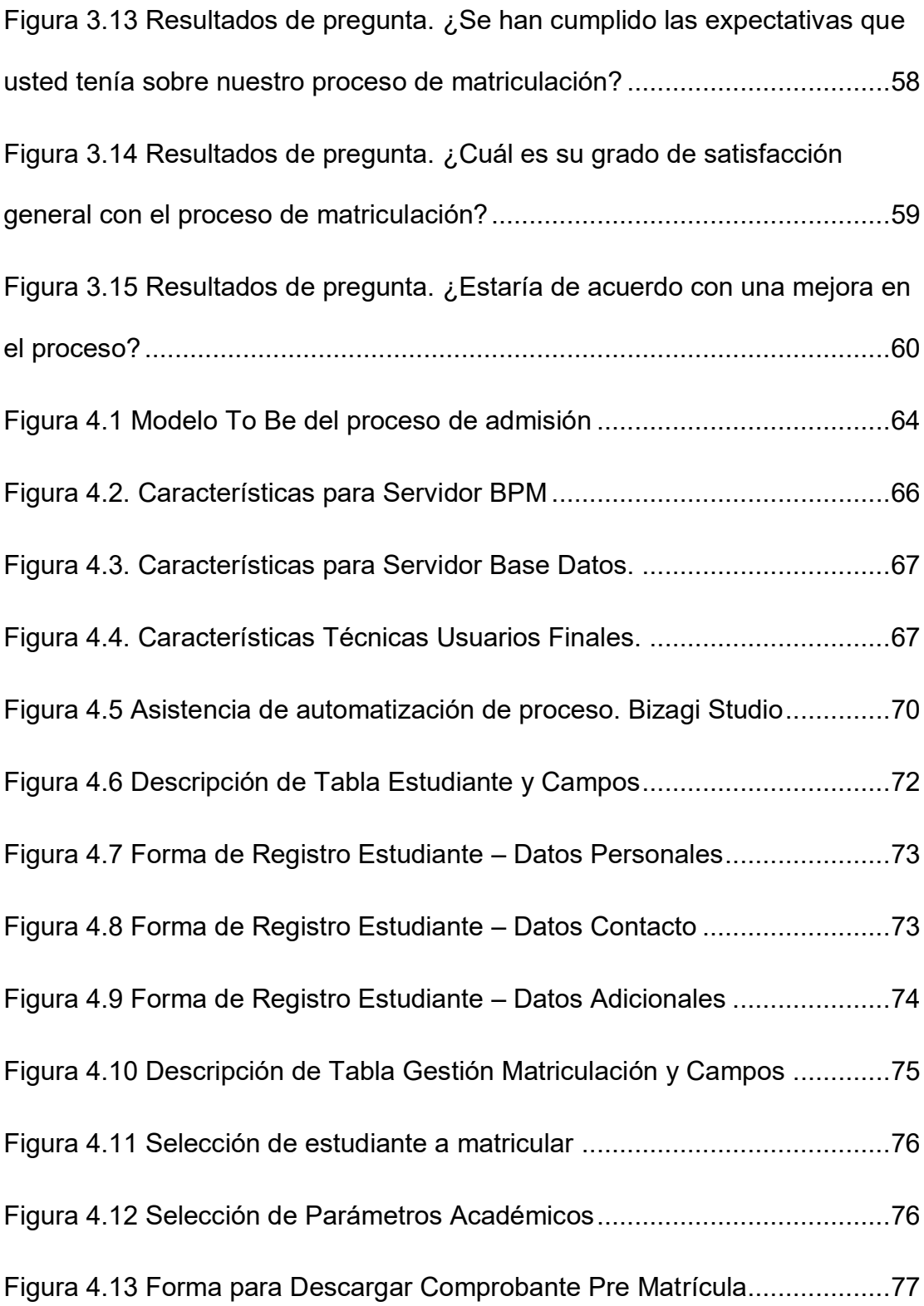

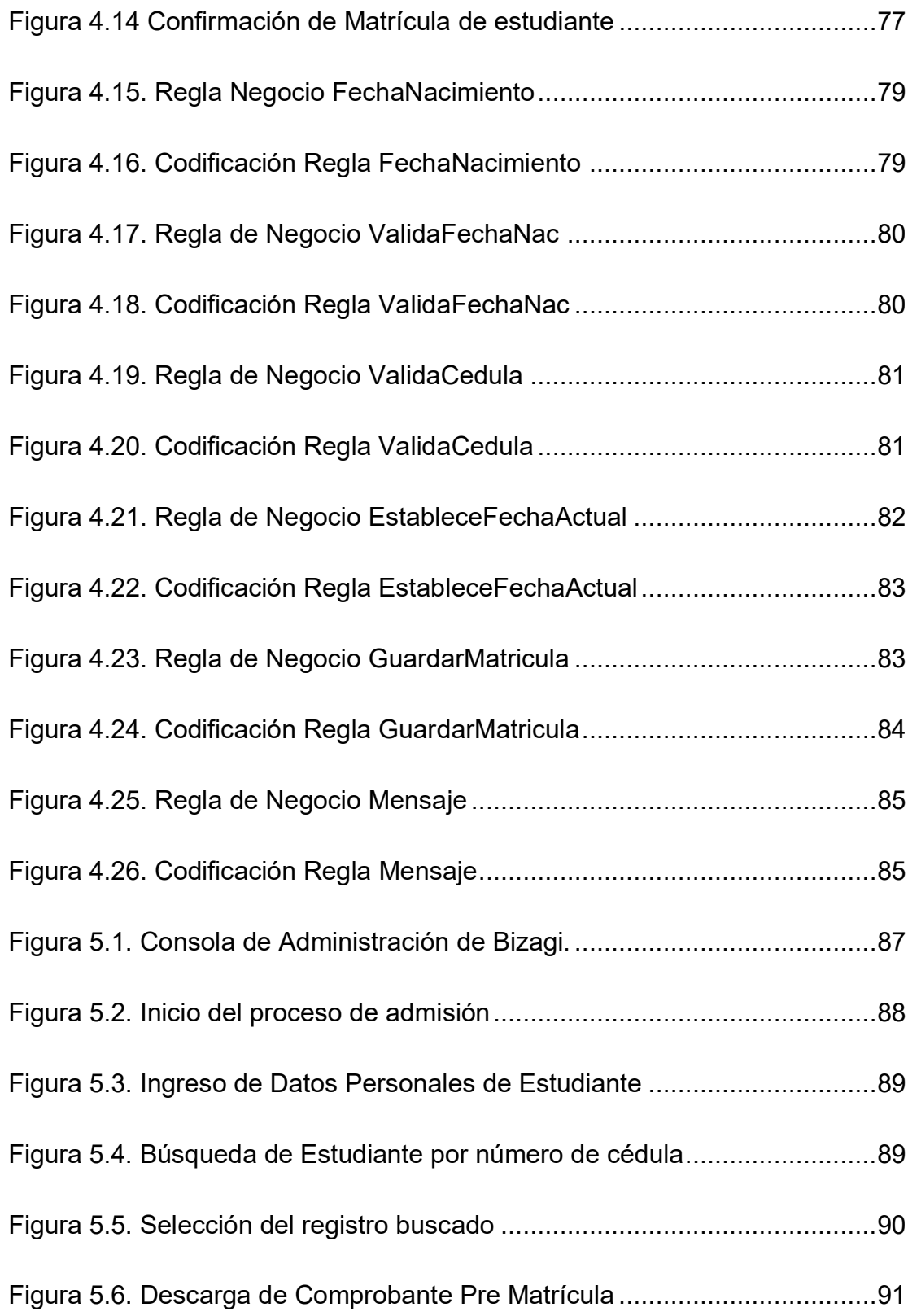

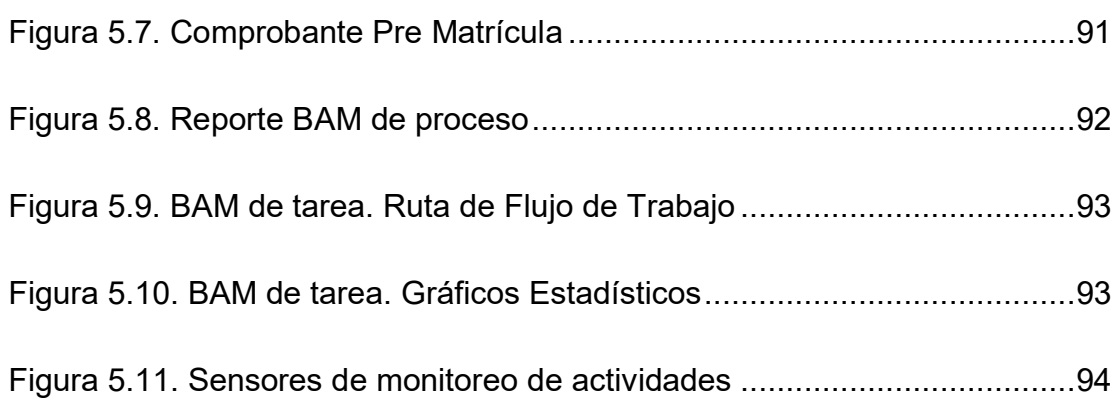

# **ÍNDICE DE TABLAS**

<span id="page-13-0"></span>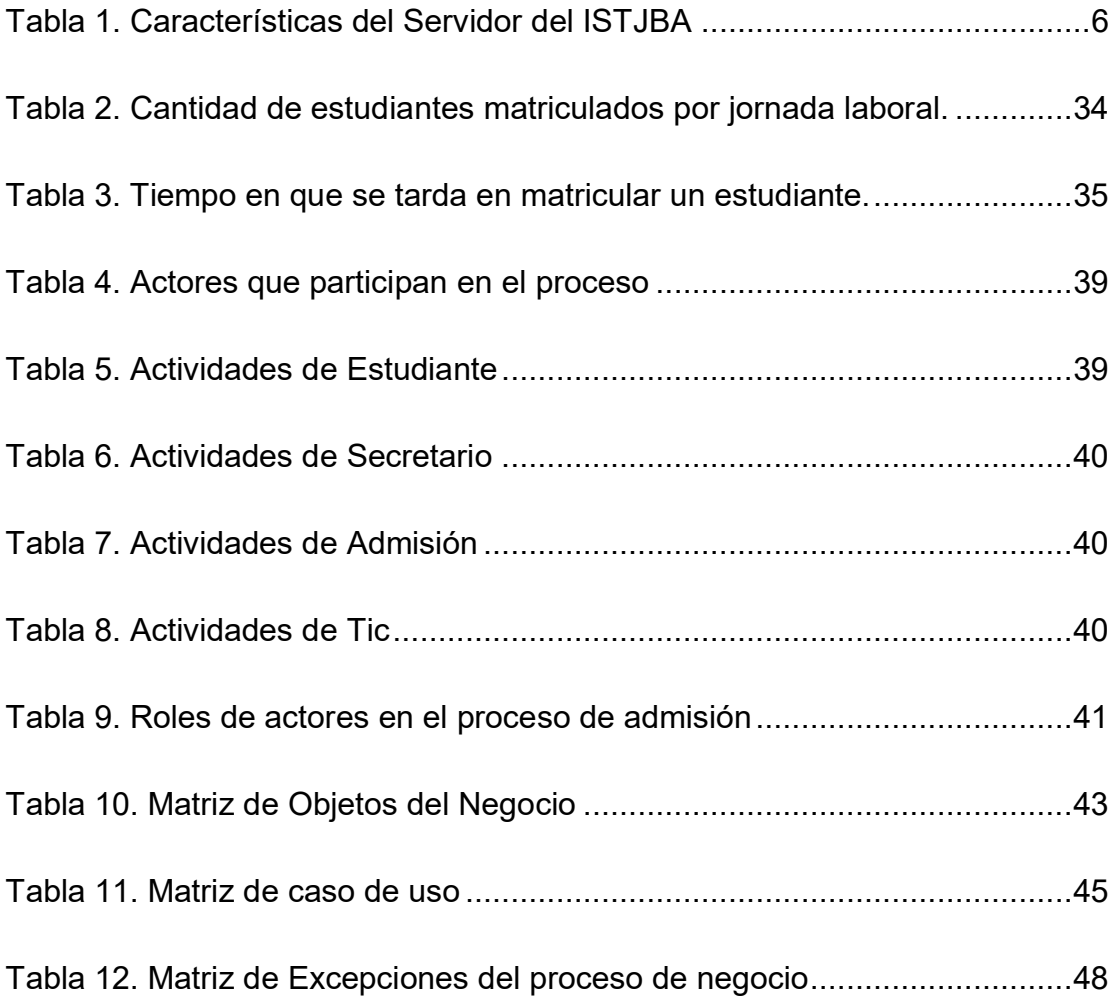

## **INTRODUCCIÓN**

<span id="page-14-0"></span>En la actualidad las herramientas de BPM permiten dar seguimiento y controlar de manera cuantitativa las actividades de los procesos de las empresas o instituciones. Por tal motivo en el presente trabajo de titulación se va a presentar el proceso de Admisión de los estudiantes del INSTITUTO SUPERIOR TECNOLÓGICO JUAN BAUTISTA AGUIRRE en la herramienta BMP Bizagi, lo que permitirá al usuario, personal administrativo de la institución; verificar la ejecución del proceso automáticamente cumpliendo las actividades establecidas y validadas hasta llegar a la matriculación del aspirante.

Para la elaboración de este trabajo se presentarán 5 capítulos donde se definirán los siguientes aspectos:

El capítulo 1: se presenta una breve reseña de cómo lleva el proceso de admisión la institución, por consiguiente establece la descripción de la problemática, así como los objetivos alcanzar, la metodología con la que se desarrolla el trabajo y la solución propuesta.

El capítulo 2: se presenta la estructura organizacional de la institución, parte de su reseña histórica, así como también conceptualizaciones de BPM, BPMS y el uso de sus herramientas como Bizagi Studio y su incidencia en los procesos de las empresas.

El capítulo 3: se presenta la situación actual del proceso de admisión de la institución, identificando al mismo tiempo los actores, actividades y los roles mediante el levantamiento de la información; también se establece el flujo del proceso y se evalúan las actividades que generan atrasos en el mismo.

El capítulo 4: se presenta los modelos AS – IS y TO BE del proceso de admisión de los estudiantes en la institución y se muestra la automatización el proceso mejorado.

 El capítulo 5: se presenta los resultados de la simulación automatizada del proceso de admisión y sus respectivos análisis del mismo.

## **CAPÍTULO 1**

### <span id="page-16-1"></span><span id="page-16-0"></span>**1. GENERALIDADES**

### <span id="page-16-2"></span>**1.1. ANTECEDENDES**

Las gestiones académicas en los diferentes niveles como básica, secundaria y superior tienen como finalidad, llevar un registro detallado de todas las actividades en la cuales se vean involucrado, los principales actores de la educación como lo son los docentes y estudiantes. Es por ello que se necesitan procesos por los cuales se permita que se ejecute el respaldo de dichos registros.

Algunas instituciones gestionan estos procesos de una manera manual y física con respecto a la ejecución y almacenamiento de los mismos es por ello que en esas instancias la información se traspapela o a su vez el tiempo de respuesta no es el óptimo para poder acceder a los mismos. El Instituto Tecnológico Superior "Juan Bautista Aguirre", gestiona dichas actividades desde el año de su creación de la misma manera, teniendo

dificultades para acceder a la información o registros de matrícula, calificaciones, etc.; que se almacenan en una bodega del departamento

de secretaría. Al mismo tiempo, al querer ejecutar los procesos en el área de matriculación y coordinaciones de carrera (Gestión de Record Académico), estos se los realiza con la ayuda de una herramienta tecnológica como los es Microsoft Excel; es decir los registros que se generan en dichas actividades se las almacenaba en una hoja de cálculo, pero a causa de virus y otros factores de riesgos informáticos estos archivos se dañaban o se borraban, dejando como respaldo solo los documentos físicos que se almacenan en bodega de secretaría del instituto.

Todo esto conlleva a la dificultad en la obtención de reportes de las áreas antes mencionadas, puesto que la información, si se encontraba de manera digital, en archivos de Excel; se almacenaba en diferentes documentos digitales, y cuando se necesita gestionar un seguimiento de las calificaciones o los estados de matrícula de los estudiantes estos demoran de horas a días para obtener resultados y en ciertos casos estos resultados no tienen coherencia o la validación de los datos no es la correcta. En este último punto se puede constatar la validación de los datos en los documentos físicos en los cuales presentan calificaciones o promedios no acordes al reglamento académico.

Así mismo en los procesos de titulación la demanda de documentos de record académicos es significativa y los estudiantes tienen que esperar de dos a tres días para que se les entregue su certificado. En el proceso de matriculación los estudiantes tenían que esperar a que se valide la información de las actas de calificaciones, en los archivos de Excel o en los documentos físicos; para verificar si tuviese asignaturas reprobadas o algún tipo de observación académica como asistencia, o las veces que el estudiante, si es el caso; estuviera repitiendo la asignatura.

### <span id="page-18-0"></span>**1.2. DESCRIPCIÓN DEL PROBLEMA**

El Instituto Superior Tecnológico Juan Bautista Aguirre recibe semestralmente a más de 1400 estudiantes que buscan matricularse en cada uno de sus niveles respectivos, correspondientes al periodo lectivo en vigencia. Los Departamentos que participan en este proceso son, Departamento de Admisión, Secretaría y Departamento de Tics; siendo el que lidera el proceso de matriculaciones, el Departamento de Admisión.

El departamento de Tics, realiza las asignaciones de perfiles habilitando las opciones para poder matricular a los estudiantes en el Sistema de Gestión Académica (SGA), además del soporte a los usuarios y al sistema durante todo el proceso. El departamento de secretaría es el que ejecuta el proceso de matriculación, registrando a los estudiantes en el periodo académico vigente y validando la información emitida por los mismos.

Admisión es el que gestiona la información de los estudiantes a matricularse, mediante el envío de una matriz MTN (Matriz de Tercer Nivel), en donde se debe verificar los datos académicos de los alumnos y en caso de que no existiera registro de un estudiante en el documento no se procede con el proceso de matriculación.

Todo el proceso de matriculación dura de 10 a 28 minutos por estudiante desde el momento en que el alumno aparte su turno o ticket para comenzar la fase de matrícula. En dicho proceso se tienen que verificar o validar datos académicos relacionados a la aprobación de la asignatura, es por ello que dentro del mismo existen otros sub procesos que complementan la ejecución total de la matriculación. Estos sub procesos comprenden en ejecutar la matriculación de asignaturas por segunda o tercera vez (Matricula de Arrastre) y al mismo tiempo validar los requisitos que se tiene para poder realizar dicha matriculación; este sub proceso se lo conoce como Cobro Asignatura de Arrastre, en donde se tiene que describir los valores a pagar por la/s asignaturas a registrar.

### <span id="page-19-0"></span>**1.3. SOLUCIÓN PROPUESTA**

La administración de procesos de negocios o BPM es una estrategia cuyo objetivo principal es la mejora en la eficiencia operativa de las empresas, es por ello que se platea como solución a la presente investigación implementar BPM con la finalidad de automatizar el proceso de admisión de los estudiantes del Instituto Superior Tecnológico Juan Bautista Aguirre, haciendo uso de la herramienta Bizagi.

Esta herramienta cuenta con los siguientes beneficios:

- Modelamiento de procesos del negocio
- Simulación y análisis del proceso del negocio
- Diseño de Formularios
- Definición de Reglas de Negocio
- Monitorización de Rendimiento de proceso del negocio

Los beneficios antes mencionados permiten aplicar la estrategia BPM al proceso de admisión de estudiantes de la institución de tal manera que éste se pueda ejecutar de una manera más eficiente, rápido, controlado y ordenado, obteniendo los siguientes resultados:

- > Tiempo de gestión de matriculación se reduce, puesto que en su mayor parte lo realiza el postulante vía web.
- Reducción en la utilización de recursos (Personal, Hojas, Tinta, Impresora, etc.).
- $\triangleright$  Incremento de número de estudiantes matriculados por jornada, debido que el proceso de confirmación de matrícula solo se realiza verificación de documentos.
- Automatización de ingreso de datos de estudiantes (Datos Personales).
- Proceso de gestión de matriculación más ágil, debido a que la mayor carga del mismo es realizado por el postulante.
- El estudiante no tiene retardos exagerados en la entrega de documentación.

Para poder implementar la solución se utiliza el servidor virtual de la institución el cual consta con las siguientes características técnicas:

<span id="page-21-2"></span>

| Tabla T. CalacterBucas del Octvidul del IOTUDA |                                                                                           |
|------------------------------------------------|-------------------------------------------------------------------------------------------|
| <b>CARACTERÍSTICA DEL SERVIDOR</b>             | <b>DESCRIPCIÓN / CAPACIDAD</b>                                                            |
| Arquitectura del Servidor                      | X86 64                                                                                    |
| Sistema Operativo                              | Linux                                                                                     |
| <b>Tipo Plan Contratado</b>                    | <i>(Independiente)</i><br>– VPS. Servidor<br>Dedicado<br><b>SEMI</b><br>no<br>compartido) |
| <b>Espacio de Disco Duro</b>                   | 100 GB                                                                                    |
| <b>Memoria RAM</b>                             | 8 GB                                                                                      |
| Banda Ancha                                    | 10T                                                                                       |
| <b>Base datos</b>                              | MariaDB o MySQL                                                                           |
| <b>Correos Institucionales</b>                 | Ilimitados                                                                                |

Tabla 1. Características del Servidor del ISTJBA

 **Fuente:** Unidad de TIC´s, ISTJBA

### <span id="page-21-0"></span>**1.4. OBJETIVO GENERAL**

Automatizar el proceso de admisión de los estudiantes en el Instituto Superior Tecnológico Juan Bautista Aguirre, mediante el uso de herramienta Bizagi para controlar de manera eficiente gestión administrativa de dicho proceso.

### <span id="page-21-1"></span>**1.5. OBJETIVOS ESPECÍFICOS**

- Levantar Información de la situación actual (AS IS), del proceso de Admisión del Instituto Superior Tecnológico Juan Bautista Aguirre.
- Elaborar con la herramienta Bizagi un modelo mejorado del proceso de Admisión (TO BE) que determine el nivel de eficiencia y eficacia alcanzado, bajo la perspectiva BPM.
- Analizar el proceso actual de Admisión del Instituto Superior Tecnológico Juan Bautista Aguirre para identificar las actividades que generen demasiada espera en el mismo.
- $\triangleright$  Implementar indicadores de control con la herramienta Bizagi que permita controlar y mejorar las actividades del proceso de Admisión.

### <span id="page-22-0"></span>**1.6. METODOLOGÍA**

La metodología a aplicar en este trabajo de titulación está basada en primera instancia en los estándares BPM, puesto que por medio de las fases que presenta BPM, se va a llegar a conocer lo siguiente:

- $\triangleright$  Situación actual del proceso de admisión de estudiantes
- Análisis del Modelo del proceso actual de admisión
- Alternativas de mejora del proceso de admisión

La ejecución de estas tres aristas se las representa en la figura 1.1, la cual describe las actividades que se va a realizar en el presente trabajo de titulación [1].

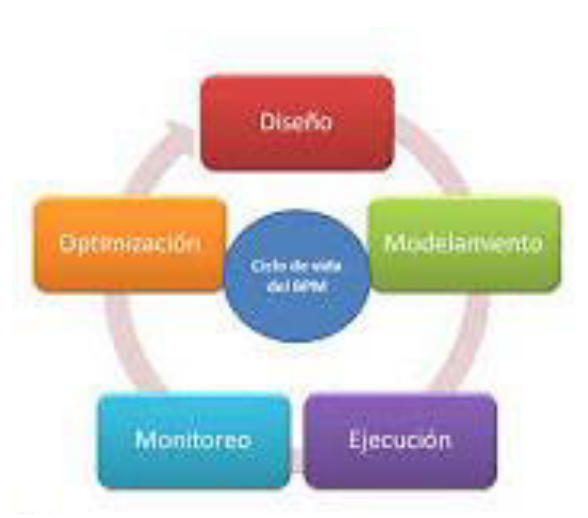

Figura 1.1 Ciclo de vida BPM **Fuente:** Cetina M. A., Gestión de Procesos con BPM *Tecnología, Innovación y Academia,* vol. 4, nº 2, pp. 45-56, 2016 [2].

<span id="page-23-0"></span>Adicionalmente se va utilizar los siguientes tipos de investigación:

**Método inductivo:** según el análisis que se realizará al proceso de admisión de los estudiantes en el INSTITUTO SUPERIOR TECNOLÓGICO JUAN BAUTISTA AGUIRRE, basado en los estándares BPM; se definirá los problemas que tiene el proceso.

**Método deductivo:** usando los estándares BPM, se identificarán las mejoras del proceso de admisión de estudiantes a la institución antes mencionada de tal manera que se pueda desarrollar soluciones automatizadas para la presente problemática.

**Método de observación:** ayudará a determinar los puntos de falencia que tiene el proceso de admisión de los estudiantes al INSTITUTO SUPERIOR TECNOLÓGICO JUAN BAUTISTA AGUIRRE, tomando en cuenta los estándares BPM.

# **CAPÍTULO 2**

# <span id="page-24-1"></span><span id="page-24-0"></span>**2. MARCO TEÓRICO**

### <span id="page-24-2"></span>**2.1. La empresa**

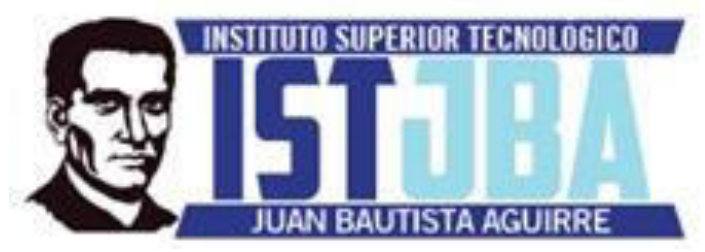

Figura 2.1 Logo de la institución **Fuente:** Departamento de Diseño Gráfico del ISTJBA

### **Misión**

El Instituto Tecnológico Superior "Juan Bautista Aguirre" (ISTJBA), es una entidad de educación superior que tiene como misión impartir una educación de calidad, orientada a la formación de profesionales de nivel técnico, tecnológico y al fortalecimiento sistemático de habilidades y destrezas enfocadas al "saber hacer", mediante la docencia, la vinculación con la sociedad y la investigación, con sólidas bases

 científicas, técnicas, tecnológicas y valores que contribuyan a la solución de problemas del país y al desarrollo cultural, económico, político y social del mismo.

### **Visión**

El Instituto Superior Tecnológico Juan Bautista Aguirre para el año 2022 pretende ser modelo de Institución de Educación Superior acreditada en la aplicación de la filosofía sostenible; y reconocida por su calidad, emprendimiento, liderazgo y responsabilidad social con el país.

## <span id="page-25-0"></span>**2.2. Estructura Organizacional**

Instituto Superior Tecnológico Juan Bautista Aguirre, posee la siguiente estructura organizacional, la cual fue aprobada por el Órgano Colégialo Superior (OCS) mediante acta No. OSC-0010-ISTJBA.

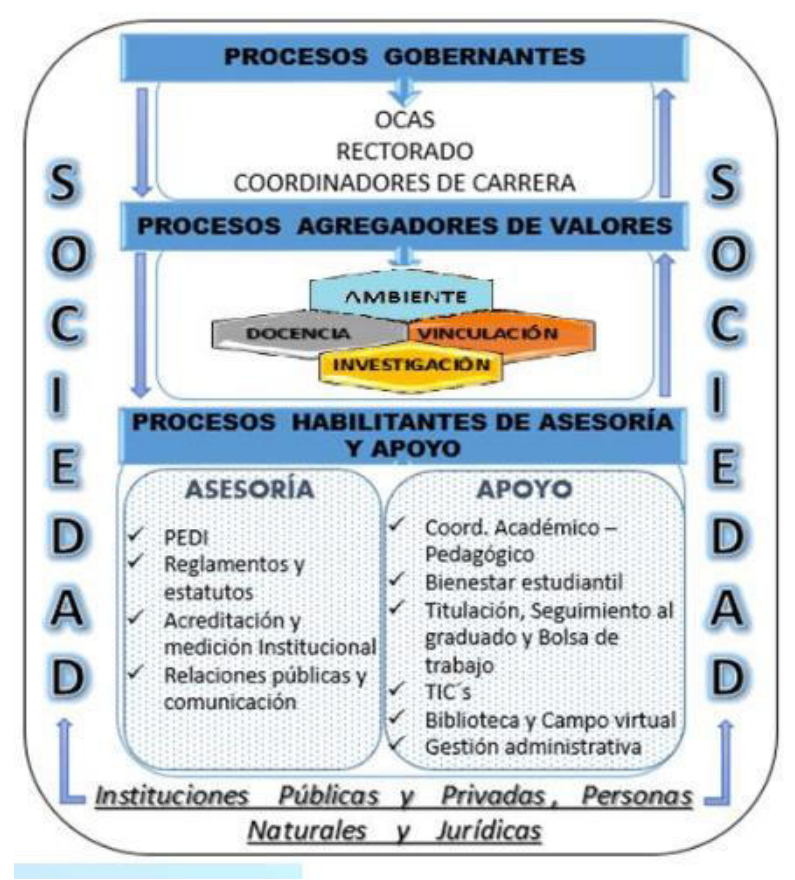

Figura 2.2 Estructura Organizacional ISTJBA. **Fuente:** Estatuto del ISTJBA.

### <span id="page-26-1"></span><span id="page-26-0"></span>**2.3. Reseña Histórica**

El Instituto Superior Tecnológico Juan Bautista Aguirre, posee 23 años de vida institucional, dando sus inicios en marzo del 1997, trabajaba bajo las disposiciones del CONESUP y en esas instancias el instituto poseía solo 3 carreras ofertando como lo son Tecnicatura en Contabilidad, Tecnicatura en Administración y Tecnicatura en Programación de Sistemas; teniendo un máximo de 124 estudiantes.

En el abril del 2014 la institución pertenece a la Secretaría de Educación Superior Ciencia, Innovación y Tecnología (SENESCYT), y con un nuevo ente rector el instituto comenzó un proceso de re-diseño de sus carreras, el cual concluyó en el año 2016 y a inicios del 2017 se crearon nuevas carreas Tecnológicas 4 que son presenciales como Desarrollo de Software, Mantenimiento de Equipos de Cómputo, Administración y Contabilidad. 4 que son duales donde los estudiantes asisten la mitad del semestre en las aulas de clases y la otra mitad lo ejecutan en el sector laboral en empresas con las que se tiene convenio para que los chicos realicen sus prácticas de lo aprendido en las aulas. Las carreras duales son Monitoreo Ambiental, Procesamiento de Alimentos, Transporte Terrestre y Riesgo Laboral. Por último posee dos carreas focalizadas dirigidas a los ciudadanos que quieran ser Agentes Policiales o Agentes Penitenciarios, cuyo nombre son Seguridad Ciudadana y Orden Público y Seguridad Penitenciaria.

En total el instituto oferta 10 carreas en donde se procura cubrir la necesidad de falta de puestos de estudios para los aspirantes a acceder al nivel de educación superior.

El re diseño de las carreras técnicas y la creación de nuevas tecnológicas y duales, llevó a que la demanda de estudiantes incremente significativamente llegando a tener más de 900 estudiantes en el 2017 y actualmente se tiene más 1400. Por ende se buscaron convenios con el Ministerio de Educación para hacer uso de instalaciones de escuelas o colegios y poder recibir la demanda de estudiantes que se tenía en el 2017.

Actualmente el instituto posee dos sedes donde recibe a sus docentes, estudiantes y personal administrativo. En la figura 2.3 se puede apreciar la sede Principal donde se acentúan las carreras Tecnológicas y Duales y en la figura 2.4 se muestra la sede Julio Carchi donde se acentúan las carreras administrativas y contables.

<span id="page-28-0"></span>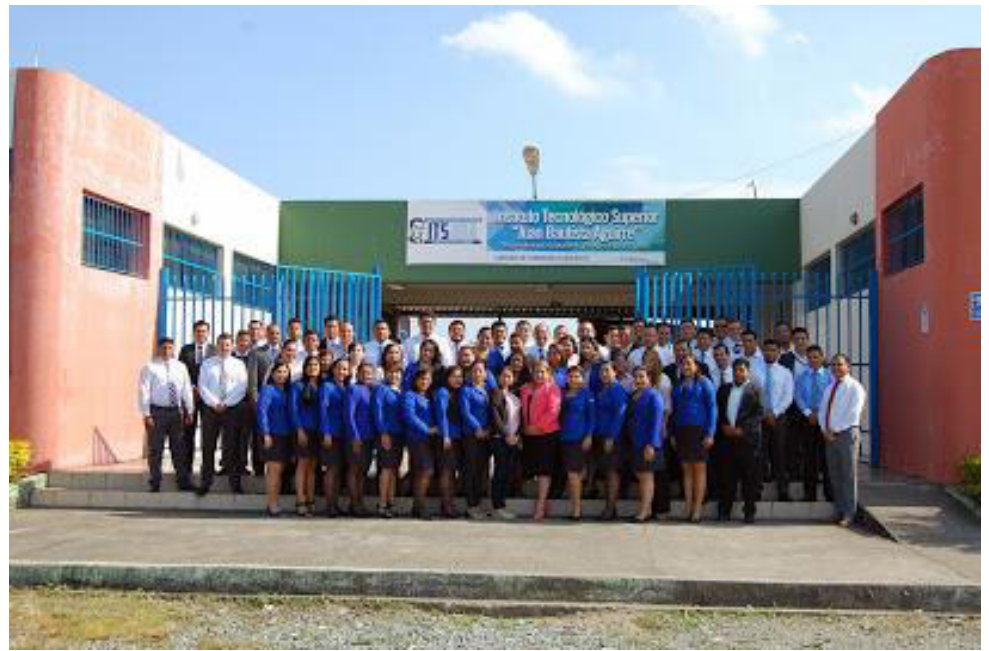

Figura 2.3 Sede Principal ISTJBA **Fuente:** Departamento de Diseño Gráfico ISTJBA

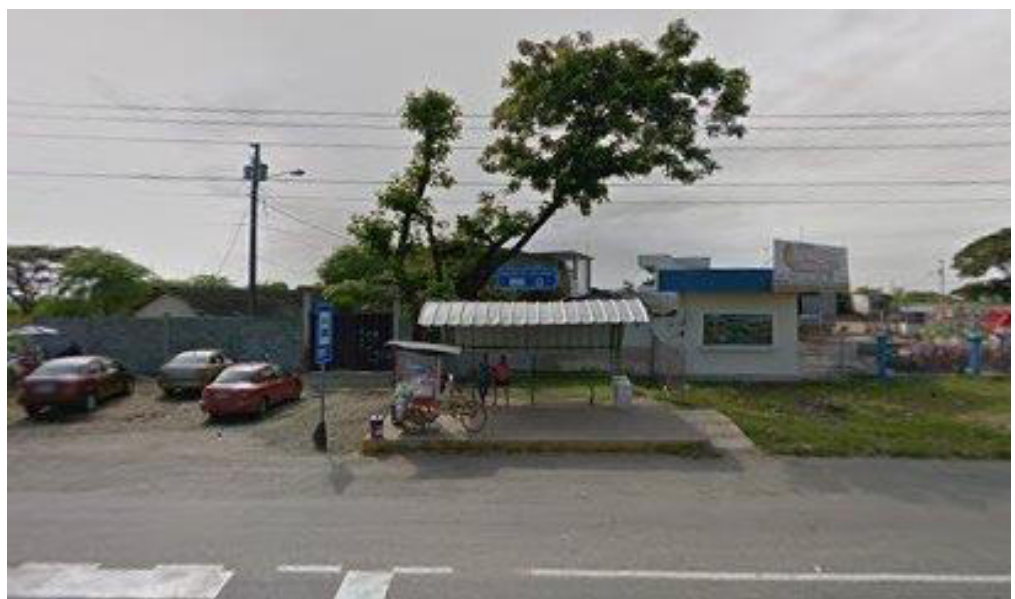

Figura 2.4 Sede Julio Carchi Vargas ISTJBA **Fuente:** Departamento de Diseño Gráfico ISTJBA

### <span id="page-29-1"></span><span id="page-29-0"></span>**2.4. Ubicación Geográfica**

El Instituto Superior Tecnológico Juan Bautista Aguirre se encuentra ubicado en el País Ecuador, Provincia del Guayas, Cantón Daule. Su dirección es Km. 48 vía a Santa Lucía, diagonal a la Gasolinera Primax. Link de referencia geográfica:

[https://www.google.com/maps/place/Instituto+Tecnol%C3%B3gico+Sup](https://www.google.com/maps/place/Instituto+Tecnol%C3%B3gico+Superior+Juan+Bautista+Aguirre+-+Sede+Principal/@-1.8423922,-79.9803773,17z/data=!4m5!3m4!1s0x0:0x11870a50e4e01092!8m2!3d-1.8415504!4d-79.9795082)

[erior+Juan+Bautista+Aguirre+-+Sede+Principal/@-1.8423922,-](https://www.google.com/maps/place/Instituto+Tecnol%C3%B3gico+Superior+Juan+Bautista+Aguirre+-+Sede+Principal/@-1.8423922,-79.9803773,17z/data=!4m5!3m4!1s0x0:0x11870a50e4e01092!8m2!3d-1.8415504!4d-79.9795082)

[79.9803773,17z/data=!4m5!3m4!1s0x0:0x11870a50e4e01092!8m2!3d-](https://www.google.com/maps/place/Instituto+Tecnol%C3%B3gico+Superior+Juan+Bautista+Aguirre+-+Sede+Principal/@-1.8423922,-79.9803773,17z/data=!4m5!3m4!1s0x0:0x11870a50e4e01092!8m2!3d-1.8415504!4d-79.9795082)

[1.8415504!4d-79.9795082](https://www.google.com/maps/place/Instituto+Tecnol%C3%B3gico+Superior+Juan+Bautista+Aguirre+-+Sede+Principal/@-1.8423922,-79.9803773,17z/data=!4m5!3m4!1s0x0:0x11870a50e4e01092!8m2!3d-1.8415504!4d-79.9795082)

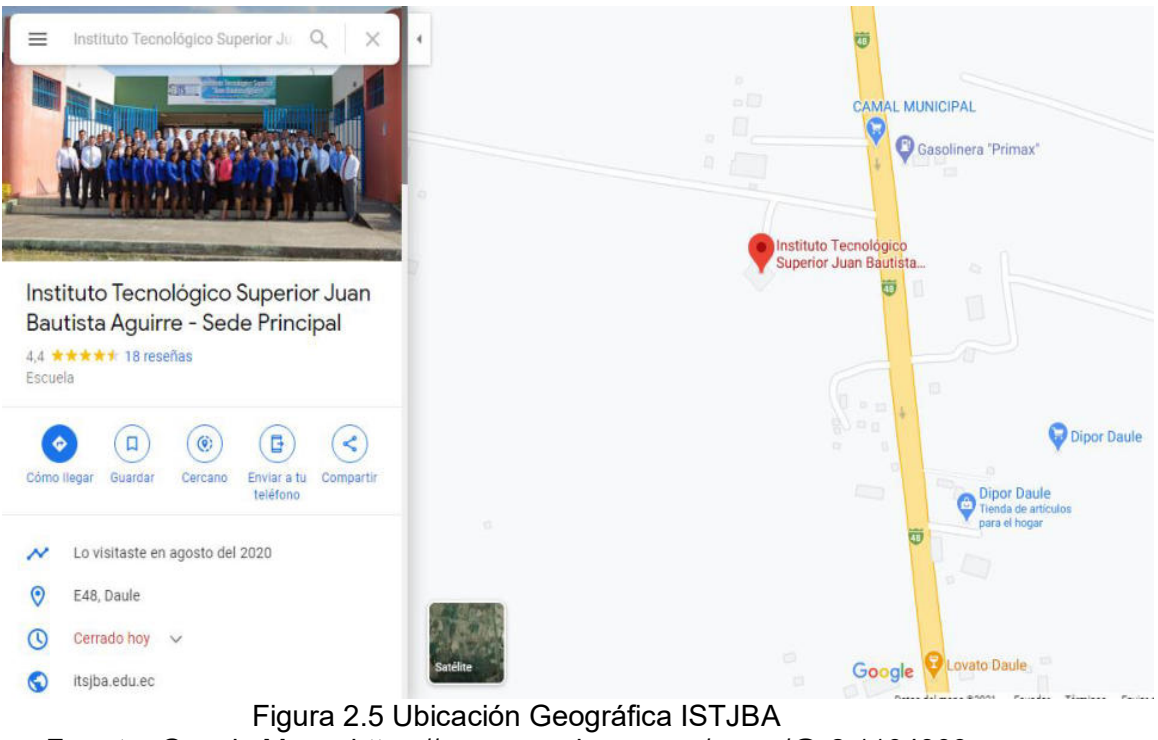

**Fuente:** Google Maps, https://www.google.com.ec/maps/@-2.1194399,- 79.5940537,15z

### <span id="page-30-2"></span><span id="page-30-0"></span>**2.5. Fundamentación Teórica**

En este apartado se presentará una breve reseña de las herramientas BPM, la ventaja de uso en los procesos de las instituciones y al mismo tiempo referencia de su implementación en la mejora de procesos.

### <span id="page-30-1"></span>**2.6. Gestión de Proceso BPM**

A medida que las empresas e industrias han ido evolucionando y al mismo tiempo creciendo en infraestructura y personal, gran parte de ese crecimiento por no expresar en su totalidad; ha sido influenciado por la toma de decisiones de sus directivos y éstas así mismo hacían referencia a enfocarse a un área específica de la empresa que significaba el motor de desarrollo de la misma [2]. Por ejemplo en la década de los cincuenta donde las decisiones se establecían de acuerdo a los gastos que se debían de tener en un periodo, en los sesenta se direccionaba a la estandarización de los productos, en los setenta donde aparece la estrategia y por ende las decisiones las tomaban de acuerdo a una planificación estratégica y el los noventas donde aparece los términos o la apreciación de la calidad que se le daba al producto o servicio donde se enfocaba la eficacia de los procesos y la mejora continua de estos, tratando siempre se satisfacer al cliente; es aquí donde la Gestión de Procesos de Negocios (BPM, por sus siglas en inglés), comienzan hacer verdaderamente importante para las empresas dando un nuevo enfoque en la toma de decisiones [2].

#### **Definición BPM**

Según Certina [2] y tomando en cuenta la importancia de BPM en las empresas se puede definir que éste es un conjunto técnicas, herramientas y métodos que aportan a la optimización o mejoramiento de los procesos, alineándolos con la planeación estratégica y objetivos corporativos de la empresa; con el fin de cumplirlos de una manera eficiente y eficaz.

#### **Beneficios de BPM**

De acuerdo con Muñoz [3], los beneficios de la aplicación de BPM en una organización implica obtener beneficios como:

- En cuanto a los procesos operacionales de una empresa, los directores o gerentes pueden medir controlar y tener una respuesta a todos los aspectos y elementos que comprenden la ejecución de dichas operaciones [3].
- La aplicación de las habilidades y recursos de los directores de las áreas de Tecnología de la Información y Comunicación (TIC) es de una manera más directa en los procesos operacionales de una empresa [3].
- La utilización de los recursos y las habilidades sus empleados en una organización, tanto directores como operativos; pueden alinear sus esfuerzos para optimizar el uso de los recursos empresariales y al mismo tiempo mejorar la productividad y el rendimiento del personal [3].
- El cumplimiento de los objetivos estratégicos de la empresa se pueden obtener de una manera más rápida, incluso si la organización se ve sometida a cambios o desafíos [3].

### **Estándares de BPM**

Con la investigación realizada por Galvis en la intervención de BPM en las empresas, se puede presentar dos estándares [4]:

- BPMI (Business Process Management Iniciative)
- BPEL4WS (Business Process Execution Language for Web Services)

La organización BPMI define para los sistemas basados en BPMS los siguientes estándares [5]:

- Una notación para el modelado de procesos de negocio, Business Process Modeling Notation (BPMN)
- El lenguaje de modelado de procesos de negocio, Business Process Modeling Language (BPML)
- Un lenguaje para realizar querys de un proceso de negocio: el Business Process Query Language (BPQL).

**Business Process Modeling Notation (BPMN):** (traducido al español, Notación para el Modelado de Procesos de Negocio) es una notación estándar de procesos de negocio y servicios web en un diagrama, llamado Business Process Diagram (BPD), permitiendo Notaciones especiales han sido agregadas al diagrama para describir eventos basados en mensajes y paso de mensajes entre organizaciones, permitiendo el modelado de B2B (Negocio a Negocio) y B2C (Negocio a Consumidor) [5].

**Business Process Modeling Language (BPML)** Es uno de los lenguajes que tienen su estructura de diseño basado en XML, las cuales permiten el modelamiento de procesos de los negocios y en combinación de los BPMS, lograr un mejoramiento en los mismos inclusive ofreciendo soluciones integrales automatizadas. [4].

**Business Process Query Language (BPQL):** Es la interfaz de administración para una infraestructura de procesos de negocio que permite monitorear mediante consultas de un servidor de procesos, el estado actual y también controlar la ejecución de las actividades del negocio. Se debe pensar en un modelo de procesos de la organización, así como se piensa en un modelo entidad relación [6].

### **Elementos para el modelado BPM**

A continuación se presenta la definición de los elementos que se usan para elaborar el modelamiento de procesos y cuya descripción está basada en las especificaciones de BPM dadas por las OMG [7].

#### **Pool**

Este elemento representa a un actor dentro del proceso y actúa como contenedor de las fases a ejecutar de la actividad [7]. Ver Figura 2.6

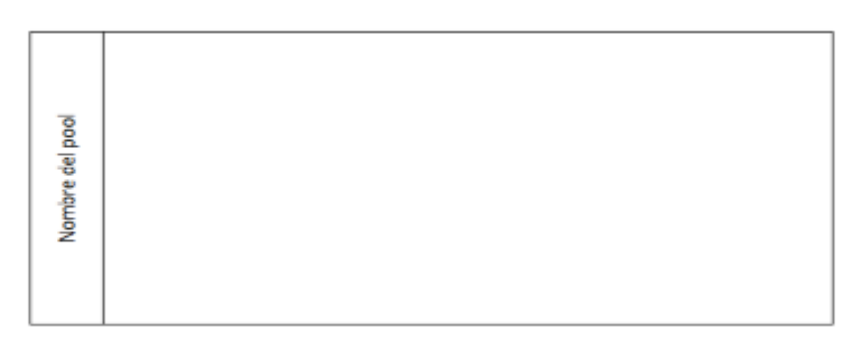

<span id="page-34-0"></span>Figura 2.6 Pool para modelamiento de proceso BPM **Fuente:** OMG, «Portal de gestión de procesos de negocio de OMG,» OMG, 16 12 2013. [En línea]. Available: , http://www.omg.org/bpm/. [Último acceso: 16 01 2021]. [7].

### **Lane**

Se utiliza para categorizar actividades y este se puede ubicar de manera horizontal o vertical dentro de un Pool [7]. Ver Figura 2.7

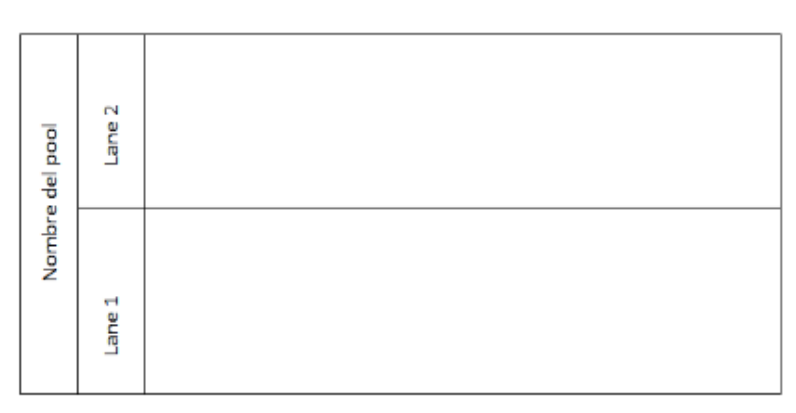

<span id="page-35-0"></span>Figura 2.7 Lane para modelamiento de proceso BPM **Fuente:** OMG, «Portal de gestión de procesos de negocio de OMG,» OMG, 16 12 2013. [En línea]. Available: , http://www.omg.org/bpm/. [Último acceso: 16 01 2021]. [7].

### **Eventos**

Son acciones que suceden a lo largo de la ejecución de un proceso y

afectan directamente al flujo. Existen tres tipos de eventos [7]:

**Inicio:** cada proceso o subproceso debe de tener un evento de

inicio [7]. Ver Figura 2.8. Generalmente se lo representa con

círculo de color verde.

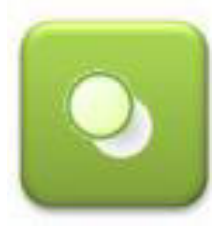

<span id="page-35-1"></span>Figura 2.8 Evento Inicio para modelamiento de proceso BPM **Fuente:** OMG, «Portal de gestión de procesos de negocio de OMG,» OMG, 16 12 2013. [En línea]. Available: , http://www.omg.org/bpm/. [Último acceso: 16 01 2021]. [7].
**Final:** Indica la finalización de alguna actividad dentro del proceso o la finalización del proceso en sí. Tiene su color representativo rojo [7]. Ver Figura 2.9.

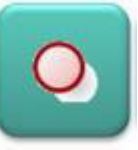

Figura 2.9 Evento Final para modelamiento de proceso BPM **Fuente:** OMG, «Portal de gestión de procesos de negocio de OMG,» OMG, 16 12 2013. [En línea]. Available: , http://www.omg.org/bpm/. [Último acceso: 16 01 2021]. [7].

**Intermedio:** Este tipo de elemento actúa de manera automática o

manual, no dependen netamente del usuario y su ejecución se

puede realizar en cualquier evento del proceso. A este tipo de

evento se lo representa gráficamente con doble círculo [7]. Ver

Figura 2.10.

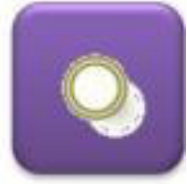

Figura 2.10 Evento Intermedio para modelamiento de proceso BPM **Fuente:** OMG, «Portal de gestión de procesos de negocio de OMG,» OMG, 16 12 2013. [En línea]. Available: , http://www.omg.org/bpm/. [Último acceso: 16 01 2021]. [7].

## **Actividades**

Este tipo de elementos se los identifica como un rectángulo con esquinas

redondeadas y representan el trabajo o tarea que se realiza dentro de un

proceso, estas a su vez se pueden representar gráficamente como

compuestas (subprocesos) y no compuestas (tareas). [7]. Ver Figura 2.11.

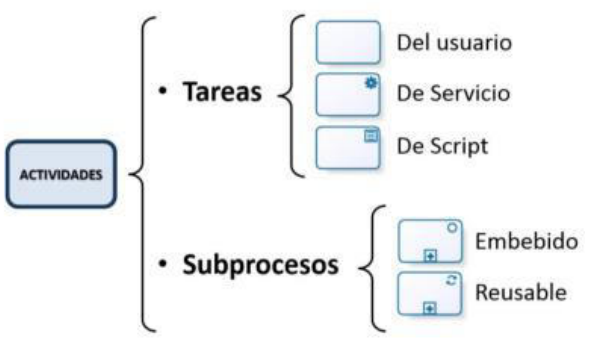

Figura 2.10 Actividades para modelamiento de proceso BPM **Fuente:** OMG, «Portal de gestión de procesos de negocio de OMG,» OMG, 16 12 2013. [En línea]. Available: , http://www.omg.org/bpm/. [Último acceso: 16 01 2021]. [7].

#### **Compuertas**

Estos elementos pueden ajustar o cambiar el flujo de trabajo según las condiciones o reglas que el negocio plantee en sus procesos. Se las representa gráficamente con un rombo [7]. Ver Figura 2.11.

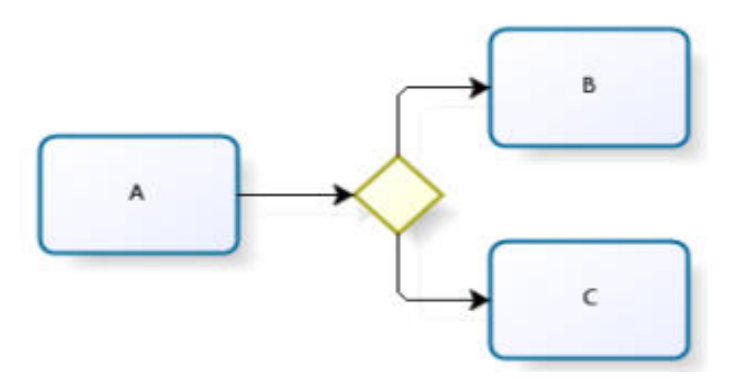

Figura 2.11 Compuertas para modelamiento de proceso BPM **Fuente:** OMG, «Portal de gestión de procesos de negocio de OMG,» OMG, 16 12 2013. [En línea]. Available: , http://www.omg.org/bpm/. [Último acceso: 16 01 2021]. [7].

Existen varios tipos de compuertas en las cuales va depende el flujo de

trabajo según su funcionalidad.

 **Compuerta Compleja:** Tienen un asterisco (\*) en la parte central del gráfico y permite combinar una o más compuertas simples en una. Se las usa como confluencias de compuertas y pueden evaluar la información que corre por el flujo y determinar el estado de éste [7]. Ver Figura 2.12.

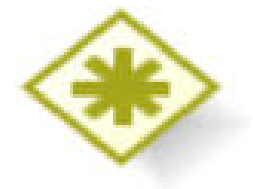

Figura 2.12 Compuerta Compleja para modelamiento de proceso BPM **Fuente:** OMG, «Portal de gestión de procesos de negocio de OMG,» OMG, 16 12 2013. [En línea]. Available: , http://www.omg.org/bpm/. [Último acceso: 16 01 2021]. [7].

**Compuerta Inclusiva:** Este tipo de elemento permite establecer

decisiones o condiciones donde se pueden producir más de una

salida del flujo. Para identificarlas tiene la "O" en la parte central

del gráfico [7]. Ver Figura 2.13

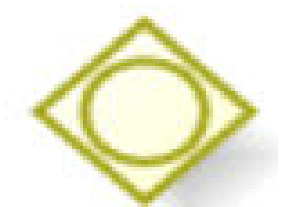

Figura 2.13 Compuerta Inclusiva para modelamiento de proceso BPM **Fuente:** OMG, «Portal de gestión de procesos de negocio de OMG,» OMG, 16 12 2013. [En línea]. Available: , http://www.omg.org/bpm/. [Último acceso: 16 01 2021]. [7].

**Compuerta Exclusiva basada en eventos:** Este tipo de

elemento presenta las alternativas que se puedan dar en el

proceso tomando en cuenta los eventos que se den el mismo, en

vez de tomarlas según las condiciones [7]. Ver Figura 2.14

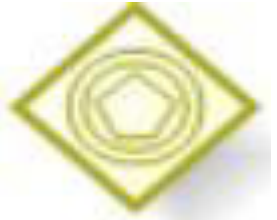

Figura 2.14 Compuerta Exclusiva Basada en Eventos para modelamiento de proceso BPM

**Fuente:** OMG, «Portal de gestión de procesos de negocio de OMG,» OMG, 16 12 2013. [En línea]. Available: , http://www.omg.org/bpm/. [Último acceso: 16 01 2021]. [7].

 **Compuerta Paralela:** Este tipo de elemento sincroniza y crea flujos paralelos en el flujo del proceso del negocio. Se lo identifica con el símbolo "+" en la parte central del gráfico [7]. Ver Figura

2.15

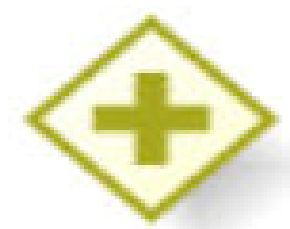

Figura 2.14 Compuerta Paralela para modelamiento de **Fuente:** OMG, «Portal de gestión de procesos de negocio de OMG,» OMG, 16 12 2013. [En línea]. Available: , http://www.omg.org/bpm/. [Último acceso: 16 01 2021]. [7].

**Compuerta Exclusiva:** Son las más utilizadas y por lo general no

llevan el carácter "X" en la parte central de la figura, y aunque

tenga dicho símbolo o carácter no implica que la actividad, evento

o función se ejecute de manera diferente. Siendo compuertas de

decisión modifican el flujo de trabajo basándose en el resultado de

la condición booleana que se estableció [7]. Ver Figura 2.15

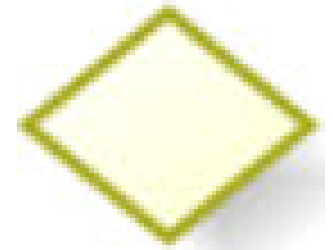

Figura 2.15 Compuerta Exclusiva para modelamiento de BPM **Fuente:** OMG, «Portal de gestión de procesos de negocio de OMG,» OMG, 16 12 2013. [En línea]. Available: , http://www.omg.org/bpm/. [Último acceso: 16 01 2021]. [7].

## **Flujo de Secuencia**

Este elemento permite identificar el orden en el que se ejecuta el flujo del

proceso, guía el camino de inicio a fin de las tareas o actividades teniendo

en este sentido un solo punto de partido y un punto de llegada. Ayudan

a la conexión de diferentes elementos como actividades, compuertas,

eventos, etc. Ver Figura 2.16

Figura 2.16 Flujo de Secuencia para modelamiento de BPM **Fuente:** OMG, «Portal de gestión de procesos de negocio de OMG,» OMG, 16 12 2013. [En línea]. Available: , http://www.omg.org/bpm/. [Último acceso: 16 01 2021]. [7].

## **2.7. Herramientas WorkFlow**

Los retos que han enfrentado en la actualidad las organizaciones en cuanto a responder de manera rápida a las variantes condiciones que se presentan en el mercado y mantener su competitividad en un alto nivel, las han llevado a tomar decisiones en relación a la gestión de procesos de sus negocios, puesto que por medio de herramientas de gestión de procesos pueden responder de manera inmediata a los diversos cambios que se presencian en el mundo laboral [8].

Es por ello que a continuación se presenta una breve descripción de los diferentes tipos de herramientas para la gestión de procesos de negocios.

#### **Herramientas de Análisis de Procesos del Negocio (BPA)**

Este tipo de herramientas proporcionan medios para elaborar un análisis al detalle de los procesos que se están ejecutando en el negocio, teniendo como principales funcionalidades [9]:

- $\triangleright$  Modela de procesos
- $\triangleright$  Simulación de procesos
- $\triangleright$  Publicación de los procesos

Estas herramientas complementan las suites de BPM de tal manera que los procesos sean modelados en diferentes niveles y con una mayor cantidad de detalles. Además permiten una flexibilidad en la participación de los autores, agregando nuevas dimensiones a los modelos los procesos, tales como [9]:

- $\triangleright$  Recursos físicos o humanos
- $\triangleright$  Restricciones normativas y riesgos
- Problemas que se asocien a una actividad específica o a todo el proceso en sí.

Se pueden mencionar dos ejemplos de este tipo de herramientas [10]:

- BlueWorksLive de IBM
- **▶ ARISalig de Software AG**

#### **Herramientas de Descubrimiento Automatizado (ABPD)**

Este tipo de herramientas permiten recopilar todos los datos o registros electrónicos que los participantes del proceso proporcionaron, de tal manera que se mediante un análisis de la recopilación de los datos se puede encontrar o descubrir procesos del negocio [4].

Algunas características de estos tipos de herramientas:

- Capturan hechos detallados de la ejecución de los procesos del negocio para tratar de comprender todas las áreas de su ejecución [4].
- $\triangleright$  Presentan información estadística detallada de cuánto tiempo toman la ejecución de los procesos del negocio y que variaciones se evidencian en los mismos [4].
- $\triangleright$  Identifican ineficiencia en los procesos del negocio [4].
- Modelar los procesos actuales (AS-IS), como realmente es su ejecución [11].

Se puede dar referencia de un ejemplo de la aplicación de estas herramientas de flujo de trabajo de Peters, Dedene y Houck [12], donde presentan la utilización de éstas para el análisis de los procesos de solicitudes y reclamos médicos en el sistema de salud de los Estados Unidos de América.

#### **2.8. BPMS**

Sus siglas en inglés (Business Process Management Suite), son definidos como un nuevo nivel de software a nivel empresarial cuyas principales funcionalidades al momento de gestionar los procesos del negocio son [13]:

- Modelar los procesos del negocio
- $\triangleright$  Implementar y gestionar los procesos del negocio
- $\triangleright$  Ejecutar un grupo de actividades relacionadas entre sí.
- $\triangleright$  Incluir o adicionar participantes externos como miembros activos de las actividades de los procesos.
- $\triangleright$  Identificar número de pasos innecesarios al ejecutar una actividad.
- $\triangleright$  Controla y optimiza los procesos del negocio.
- Reporte Histórico de actividades de procesos
- $\triangleright$  Aumento de sinergia entre la ejecución de los flujos de trabajo y la gestión de información.

La aplicación de este grupo de herramientas convierte a las empresas en actores altamente competitivos en el ámbito laboral, debido a que los BMPS; ofrecen una superior potencia y flexibilidad en las operaciones que se están ejecutando en los negocios de una forma rápida en cuanto a la adaptación de los cambios o desafíos que presente las organizaciones; generando de esta manera un ahorro significativo en los costos de operación y la disminución del tiempo del retorno de la inversión. [13, 5].

En la figura 2.17 se presenta un ejemplo de modelo de diagrama de proceso que se puede aplicar en un negocio [14].

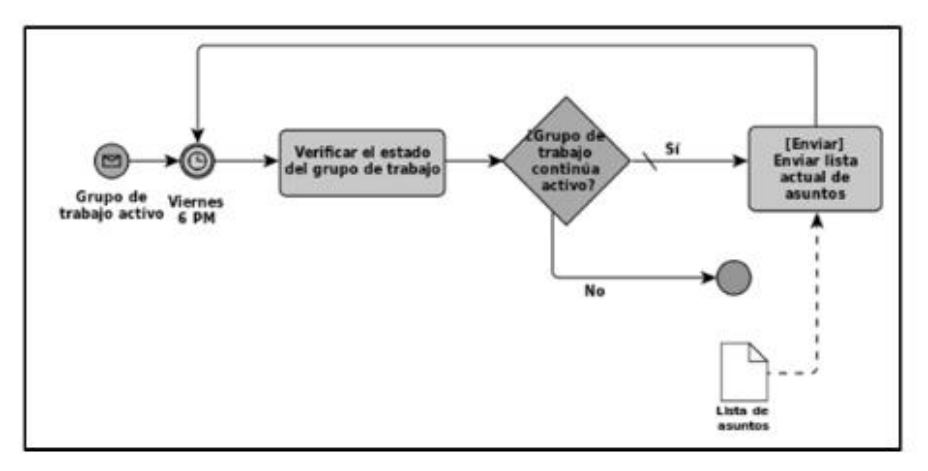

Figura 2.17 Ejemplo de Modelo de diagrama de proceso de negocio **Fuente:** A. G. Andrade Vera, «Automatización del proceso de evaluación de los trabajdores a través de la plataforma Bizagi,» *Revista Ibérica de Sistemas e Tecnologías de las Información,* vol. 27, nº 3, pp. 41-53, 2020 [14].

En la figura 2.18 se puede presentar un resumen de algunos ejemplos de herramientas BMPS y bajo qué estándares están creadas, permitiendo de esta manera definir que estándares soportan, su nivel de documentación y su tipo de licenciamiento [15].

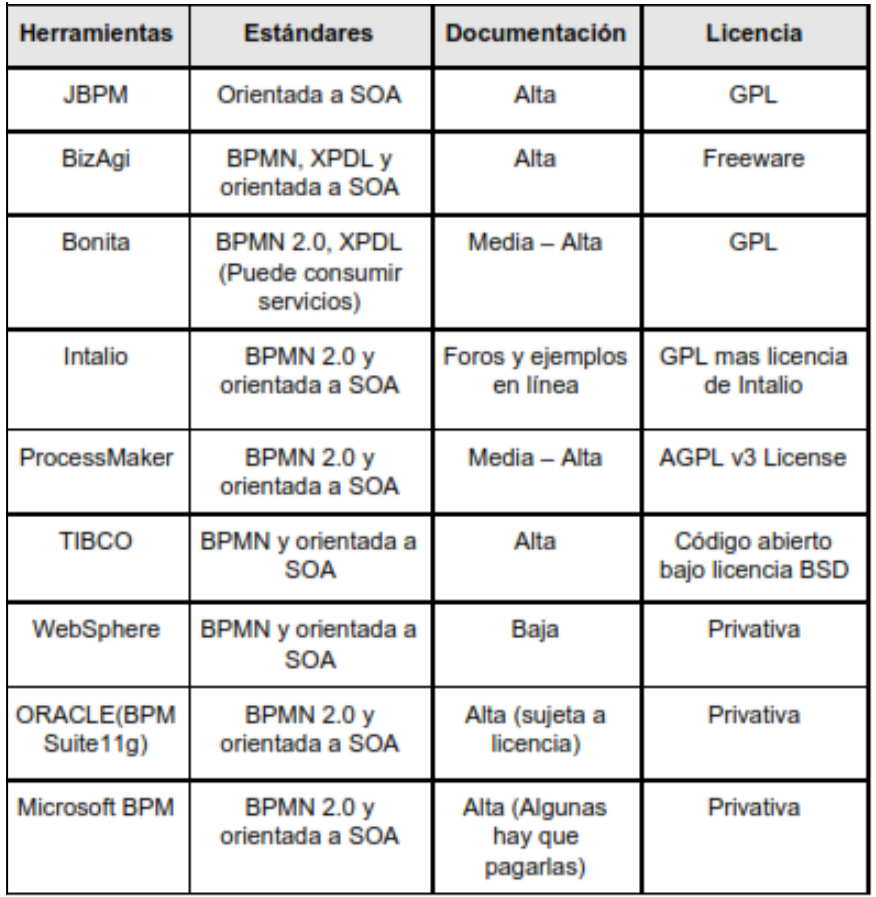

Figura 2.18 Comparación de BMPS

**Fuente:** Espinosa Cruz, «Procedimiento para desarrollar soluciones de Gestión de Procesos de Negocio con tecnologías de Oracle» *Ciencias de la información,* vol. 43, nº 3, pp. 45-54, 2014. [15].

#### **2.9. Bizagi Studio**

Bizagi está considerado como una herramienta de gestión de procesos usando notación estándar BPMN, donde se puede realizar diagramas, documentar y simular procesos de un negocio [16].

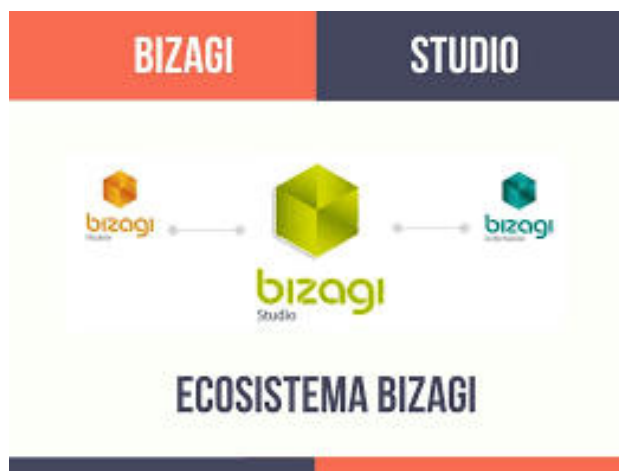

Figura 2.19 Bizagi Studio.

**Fuente:** K. López Supelano, «Modelo de automatización de procesos para un sistema de gestión a partir de un esquema de documentación basado en Business Process Management (bpm)» *Universidad y Empresa,* vol. 17, nº 29, pp. 131-155, 2015. [16].

#### **Principales Características de Bizagi Studio**

Se trata del ambiente de construcción a través del cual se automatizan los procesos en donde el diseño de los mismo fueron creados con Bizagi modeller sin incluir codificaciones relacionados a lenguajes de programación. Bizagi tiene un conjunto de herramientas con las que podrás definir de manera gráfica, el modelo asociado a un proceso de negocio [14].

El modelo podrá ser almacenado en una base de datos y se interpreta y ejecuta en producción por el BPM Server de Bizagi, así mismo cuenta con un ambiente de colaboración, intuitivo y multiusuario que ha sido diseñado para soportar los proyectos de BPM [14].

Bizagi hace posible y viable la cooperación entre equipos que se encuentran ubicados en distintos lugares, que las personas pueden hacer check out de procesos, modificarlos y mejorarlos, con la finalidad de que puedan estar a disposición de los equipos de trabajo [14].

De la automatización que se realiza con Bizagi, resulta una aplicación web al momento de realizar una modificación, ésta refleja de manera automática el cambio que se ha realizado [14].

Bizagi BPM Server ofrece toda la funcionalidad que se necesita para controlar y monitorear las actividades o procesos del negocio, para poder tener una gestión efectiva de los mismos. Algunas de las opciones son: portal de trabajo, BAM, motor de procesos, gestión de reglas de negocio, motor de integración, mejoramiento continuo, organización y usuarios, multi-forma, nivel de disponibilidad y nivel de desempeño del proceso. [14].

## **CAPÍTULO 3**

## **3. PROCESO ACTUAL**

En este capítulo se presentará la situación actual del proceso de admisión de los estudiantes en el Instituto Superior Tecnológico Juan Bautista Aguirre. Además se identificarán las actividades que generen problemas en el proceso, así como la participación de los actores en el mismo.

Cabe mencionar que el periodo académico que se tomaran los datos para las pruebas y validaciones del presente trabajo de titulación es el 2020 II.

## **3.1. Métricas**

Se presentan las siguientes métricas para la medición objetiva de la ejecución del trabajo de titulación:

**Objetivo**: Incrementar el número de estudiantes matriculados por jornada.

#### **Métricas:**

- $\triangleright$  Número de estudiantes matriculados por jornada (8 horas)
- Número de estudiantes matriculados por primera vez
- Número de estudiantes matriculados en niveles superiores (de segundo en adelante)

**Objetivo**: Reducir el tiempo del proceso de matriculación

## **Métricas:**

 $\triangleright$  Tiempo que se toma en matricular un estudiante por primera vez

 $\triangleright$  Tiempo que se toma en matricular un estudiante por segunda vez. En la Tabla 2 se representa información de cantidad de estudiantes que se matriculó con los procesos que se llevan actualmente para la admisión de los estudiantes, por el personal del departamento de admisión, cumpliendo jornada laboral de ocho horas. Así mismo en la Tabla 3 se muestra el tiempo que se toma el proceso de matriculación en ejecutarse, tanto como para los estudiantes nuevos, como para los que van a niveles superiores. Todos estos datos fueron obtenidos del departamento de admisión y secretaría.

| Periodo de matriculación II 2020                                                     | Data |
|--------------------------------------------------------------------------------------|------|
| Número de estudiantes matriculados por jornada(8 horas)                              | 130  |
| Número de estudiantes matriculados por primera vez                                   | 24   |
| Número de estudiantes matriculados en niveles superiores (de<br>segundo en adelante) | 65   |
| Número de estudiantes matriculado por operador                                       |      |

Tabla 2. Cantidad de estudiantes matriculados por jornada laboral.

 **Fuente:** Registros de Departamento de Secretaría ISTJBA.

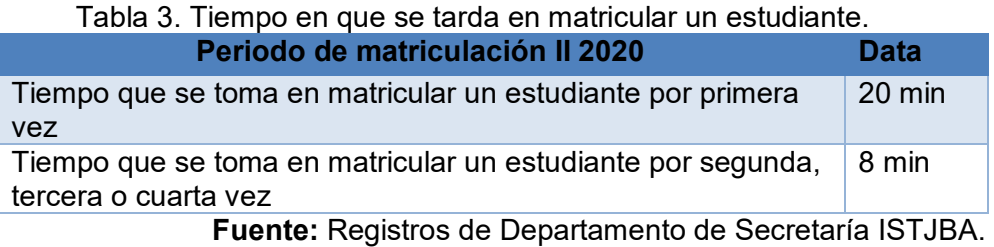

# **3.2. Levantamiento de Información**

Para gestionar el proceso de matriculación o admisión, existen dos casos de aplicación:

- Estudiante matriculación por primera vez
- Estudiante matriculación no por primera vez

En ambos casos el estudiante debe de llenar un formulario manualmente

y es un documento como requisito para poder efectuar la matrícula. Este

formulario consta de información como:

- $\triangleright$  Datos personales
- Datos de contacto
- > Datos socioeconómicos
- $\triangleright$  Datos académicos

En caso de ser un estudiante que se matricula por primera vez, se debe de registrar sus datos en el sistema (nombres, apellidos, cédula, correo, etc.) por parte de un operador y luego proceder a el registro de la matrícula, no sin antes establecer una previa validación o verificación del registro del estudiante en una matriz de tercer nivel (MTN) enviada por SENESCYT. Se validan los datos como:

- Carrera a la que postuló
- Jornada
- Número de veces de postulación

En caso de ser un estudiante de segundo nivel en adelante, se realiza una verificación de datos en el sistema y luego se procede con la matriculación al periodo correspondiente.

Cuando se efectúa la matrícula, se imprime una constancia física la cual debe de firmar el estudiante y el secretario. Dicho documento se archiva en la carpeta del estudiante.

Se puede mencionar que este proceso, gestionar matriculación; es el eje para la ejecución de varios procesos dentro de la institución, debido a que la información que se recolecta en el mismo, es de mayor relevancia para procesos como vinculación, gestión de oferta académica, etc. Modelo Macro del proceso de admisión o gestión de matriculación En el proceso de admisión de los estudiantes en el Instituto Superior Tecnológico Juan Bautista Aguirre, intervienen los siguientes departamentos o áreas:

 **Departamento Admisión:** Recibe un correo por parte de SENESCYT con información de estudiantes que postularon a una carrera del Instituto Superior Tecnológico Juan Bautista Aguirre, en una matriz de tercer nivel (MTN) en formato de Excel.

La matriz de tercer nivel o MTN, la envía al departamento de secretaría para que valide información de los aspirantes a ingresar a la institución. Este departamento verifica el flujo del proceso hasta que los estudiantes queden legalmente matriculados. De acuerdo a lo establecido en el marco teórico de este trabajo de

titulación, la implementación de este proyecto le ayudará con la gestión y administración del proceso de admisión.

- **Departamento de Secretaría:** Ejecuta el proceso de admisión o gestión de matriculación, recepta y verifica la información presentada por el estudiante de manera física o digital, junto con los datos de la matriz de tercer nivel (MTN) en donde constata el registro de la postulación de los alumnos que ingresan a la institución por primera vez. Matricula a los estudiantes en sus respectivas carrera, jornada y nivel académico que le corresponde, imprime el formulario de matrícula y firma la misma para posteriormente archivarla en la carpeta del estudiante.
- **Departamento de TIC´s:** Controla la ejecución del sistema de registro de estudiantes. Da soporte técnico a los usuarios y establece los permisos o habilitación de las opciones de matrícula de los estudiantes.

A continuación se presenta el modelo macro de cómo interactúan los departamentos en relación a la ejecución del proceso gestionar matriculación.

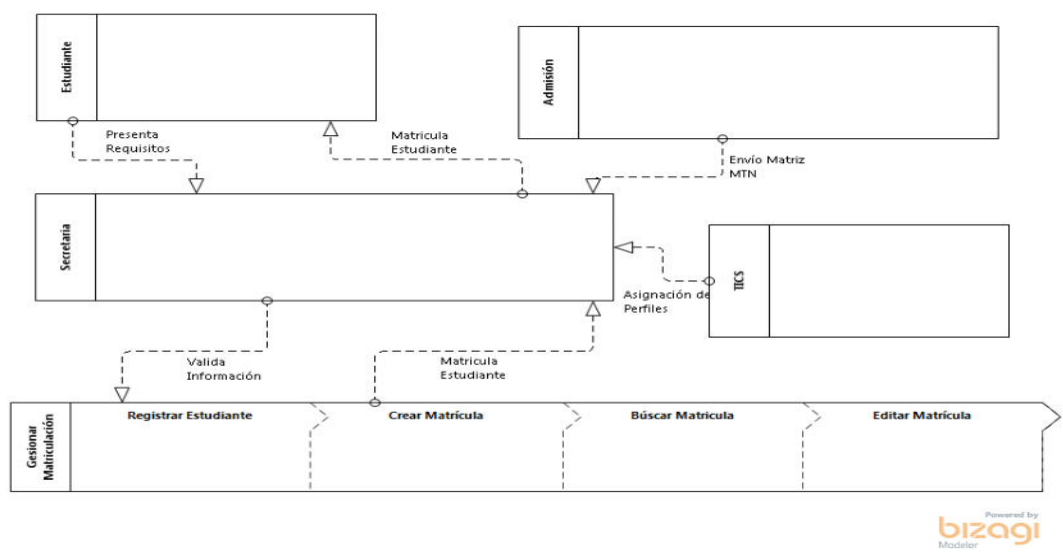

Figura 3.1 Modelo Macro del proceso de admisión **Fuente:** Resultado del Análisis del proceso Gestionar Matriculación.

#### **Fuente de Datos**

Para poder tener acceso a la información de los datos de los estudiantes y sus respectivas matriculaciones, vamos a utilizar la base de datos del instituto, la cual está creada bajo un motor de MySQL Server. Usaremos la información de esa base de datos para poder realizar las acciones correspondientes para la elaboración del trabajo de titulación.

La información que ayudará en la mejora del proceso seleccionado es proporcionada por los departamentos de Admisión y Secretaría, en los cuales manejan bases de datos en libros de Excel para el registro de la misma.

#### **3.3. Actores que participan en el proceso**

A continuación se presenta en la Tabla 4, los nombres de los actores que participan en el proceso de admisión.

| Tabla 4. Actores que participan en el proceso    |             |              |                   |                 |                            |  |  |
|--------------------------------------------------|-------------|--------------|-------------------|-----------------|----------------------------|--|--|
| ACTORES QUE PARTICIPAN EN EL PROCESO DE ADMISIÓN |             |              |                   |                 |                            |  |  |
| <b>Nombre</b>                                    | Cargo       | Departamento | <b>Dirección</b>  | <b>Teléfono</b> | E-Mail                     |  |  |
| Estudiante                                       | Estudiante  | No Aplica    | Indistinto        | varios          | varios                     |  |  |
| Romero Macías José<br>Eduardo                    | Secretario  | Secretario   | <b>Miraflores</b> | 0997846833      | luciaytiffanny@hotmail.com |  |  |
| Aroca Fajardo Romina<br>Lizbeth                  | Coordinador | Admisión     | Daule             | 0982201296      | ralf86@hotmail.es          |  |  |
| <b>Domínguez Ramos</b><br><b>Fernando Gadiel</b> | Coordinador | <b>Tic</b>   | Daule             | 0993899571      | tic@itsiba.edu.ec          |  |  |

**Fuente:** Departamento de Secretaría ISTJBA. Levantamiento de información del proceso de admisión.

#### **3.4. Actividades de los actores**

Según BPM y lo establecido en el marco teórico, al momento de modelar un proceso se tiene que identificar las actividades y su tipo (Usuario o Manual) que se ejecutan en el mismo, a continuación, se muestra las actividades que realizan los actores que participan en el proceso según su cargo especificado en la Tabla 4.

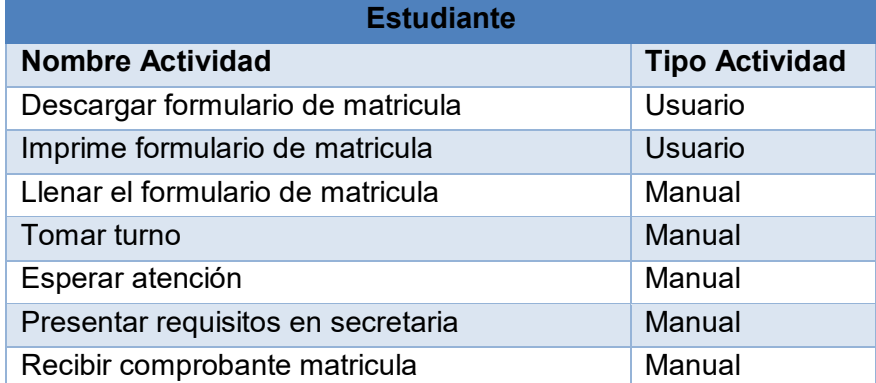

#### Tabla 5. Actividades de Estudiante

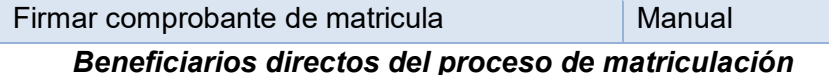

**Fuente:** Departamento de Secretaría ISTJBA. Levantamiento de información del proceso de admisión.

Tabla 6. Actividades de Secretario

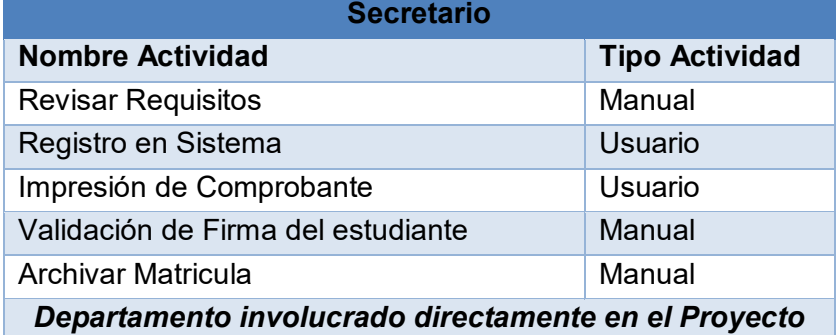

**Fuente:** Departamento de Secretaría ISTJBA. Levantamiento de información del proceso de admisión.

#### Tabla 7. Actividades de Admisión

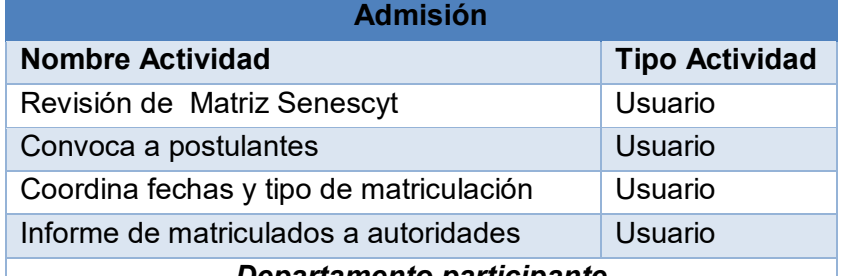

#### *Departamento participante*

**Fuente:** Departamento de Secretaría ISTJBA. Levantamiento de información del proceso de admisión.

#### Tabla 8. Actividades de Tic

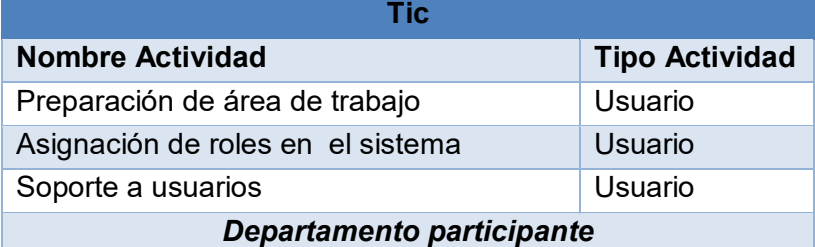

**Fuente:** Departamento de Secretaría ISTJBA. Levantamiento de información del proceso de admisión.

## **3.5. Roles de los actores**

A continuación se detalla en Tabla 9, la descripción de los roles que desempeña los actores en el proceso de admisión. También se presenta en la Tabla 10, la matriz de objetos del negocio (BO) la cual identifica que medios que se usan para captar información por parte de los estudiantes.

| <b>ROLES DE LOS ACTORES</b> |                      |                                                            |                                        |                                                                                                    |  |  |  |
|-----------------------------|----------------------|------------------------------------------------------------|----------------------------------------|----------------------------------------------------------------------------------------------------|--|--|--|
| <b>Actor</b>                | Rol que<br>Desempeña | <b>Descripción</b>                                         | Interés en el<br><b>Proceso</b>        | <b>Responsabilidades</b>                                                                                                    |  |  |  |
| <b>Postulante</b>           | Postulante           | Estudiante<br>por primera<br>vez que<br>ingresa al<br>ITS. | Parte<br>fundamental en<br>el proyecto | Descargar el<br>formulario<br>llenar el Formulario.<br>Presentar la<br>información<br>requerida.<br>Firmar el<br>Documento de<br>matriculación.                                                                                        |  |  |  |
| Romero<br>José              | Secretario           | Cargo<br>Administrativo                                    | Gestión de<br>Información<br>Académica | Realizar la<br>inscripción y<br>matriculación de los<br>estudiantes.<br>Asignar las<br>diferentes materias<br>utilizando el<br>software académico<br>a los estudiantes<br>después<br>de matriculados<br>según flujo de<br>asignaturas. |  |  |  |

Tabla 9. Roles de actores en el proceso de admisión

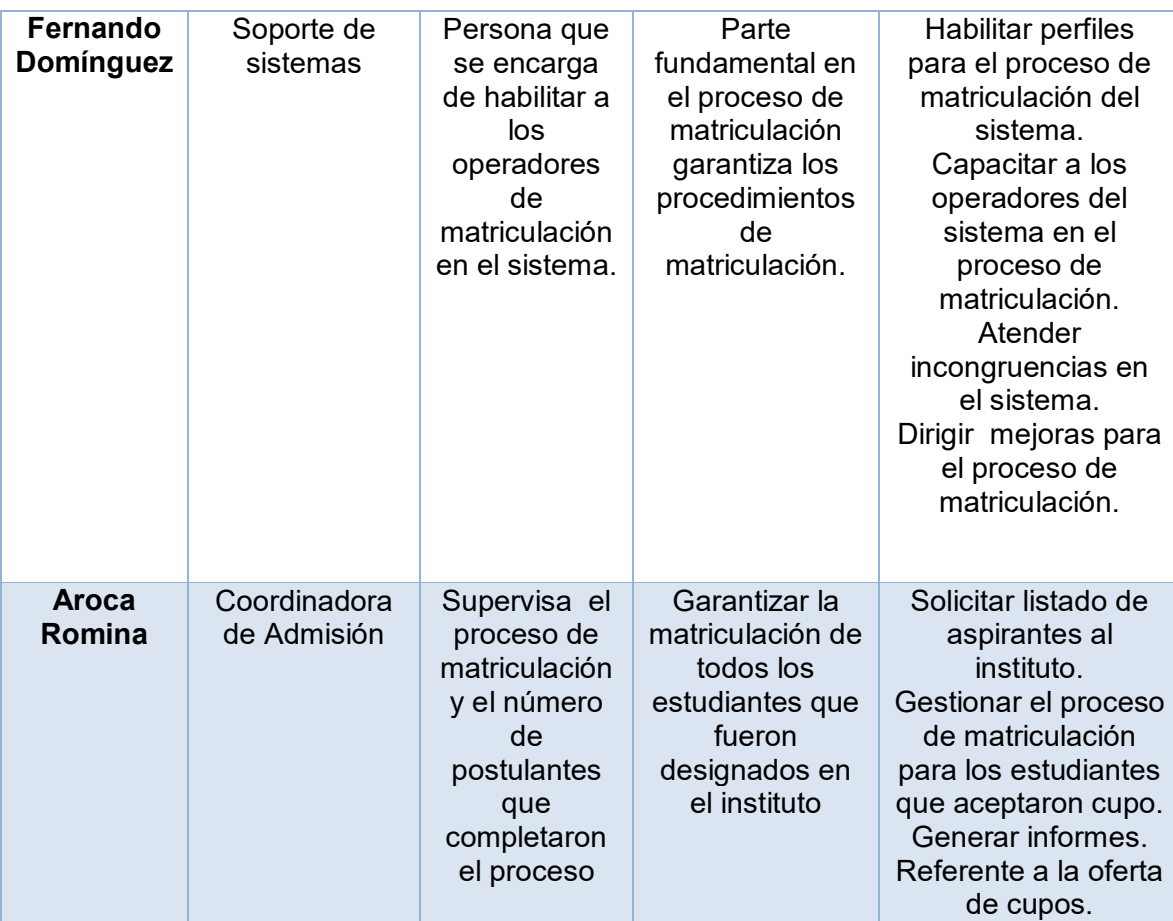

**Fuente:** Departamento de Secretaría ISTJBA. Levantamiento de información del proceso de admisión.

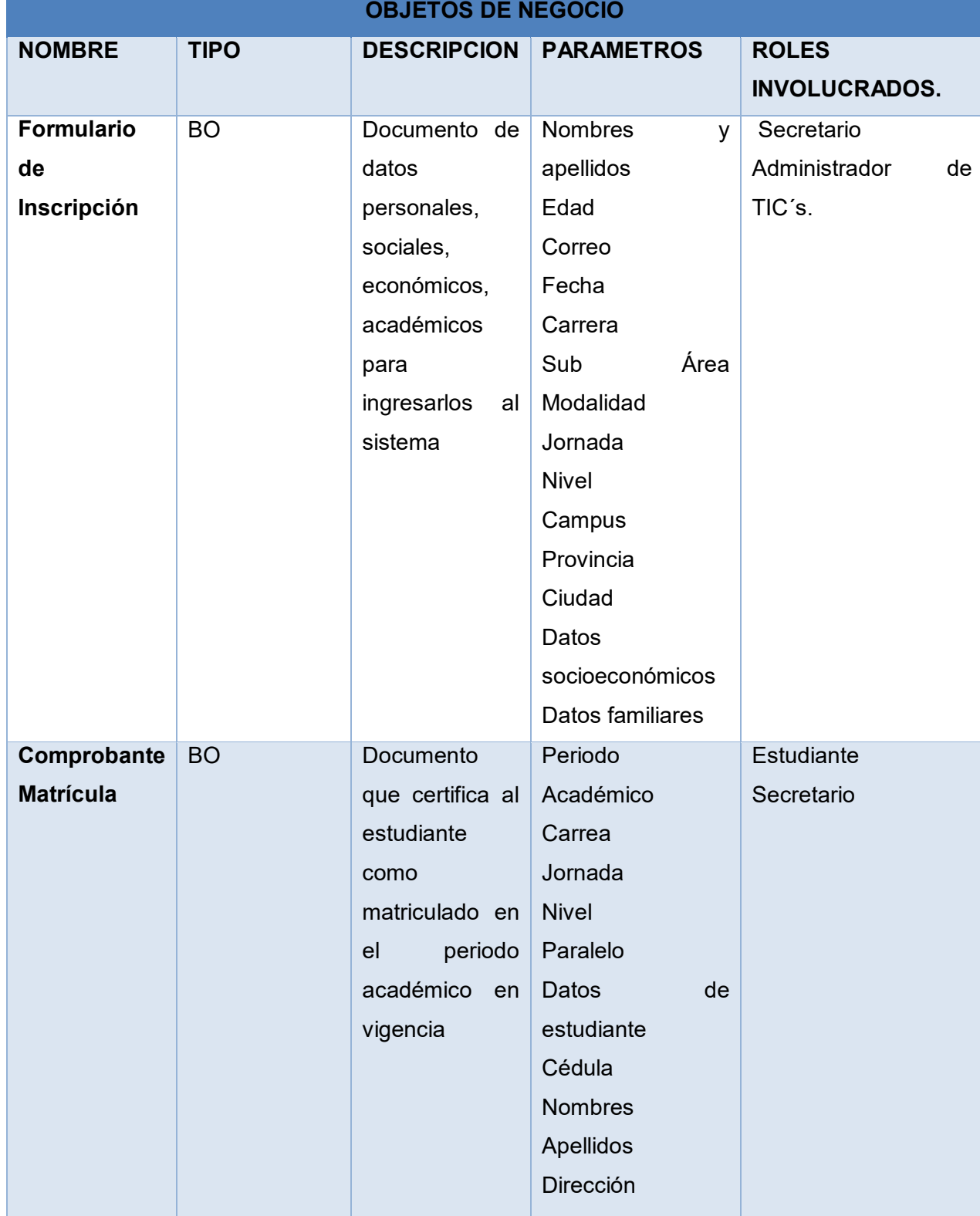

## Tabla 10. Matriz de Objetos del Negocio

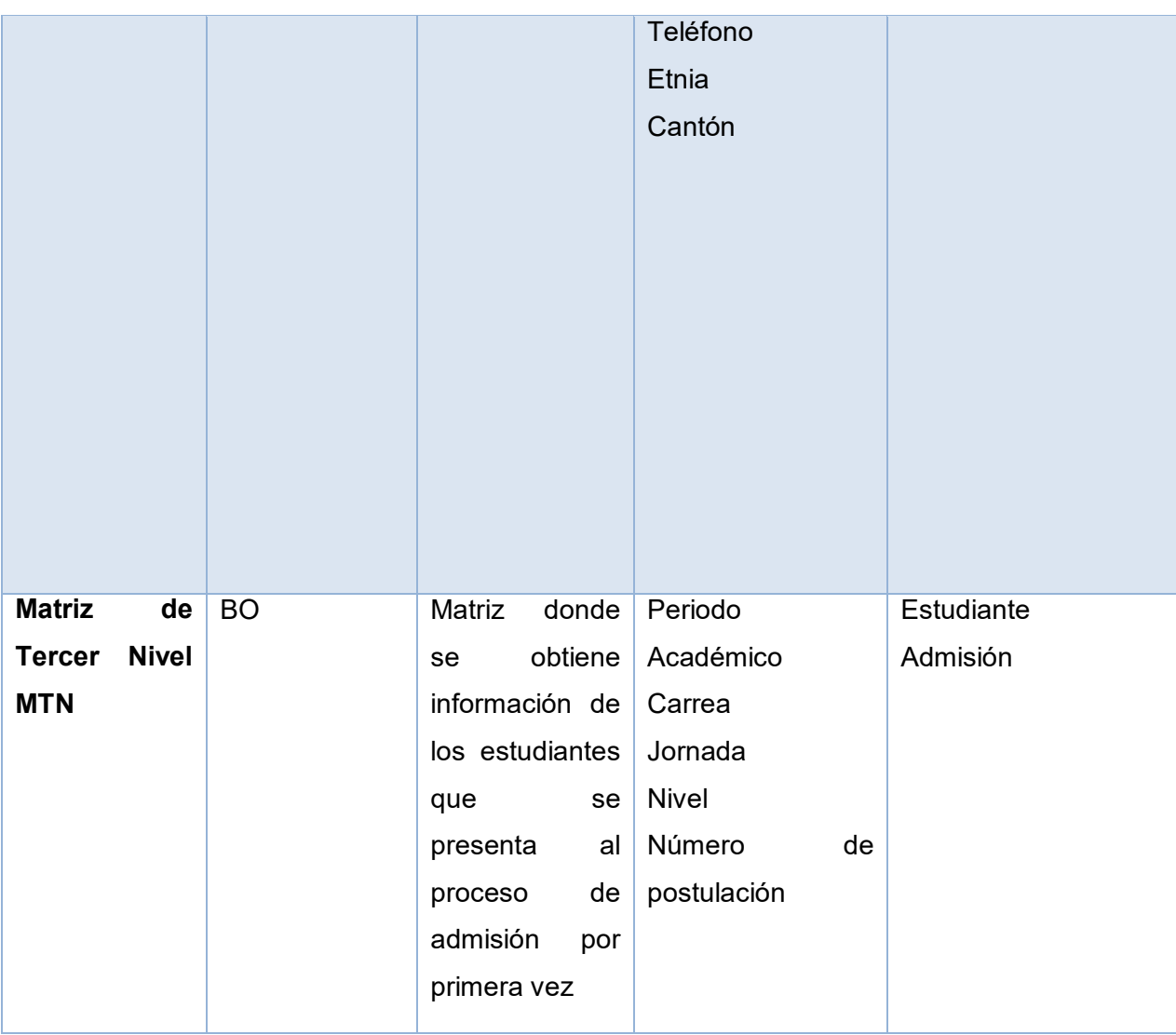

**Fuente:** Departamento de Secretaría ISTJBA. Levantamiento de información del proceso de admisión.

## **3.6. Documentación del proceso actual (AS-IS)**

La institución no tiene documentado los procesos de las actividades de admisión, por lo que en este punto se elaborará el modelo del proceso de admisión; tomando en cuenta los resultados obtenidos en el levantamiento de información.

A continuación en la Tabla 11, se presenta una matriz donde se codifica cada una de las actividades del proceso de gestión de matriculación describiendo que actores participan en la misma y que objeto de negocio es afectado.

Así mismo en la se pudo identificar las reglas o excepciones del proceso de admisión o gestión de matriculación, por la cual la Tabla 12 muestra el detalle de las mismas.

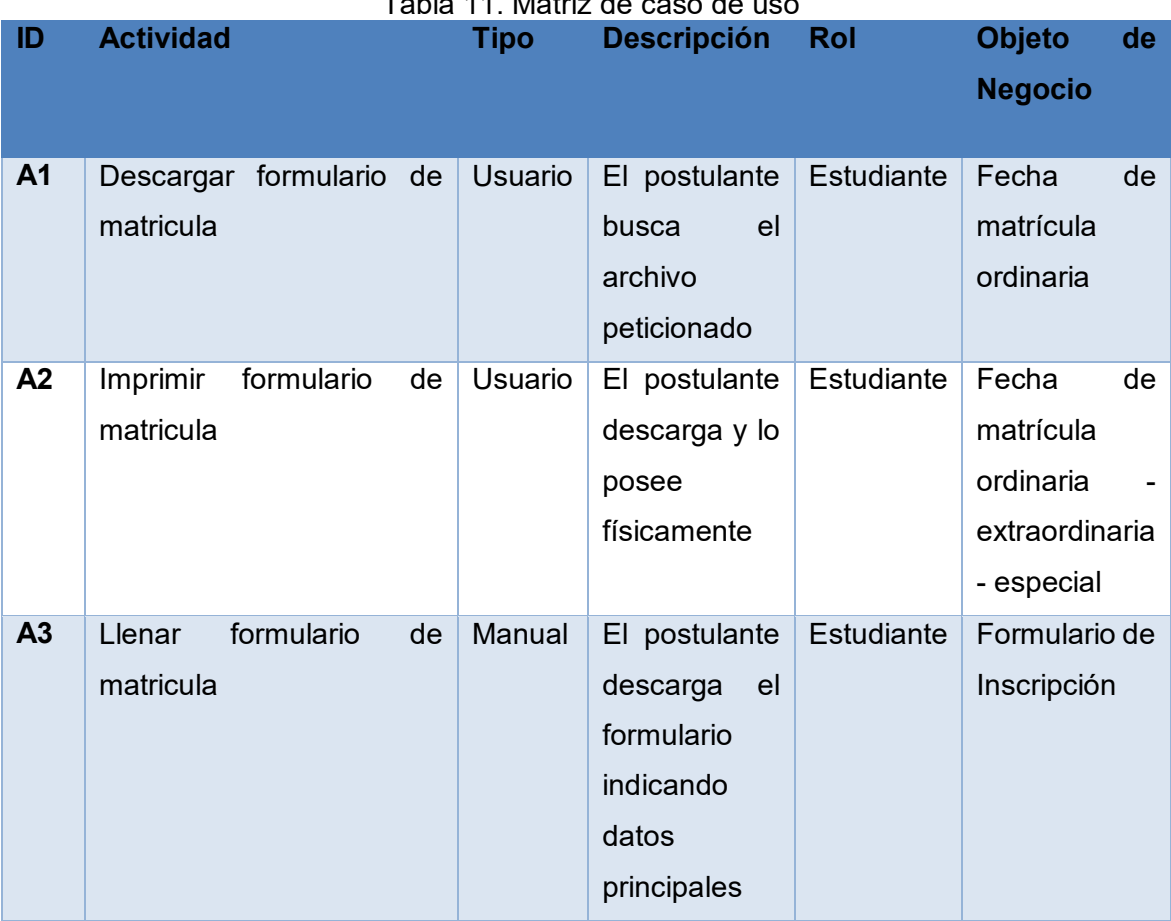

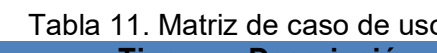

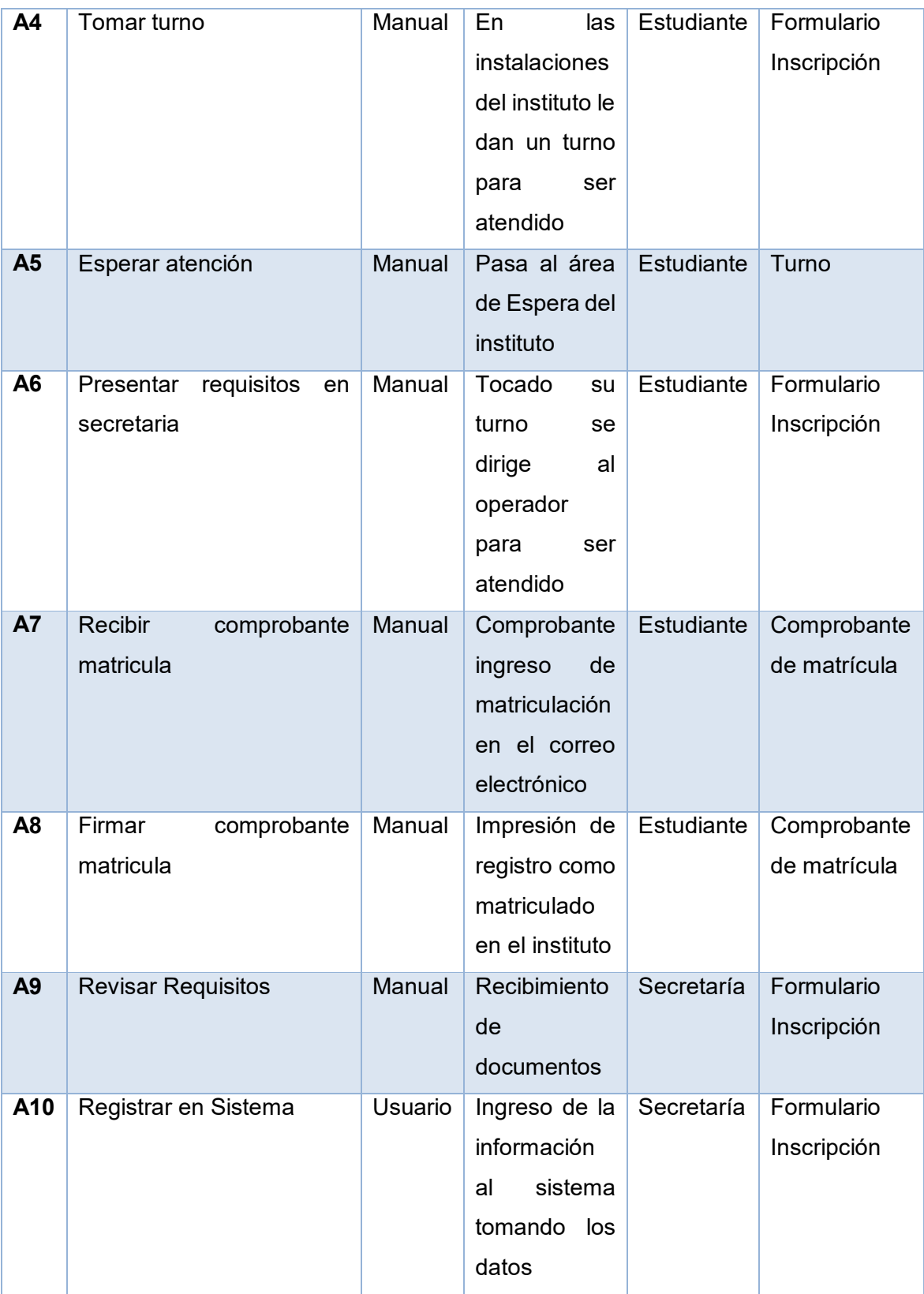

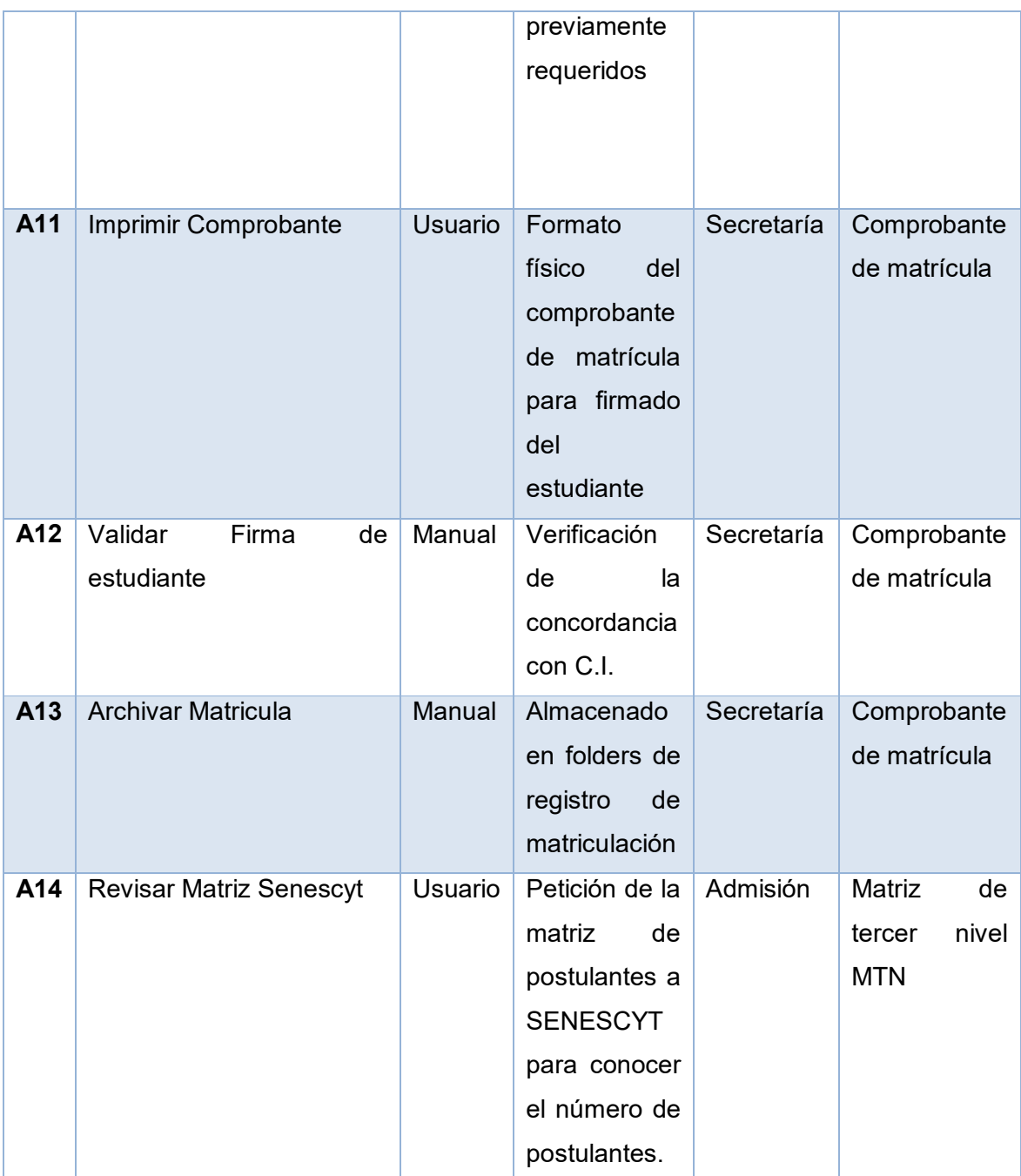

**Fuente:** Departamento de Secretaría ISTJBA. Levantamiento de información del proceso de admisión.

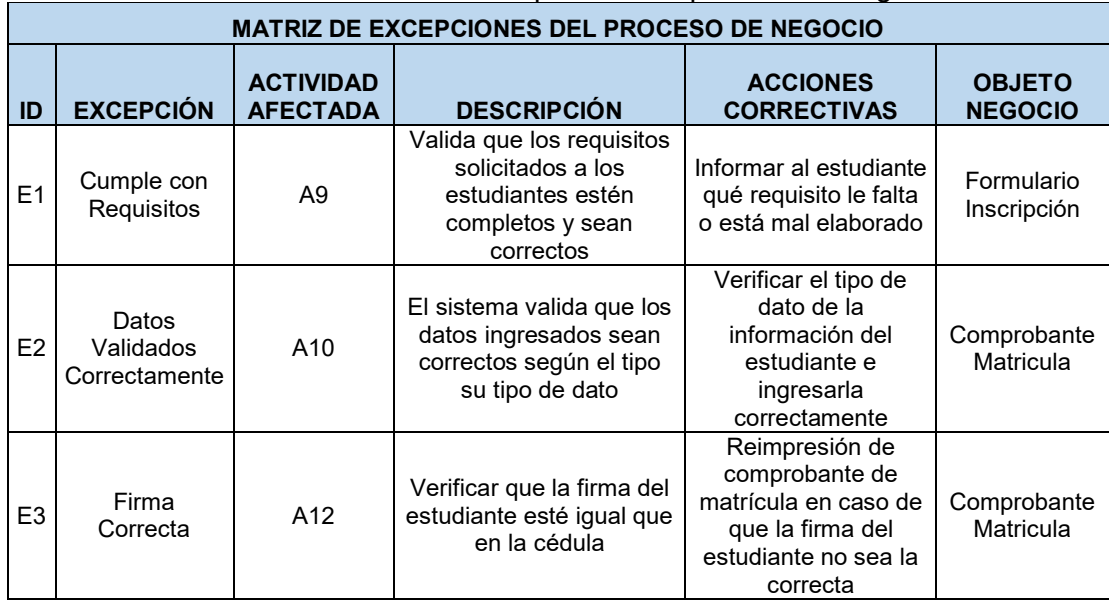

Tabla 12. Matriz de Excepciones del proceso de negocio

**Fuente:** Departamento de Secretaría ISTJBA. Levantamiento de información del proceso de admisión.

# **Modelo Descriptivo del proceso de admisión o gestión de matriculación (AS-IS)**

Con las actividades identificadas, los objetos de negocio y las reglas o excepciones que se ejecutan en la admisión de los estudiantes, se presenta a continuación el modelo descriptivo del proceso de tal manera que se pueda identificar si se están aplicando los parámetros antes mencionados. El modelo descriptivo ayuda a la interpretación del proceso tal y cual se esté ejecutando [14]. Ver Figura 3.2

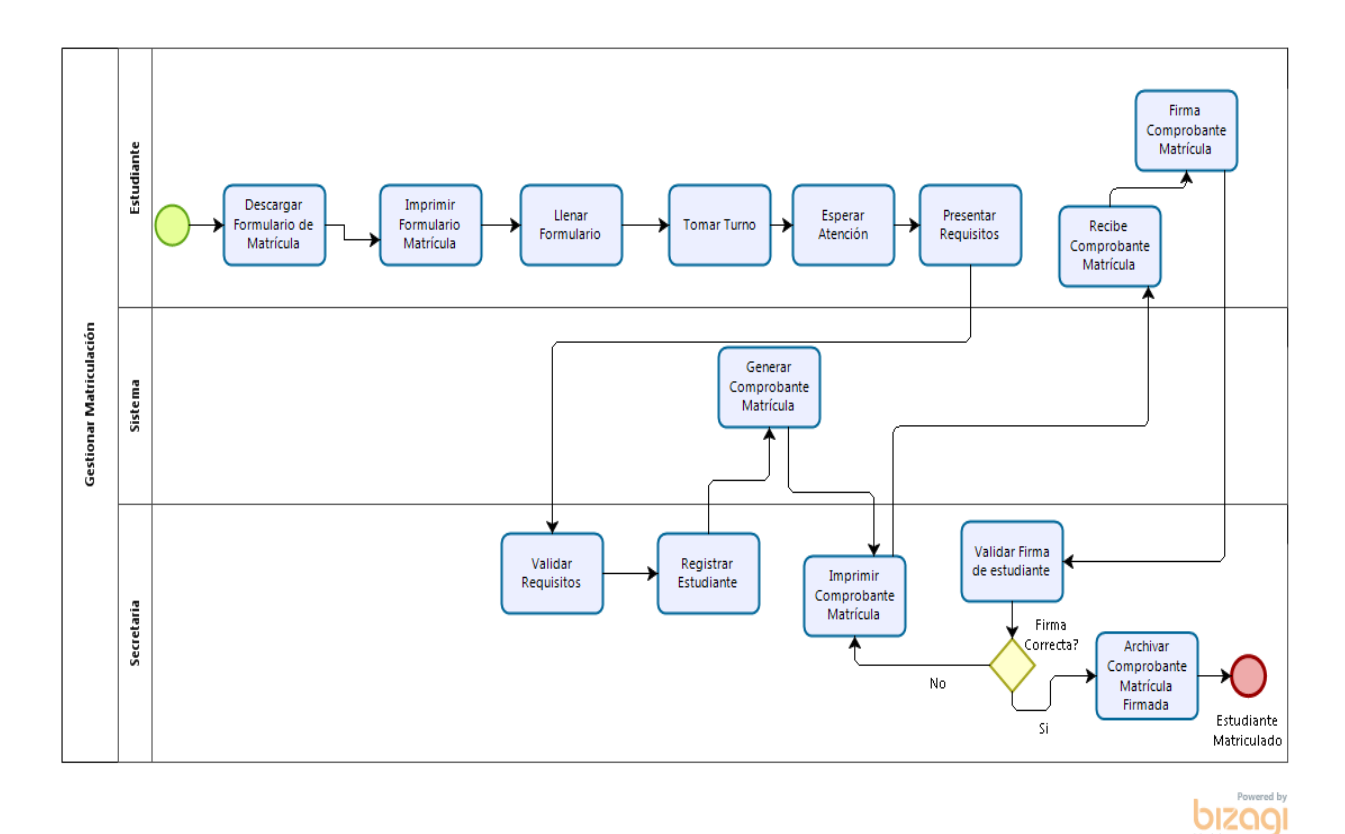

Figura 3.2 Modelo descriptivo del proceso de admisión **Fuente:** Resultado del Análisis del levantamiento de información del proceso de admisión.

**Modelo Analítico del proceso de admisión o gestión de matriculación (AS-IS)** 

Con este tipo de modelo se va hacer énfasis al detalle de la ejecución de todas las actividades con el objetivo de establecer posibles mejoras en el mismo y de esta manera optimizar el flujo de trabajo del proceso de admisión de los estudiantes. Aquí se especifican los tipos de actividades que se tiene en el flujo y también las notificaciones que puedan generar en cada una de ellas [14]. Ver Figura 3.3

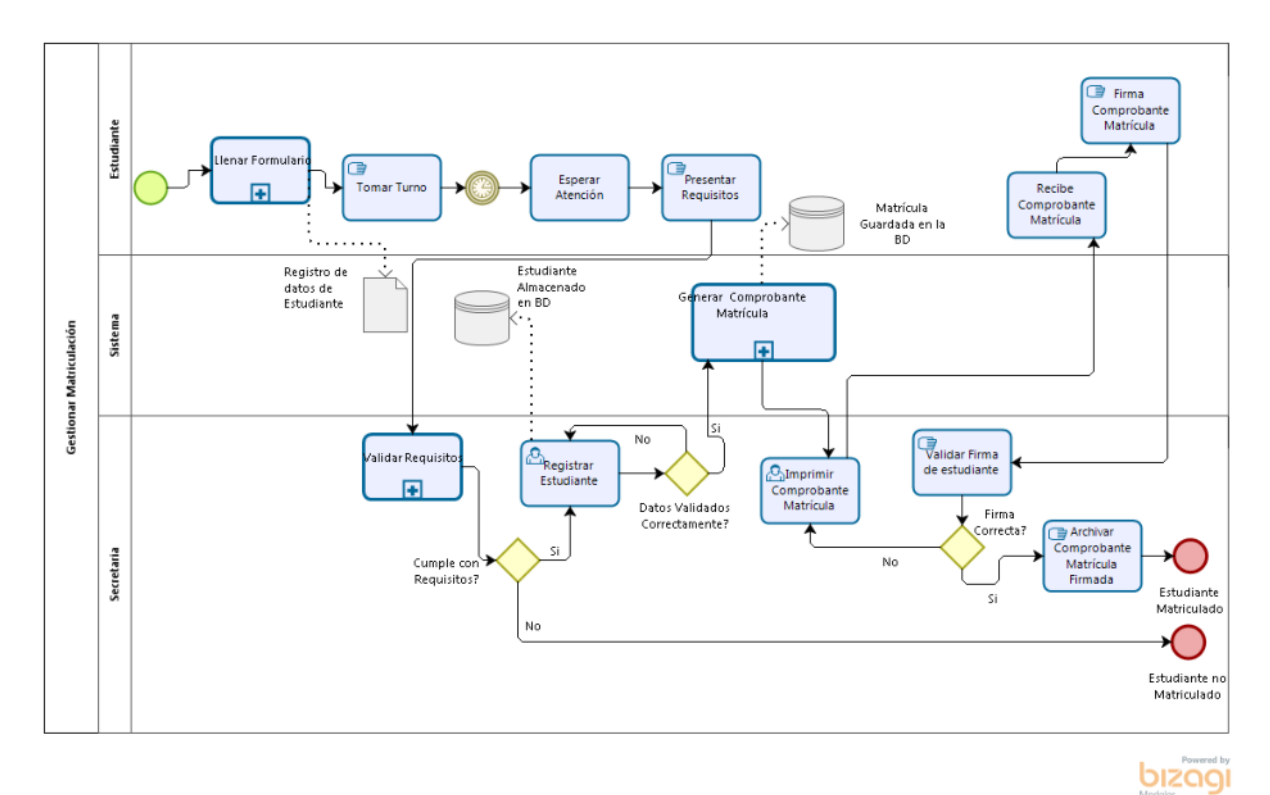

Figura 3.3 Modelo Analítico del proceso de admisión **Fuente:** Resultado del Análisis del levantamiento de información del proceso de admisión.

#### **Modelos de los Subprocesos**

Al realizar el modelo analítico del proceso se encontraron tres

subprocesos que se ejecutan en el flujo de gestión de matriculación.

- **Subproceso Llenar Formulario:** Donde el estudiante ingresa al portal web de la institución y descarga el formulario de registro para su correcto llenado. Ver Figura 3.4
- **Subproceso Validar Requisitos:** Se verifica de forma física la documentación presentada por el estudiante. Ver Figura 3.5

 **Subproceso Generar Matrícula:** Se asignan parámetros académicos que corresponden a la información de registro de matrícula del estudiante. Ver Figura 3.6

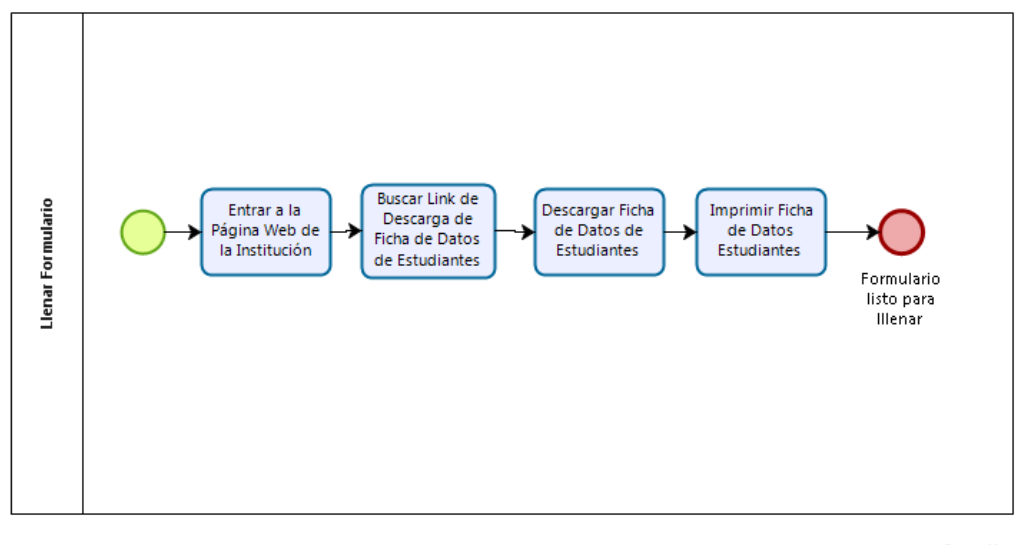

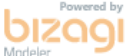

Figura 3.4. Modelo de Subproceso Llenar Formulario **Fuente:** Resultado del Análisis del levantamiento de información del proceso de admisión.

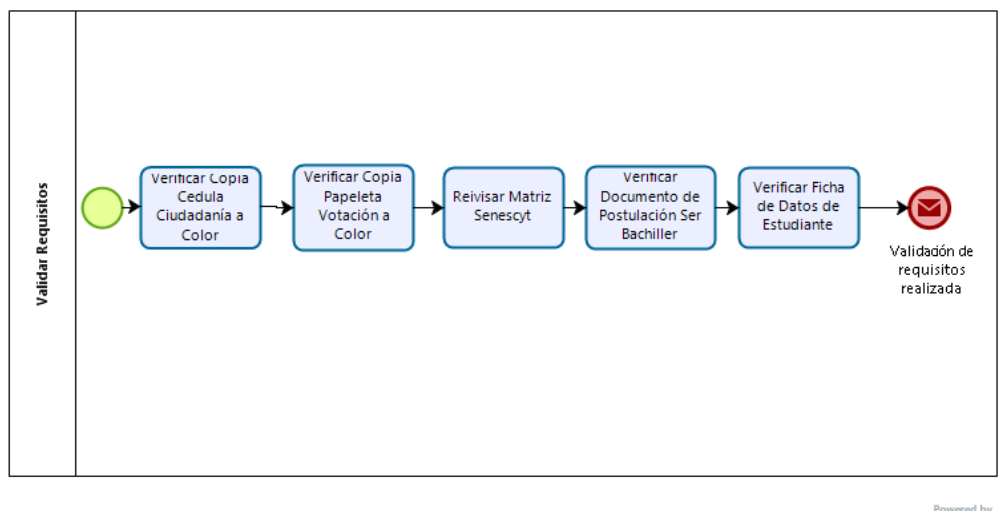

bizagi

Figura 3.5. Modelo de Subproceso Validar Requisitos **Fuente:** Resultado del Análisis del levantamiento de información del proceso de admisión.

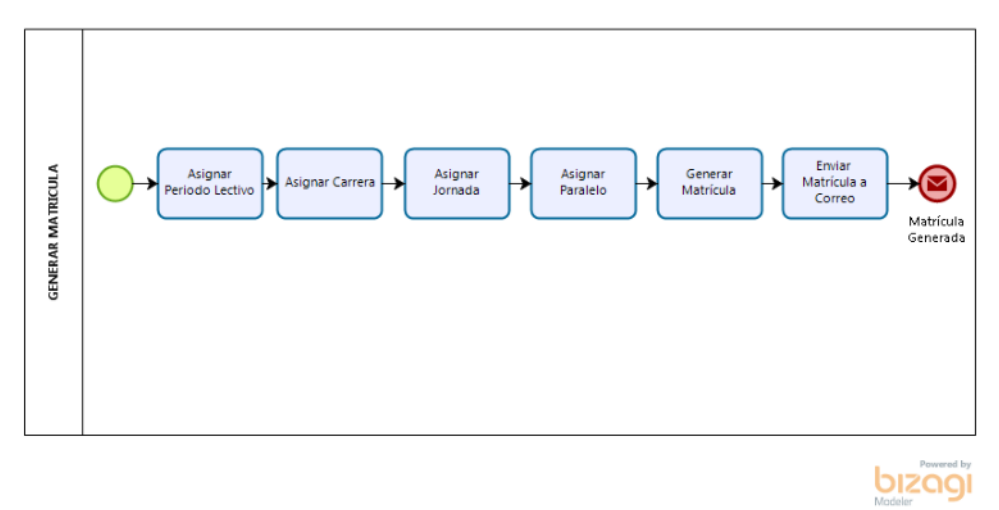

Figura 3.6 Modelo de Subproceso Generar Matrícula **Fuente:** Resultado del Análisis del levantamiento de información del proceso de admisión.

## **3.7. Evaluación de los Problemas y Actividades que Generan Atrasos**

De acuerdo con el análisis del modelo AS-IS del proceso de negocio se pudieron evidenciar algunas actividades en donde había desperdicios como:

- $\triangleright$  Retardos
- $\triangleright$  Frustraciones por parte de los estudiantes
- Utilización excesiva de recursos
- $\triangleright$  Actividades que al final se tenían que hacer manualmente

Las actividades donde se evidenció retardo son:

- $\triangleright$  Llenar formulario
- $\triangleright$  Presentar Requisitos
- Esperar Atención
- $\triangleright$  Firmar comprobante matrícula

Todo esto se evidenció con la técnica de la observación del proceso en sí, así mismo se adquirió opiniones de las personas involucradas en las actividades del proceso de matriculación mediante el uso de una encuesta, la misma que se detalla como Anexo 1 del documento.

Para poder medir el nivel de aceptación del proceso del negocio se ejecuta la encuesta a 30 personas que participaron del proyecto dando como resultado los siguientes datos:

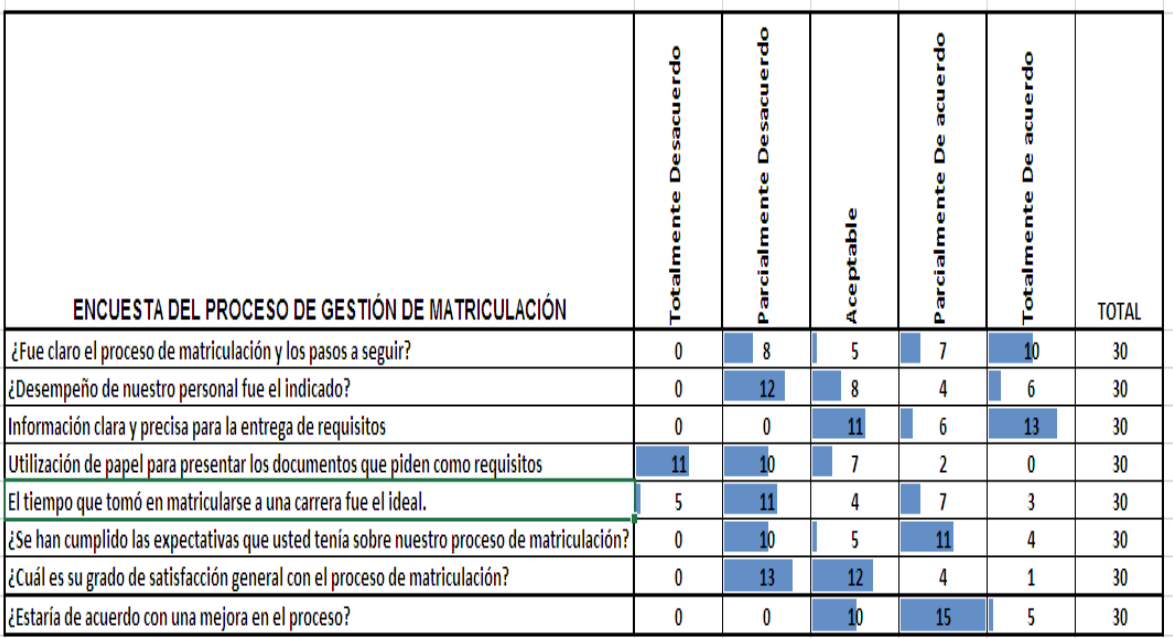

Figura 3.7 Resultados de encuesta de proceso Gestión de Matriculación **Fuente:** Encuesta del proceso Gestión de Matriculación.

#### **Análisis de Resultados de la Encuesta**

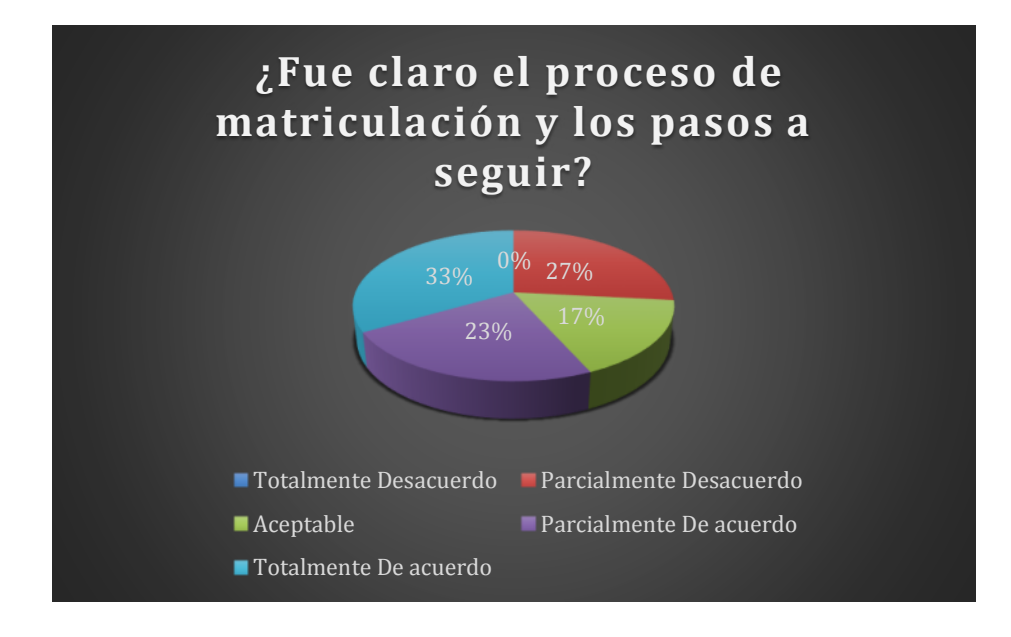

Figura 3.8 Resultados de pregunta ¿Fue claro el proceso de matriculación y los pasos a seguir? **Fuente:** Encuesta del proceso Gestión de Matriculación.

**Análisis:** El 33% de los encuestados concuerdan con el proceso de matriculación, mientras que el 27% afirma estar parcialmente desacuerdo con el mismo. Además el 23% confirma estar parcialmente de acuerdo con entender el proceso y el 17% expresó ser aceptable el flujo del mismo.

**Conclusión:** Se tiene un 50% de encuestados que no les parece satisfactorio de cómo se lleva el proceso de gestión de matriculación. El otro solo un 33% afirma que el proceso es excelente.

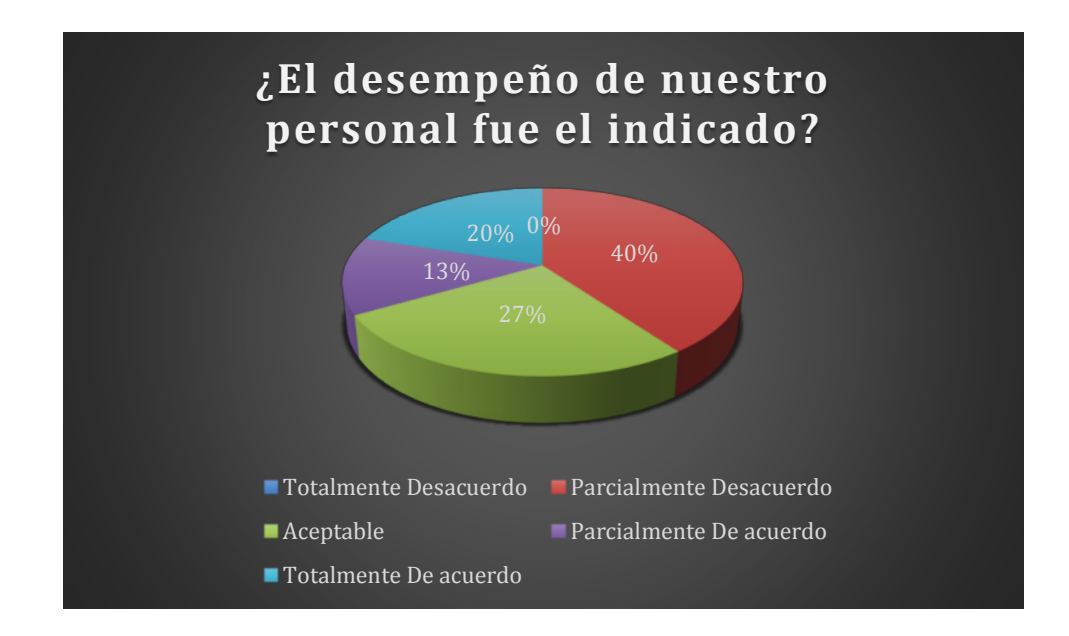

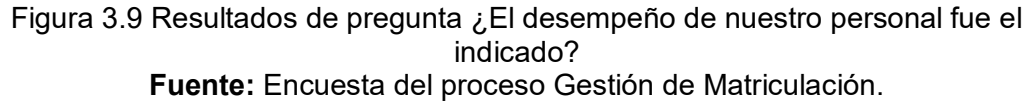

**Análisis:** El 20% de los encuestados concuerdan que el desempeño del personal si fue el indicado, mientras que el 40% afirma estar parcialmente desacuerdo con el mismo. Además el 13% confirma estar parcialmente de acuerdo y el 27% expresó ser aceptable el flujo del mismo.

**Conclusión:** Se tiene que el desempeño del personal que participa en el proceso 40% no está a gusto con la atención recibida, este es un porcentaje elevado con relación a la buena atención al usuario. El personal necesita capacitación en atención al usuario.

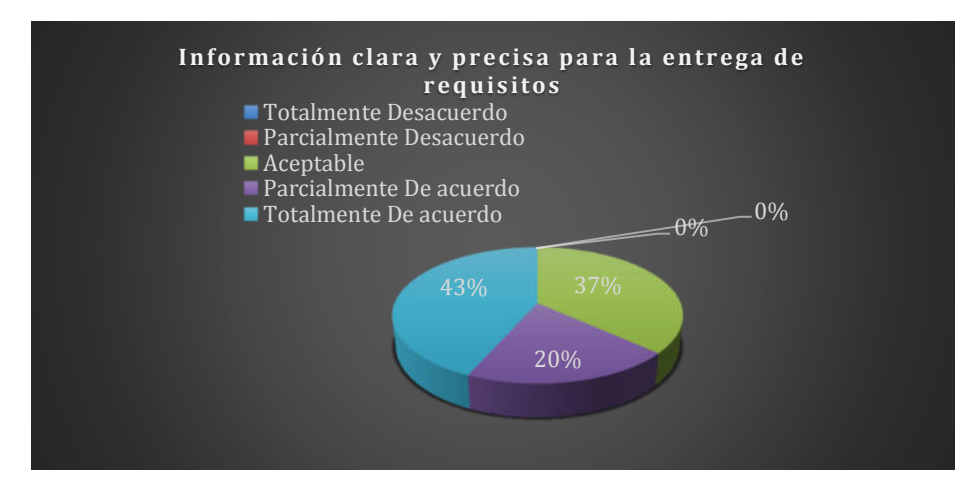

Figura 3.10 Resultados de pregunta. Información clara y precisa para la entrega de requisitos **Fuente:** Encuesta del proceso Gestión de Matriculación.

**Análisis:** El 43% de los encuestados están Totalmente de acuerdo, 20% parcialmente de acuerdo y el 37% indica que es aceptable cómo se presenta la información para la recopilación de requisitos.

**Conclusión:** En cuestión de la divulgación de información para definir los requisitos para poder matricularse, los encuestados están satisfechos con lo ejecutado en la institución.

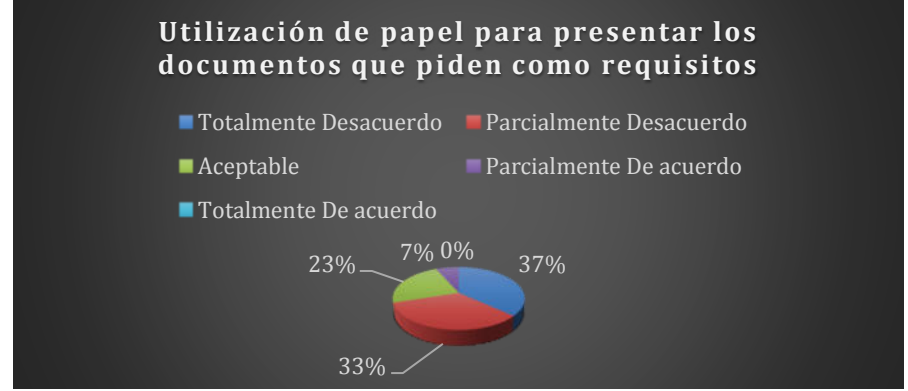

Figura 3.11 Resultados de pregunta. Utilización de papel para presentar los documentos que piden como requisitos. **Fuente:** Encuesta del proceso Gestión de Matriculación.
**Análisis:** El 37% está totalmente desacuerdo con la utilización de papel para presentar los documentos que piden como requisitos, mientras que el 33% está parcialmente desacuerdo y el 7% indica que están parcialmente de acuerdo con su uso. Por otra parte solo el 23% opina que es aceptable el uso del papel para la presentación de documentos. **Conclusión:** La mayor parte de los encuestados, es decir el 77% opinan que el uso de papel no es el adecuado, por lo que la documentación a presentar es demasiada.

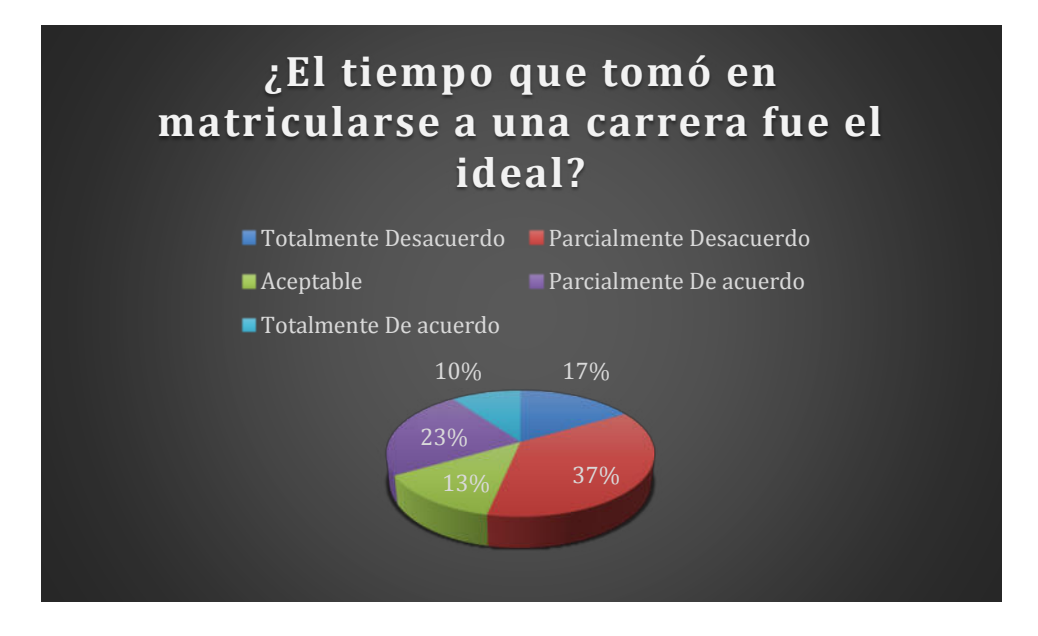

Figura 3.12 Resultados de pregunta. ¿El tiempo que tomó en matricularse a una carrera fue el ideal? **Fuente:** Encuesta del proceso Gestión de Matriculación.

**Análisis:** El 10% está totalmente de acuerdo con el tiempo que se tomó para matricularse en el periodo actual, el 23% opina que está parcialmente de acuerdo; mientras que el 13% indica que es aceptable el tiempo. Por otro lado el 17% está totalmente en desacuerdo con el tiempo que le tomó en matricularse y el 37% está parcialmente desacuerdo.

**Conclusión:** Se tiene un 54% de encuestados que no están conforme con el tiempo que se tomaron para poder matricularse en el periodo académico en vigencia. Esto podría afectar a que el llenado del formulario no fue el correcto y se tuvo que volver a llenar todos los datos.

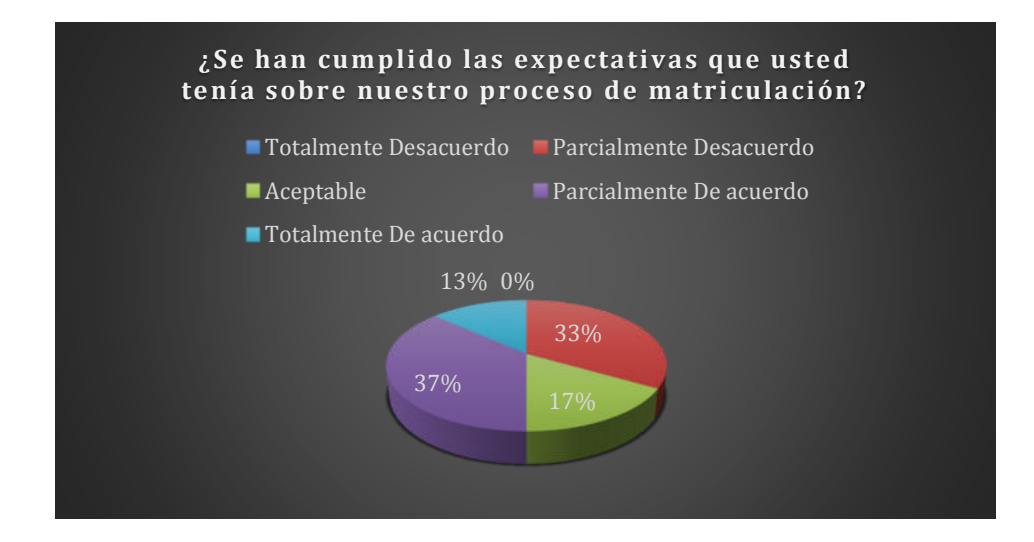

Figura 3.13 Resultados de pregunta. ¿Se han cumplido las expectativas que usted tenía sobre nuestro proceso de matriculación? **Fuente:** Encuesta del proceso Gestión de Matriculación.

**Análisis:** El 13% de los encuestados indica que están totalmente de acuerdos con el cumplimiento de sus expectativas sobre el proceso de matriculación, el 37% está parcialmente de acuerdo y el 17% considera aceptable el cumplimiento de proceso. Por otro lado el 33% está parcialmente desacuerdo con las expectativas que deja la ejecución del proceso de matriculación.

**Conclusión:** Tomando en cuenta la información de la Figura 3.12 en donde el 37% de los encuestados expresaba que no estaban satisfechos de acuerdo con el tiempo que se tomó para matricularse, casi es el mismo porcentaje que se maneja en este nuevo ítem en relación a las expectativas del proceso, puesto que un 33% no le cumplieron las expectativas el cumplimiento del proceso de matriculación. Se puede definir que existen inconvenientes o deficiencias al momento de estar matriculando a los estudiantes.

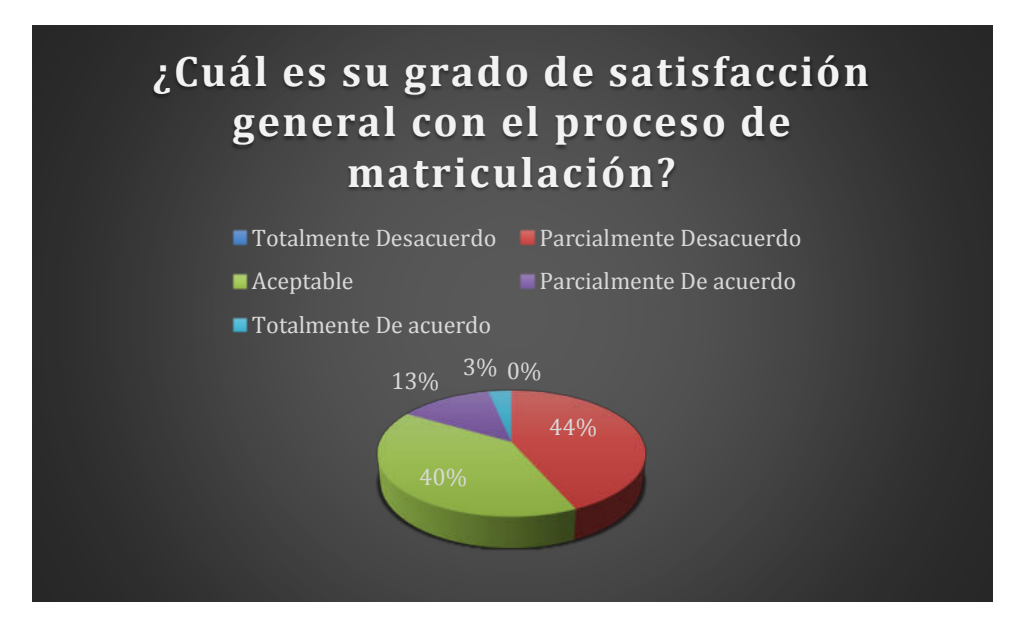

Figura 3.14 Resultados de pregunta. ¿Cuál es su grado de satisfacción general con el proceso de matriculación? **Fuente:** Encuesta del proceso Gestión de Matriculación.

**Análisis:** El 40% de los encuestados indica que el grado de satisfacción con el proceso de matriculación es aceptable, el 13% indica que están parcialmente de acuerdo y el 3% totalmente de acuerdo. Por otro lado el 44% opina que su grado de satisfacción es parcialmente de acuerdo.

**Conclusión:** Con relación a las Figuras 3.12 (37%) y 3.13 (33%) este ítem trata del grado de satisfacción del proceso, por lo que tienen en común las expectativas de los encuestados, puesto que el 44% indica que su grado de satisfacción es parcialmente en desacuerdo. Hasta aquí se puede evidenciar que probablemente se necesite realizar algunas mejoras al proceso.

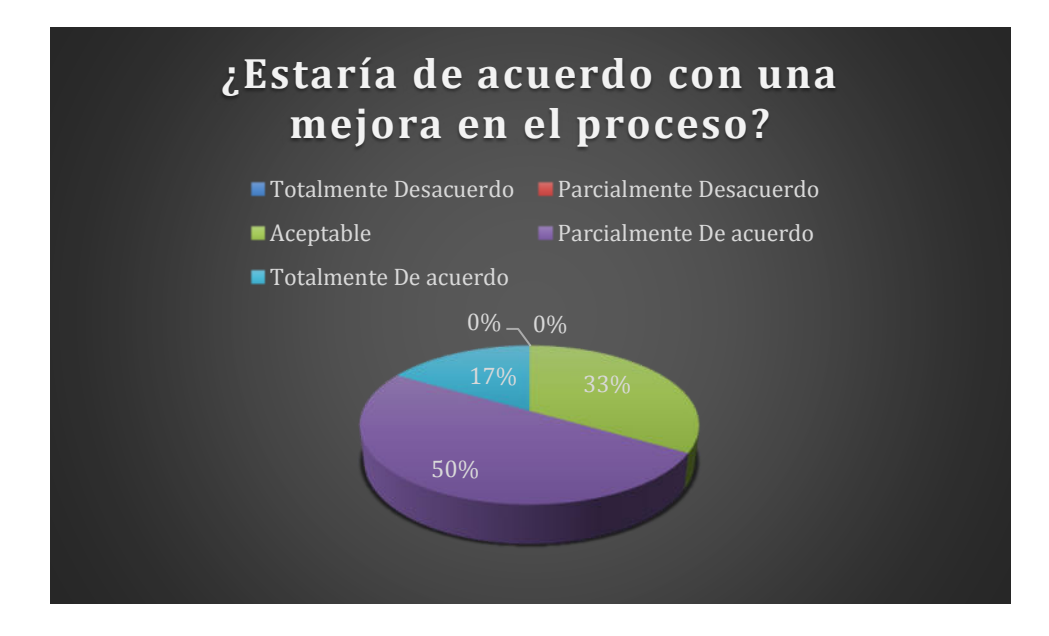

Figura 3.15 Resultados de pregunta. ¿Estaría de acuerdo con una mejora en el proceso? **Fuente:** Encuesta del proceso Gestión de Matriculación.

**Análisis:** El 50% de los encuestados están parcialmente de acuerdo con que se mejore el proceso de matriculación, el 33% considera que es aceptable una modificación y el 17% opina que está totalmente de acuerdo con la acción.

**Conclusión:** El resultado que arrojaron las preguntas de las Figuras 3.12, 3.13 y 3.14; concuerdan con los resultados de este ítem, puesto que el 100% de los encuestados opinan que sería conveniente mejorar el proceso de matriculación ya sea de manera parcial o total en sus opiniones.

Según los datos generados por la ejecución de la encuesta el proceso de gestionar matriculación tiene falencias al momento de su ejecución y según las perspectivas de las personas que intervienen en el mismo debe haber una mejora o inclusive llegar a su automatización.

# **CAPÍTULO 4**

# **4. ANÁLISIS, DISEÑO Y DESARROLLO**

En este capítulo se presentará la mejora del proceso de admisión o gestión de matriculación de los estudiantes en el Instituto Superior Tecnológico Juan Bautista Aguirre, mediante el modelado del proceso to be, así como un plan de ejecución de pruebas para la automatización del flujo de trabajo mejorado. Además se establecerán las definiciones de los formularios que serán parte de la solución propuesta en este trabajo de titulación.

#### **4.1. Análisis de mejora**

De acuerdo al análisis que se realizó con el modelo AS-IS del proceso de admisión se evidenció que existen falencias en la ejecución del flujo del trabajo en cuanto al tiempo que se demora un estudiante al momento de matricularse. Según las métricas establecidas en el capítulo 2, uno de los objetivos es reducir el tiempo de matriculación por estudiante y aumentar el número de estudiantes matriculados por jornada laboral.

 De las 12 actividades que presentaba el modelo AS-IS del proceso de admisión se eliminaron 4 debido a que generaban retraso en el mismo. Esas actividades son:

- $\blacktriangleright$  Llenar formulario
- Esperar turno
- $\triangleright$  Tomar Turno
- $\triangleright$  Registrar estudiante

Todas estas actividades conllevaban a que al final se tenía que registrar al estudiante con la misma información del formulario que descargaba inicialmente desde el portal web de la institución, por ende se puede mejorar el registro de los alumnos por medio de un proceso automatizado.

#### **4.2. Diseño del proceso to be**

Con el rediseño del proceso de admisión de gestión de matriculación inicia en primera instancia en el departamento de secretaría, en donde con la Matriz de Tercer Nivel (MTN); genera los usuarios y claves para que los postulantes puedan ingresar a una plataforma en ambiente web para que registre sus datos personales y posteriormente proceda a generar su PRE MATRICULA. El proceso de generación de Pre Matrícula consiste en la selección de parámetros académicos como, la carrerea, jornada, nivel y paralelo.

Luego de generar su pre matricula el postulante debe de acercarse a Secretaría del Instituto a entregar los requisitos que se solicitan para confirmar su matriculación en el periodo lectivo en vigencia. Posteriormente el personal de secretaría archiva los documentos recibidos en el área de bodega de archivo.

A continuación en la Figura 4.1, se muestra el modelo analítico del proceso de admisión rediseñado.

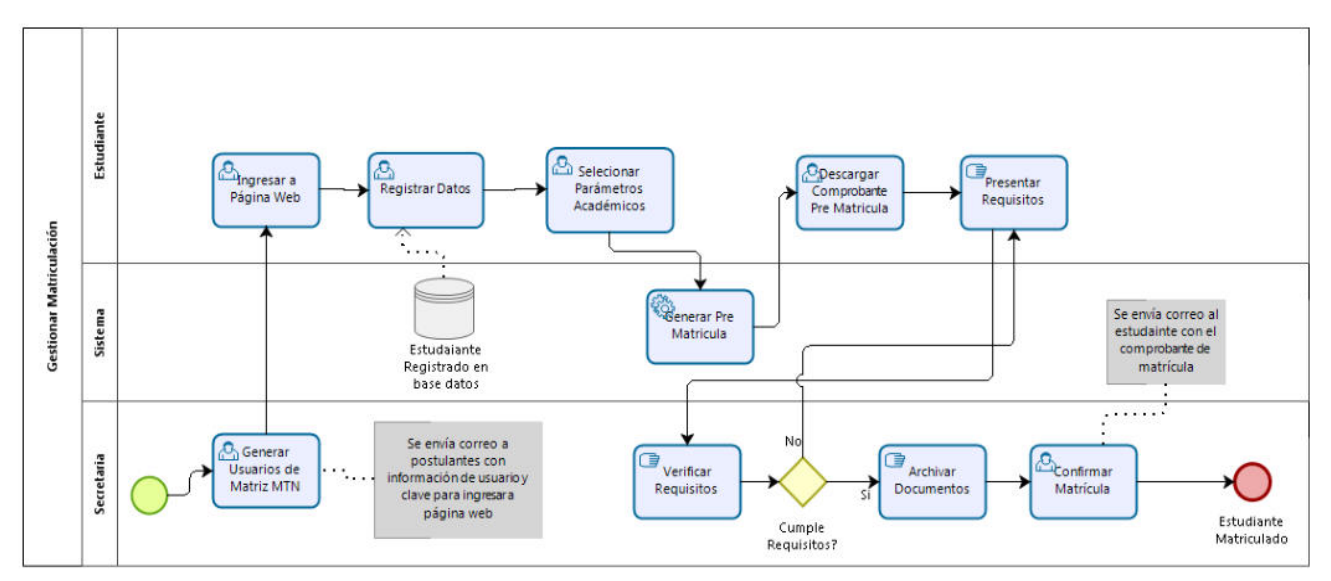

Figura 4.1 Modelo To Be del proceso de admisión **Fuente:** Resultado de mejoramiento del proceso de admisión del ISTJBA

### **Beneficios del modelo rediseñado del proceso de admisión (TO-BE)**

Con el modelo del proceso rediseñado se obtienen los siguientes beneficios al momento de estar ejecutándose:

- > Tiempo de gestión de matriculación se reduce, puesto que en su mayor parte lo realiza el postulante vía web.
- Reducción en la utilización de recursos (Personal, Hojas, Tinta, Impresora, etc.).
- $\triangleright$  Incremento de número de estudiantes matriculados por jornada, debido que el proceso de confirmación de matrícula solo se realiza verificación de documentos.
- Automatización de ingreso de datos de estudiantes (Datos Personales)
- Proceso de gestión de matriculación más ágil, debido a que la mayor carga del mismo es realizado por el postulante.
- El estudiante no tiene retardos exagerados en la entrega de documentación.

Con la implementación del proceso de negocio modelo to be se tiene que capacitar al personal del Instituto en las nuevas actividades que se tiene que realizar para que el proceso de gestión de matriculación se ejecute con fluidez y de manera eficiente. Así como la publicación mediante redes sociales y página web de la institución a los postulantes sobre la utilización de una herramienta en ambiente web para que generen la pre matrícula como paso previo para poder quedar legalmente matriculado. Además con los beneficios que se tiene con el proceso rediseñado se cubre el cumplimiento de los objetivos de las métricas antes descritas.

#### **4.3. Plan de pruebas**

En este apartado es donde se detallan las acciones a seguir para poder ejecutar la automatización en modo de prueba antes que se lo implemente en servidor de producción, de tal manera que se puedan comprobar las ejecuciones de las actividades del proceso de admisión de los estudiantes en el Instituto Superior Tecnológico Juan Bautista Aguirre.

Se establece a continuación el diseño de plan de pruebas:

 **Instalación de herramientas en ambiente de prueba:** se comienza con la instalación de la versión de Bizagi, procurando que la versión que se instale se pueda ejecutar de manera estable la integración de interfaces.

En cuanto a los requerimientos técnicos y de hardware se detalla en la Figura 4.2, 4.3 y 4.4 [17].

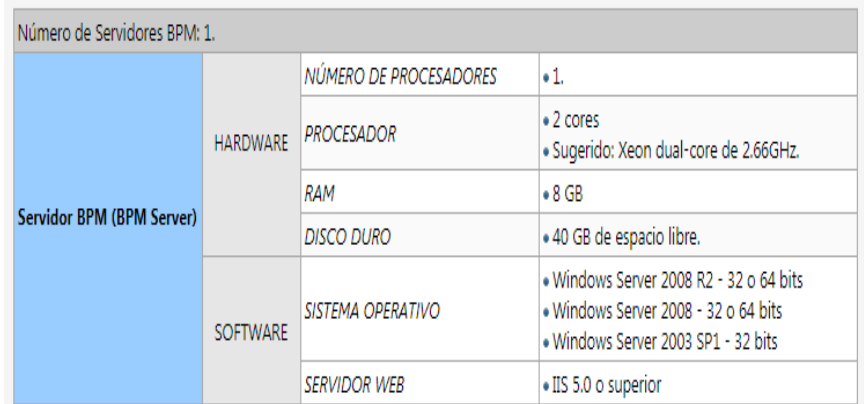

Figura 4.2. Características para Servidor BPM **Fuente:** Bizagi, «Bizagi,» Bizagi.org, 23 08 2012. [En línea]. Available: http://wiki.bizagi.com/es/index.php?title=Requerimientos\_de\_Hardware\_y\_Soft ware XPress. [Último acceso: 17 01 2021].

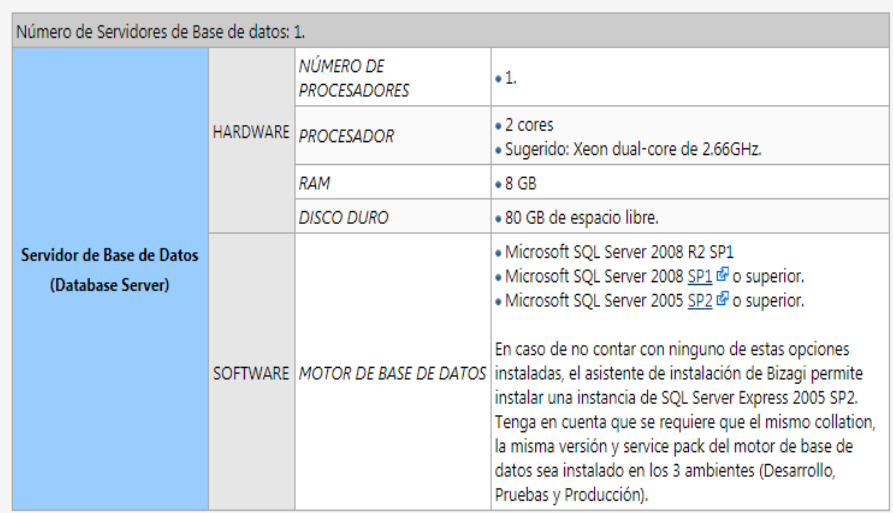

Figura 4.3. Características para Servidor Base Datos. **Fuente:** Bizagi, «Bizagi,» Bizagi.org, 23 08 2012. [En línea]. Available: http://wiki.bizagi.com/es/index.php?title=Requerimientos\_de\_Hardware\_y\_Soft ware XPress. [Último acceso: 17 01 2021].

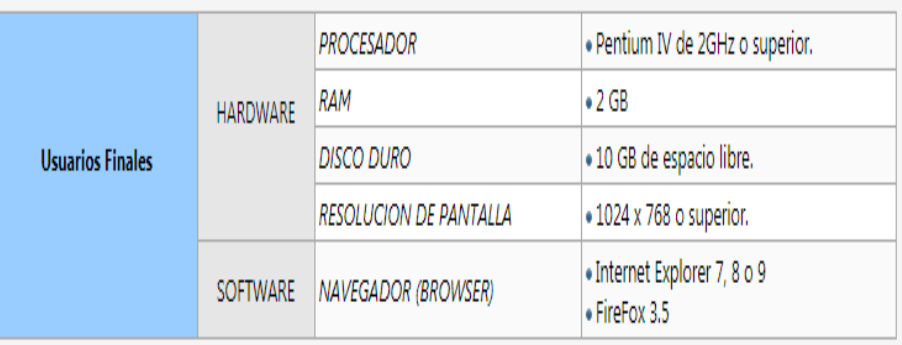

Figura 4.4. Características Técnicas Usuarios Finales.

**Fuente:** Bizagi, «Bizagi,» Bizagi.org, 23 08 2012. [En línea]. Available: http://wiki.bizagi.com/es/index.php?title=Requerimientos\_de\_Hardware\_y\_Soft ware XPress. [Último acceso: 17 01 2021].

Estas características técnicas de hardware para la implementación del plan de pruebas debe ser el mismo que el de producción para poder tener confianza en los resultados que se obtengan.

 **Capacitación al personal:** se realiza la capacitación de usuarios que van a ser los responsables de usar la solución automatizada, detallando la funcionalidad de cada elemento del sistema y al mismo tiempo enseñar cómo proceder en las eventualidades de errores que se generen en la ejecución del proceso de admisión por medio de la herramienta.

Una vez realizada la capacitación a los usuarios responsables de la ejecución del plan de pruebas, éstos serán los designados en guiar al resto del personal de la institución que quiera usar el portal.

- **Ejecución de casos de prueba:** se procederá a solicitar información de un número determinado de estudiantes para ingresar en el sistema y a continuación se ejecutará el proceso de admisión. Para el registro de la ejecución del plan de pruebas se debe de utilizar el Formato de Plan de Pruebas (ver Anexo 2), aquí se detalla la si se ejecutaron o no de manera correcta los elementos del sistema incluyendo las validaciones o políticas del negocio.
- **Reporte de errores:** Si durante la ejecución del proceso automatizado de admisión, se presentan errores se debe de llenar el Formato de Seguimiento de novedades o Errores (ver Anexo 3).

Los errores o novedades que se generen deben de ser el resultado de la diferencia entre lo que se está ejecutando y lo esperado. No se considera error del sistema cuando el usuario tipea de manera errónea datos.

Los errores deben de ser categorizados de la siguiente manera:

- **Crítico**: Cuando el flujo del proceso es interrumpido y no se permite continuar
- **Moderado**: Cuando existe un error dentro de la actividad y esta a su vez no impide el flujo del proceso.
- **Corrección de errores encontrados:** Para corregir los errores se debe de tener en cuenta la categoría del mismo, es decir si se encuentra un error que no permita el flujo del proceso se tiene que verificar la codificación del sistema y mientras sea moderado, este puede deberse a configuración de la instalación de programas incompatibles o su versión no es estable.

#### **4.4. Automatización del proceso mejorado**

En esta sección se presenta el desarrollo de la automatización del proceso de admisión, mostrando los formularios a utilizar, el modelo de base de datos y las excepciones o reglas que se aplican para su correcta ejecución.

Con el asistente de Bizagi Studio, se puede ejecutar la automatización en pocos pasos, siendo estos guiados por el programa, según la Figura 4.4; las etapas para la automatización del proceso de admisión son:

- **Modelamiento del Proceso Mejorado:** Esta fase se presenta el modelo To Be del proceso.
- **Modelo de Datos:** En esta fase se define las entidades o tablas de la base de datos donde se va a guardar la información del proceso.
- **Definir Formas:** En este apartado se define los diversos formularios en donde se representa de manera gráfica la ejecución de las actividades inmersas en el proceso de Admisión.
- **Definir Reglas:** Es donde se establece las reglas del negocio del proceso de Admisión.

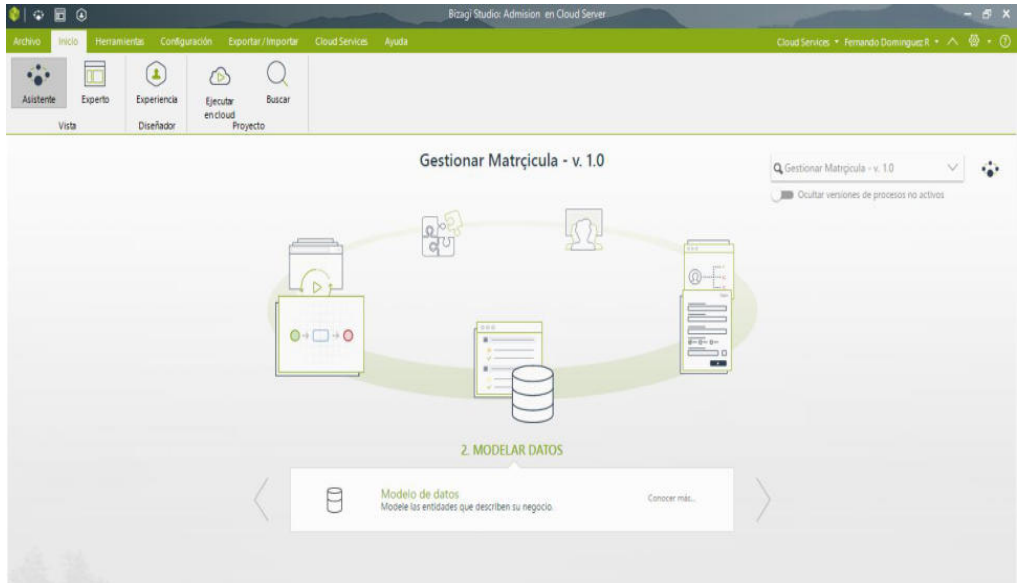

Figura 4.5 Asistencia de automatización de proceso. Bizagi Studio **Fuente:** Plataforma de Bizagi Studio Versión 11.2

# **Registrar Datos**

En esta actividad se define el ingreso delos datos del estudiante, los cuales están divididos en categorías:

- $\triangleright$  Datos Personales
- Datos de Contacto
- Datos Adicionales

Para el almacenamiento de los datos de esta tarea del proceso de admisión se definen los siguientes campos y entidades que participan en la ejecución de la misma. Ver Figura 4.6

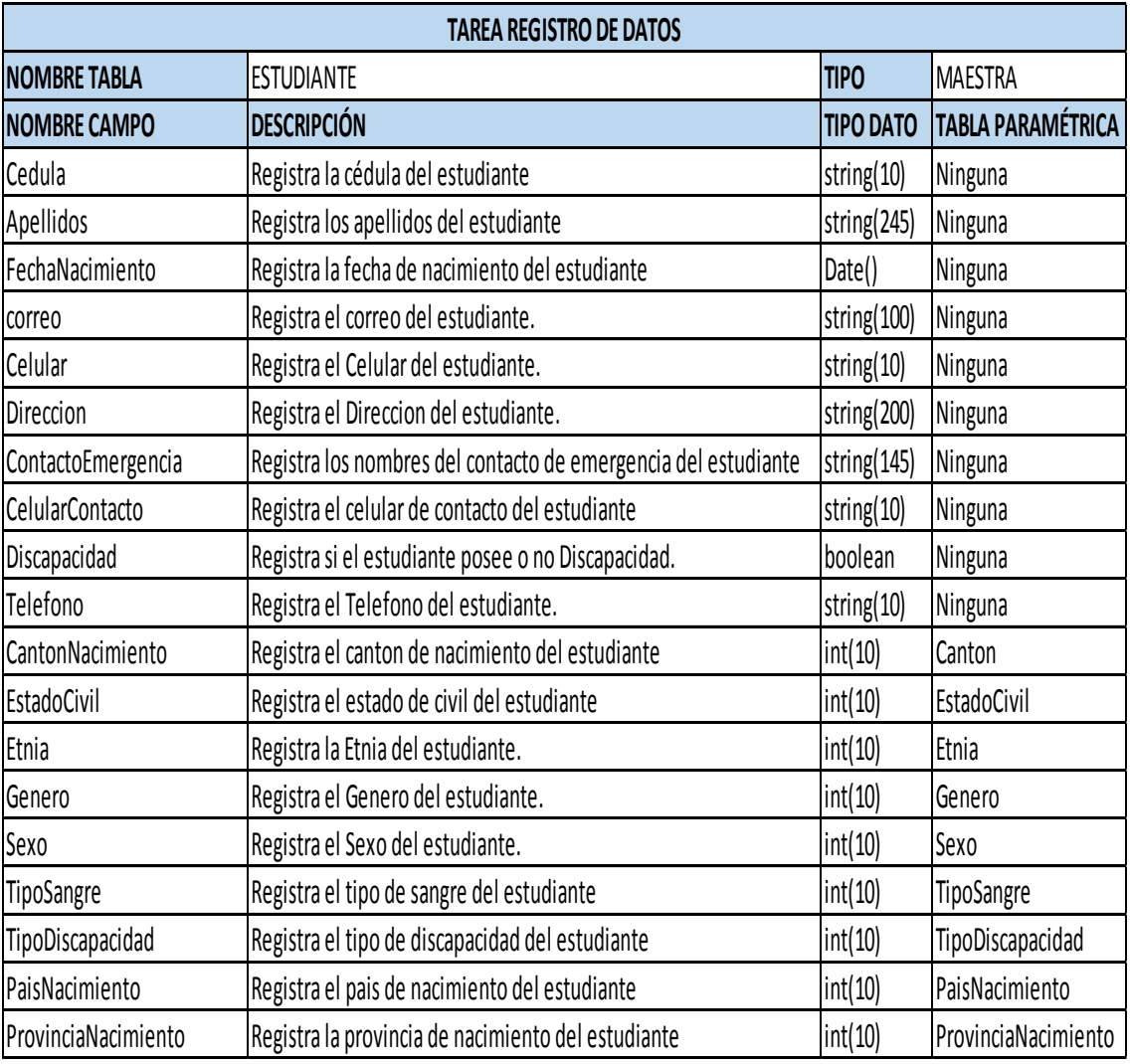

Figura 4.6 Descripción de Tabla Estudiante y Campos **Fuente:** Base de datos de la automatización del proceso de admisión.

A continuación se presenta los formularios o formas que se diseñaron para la ejecución de esta tarea. Ver Figuras 4.7, 4.8 y 4.9.

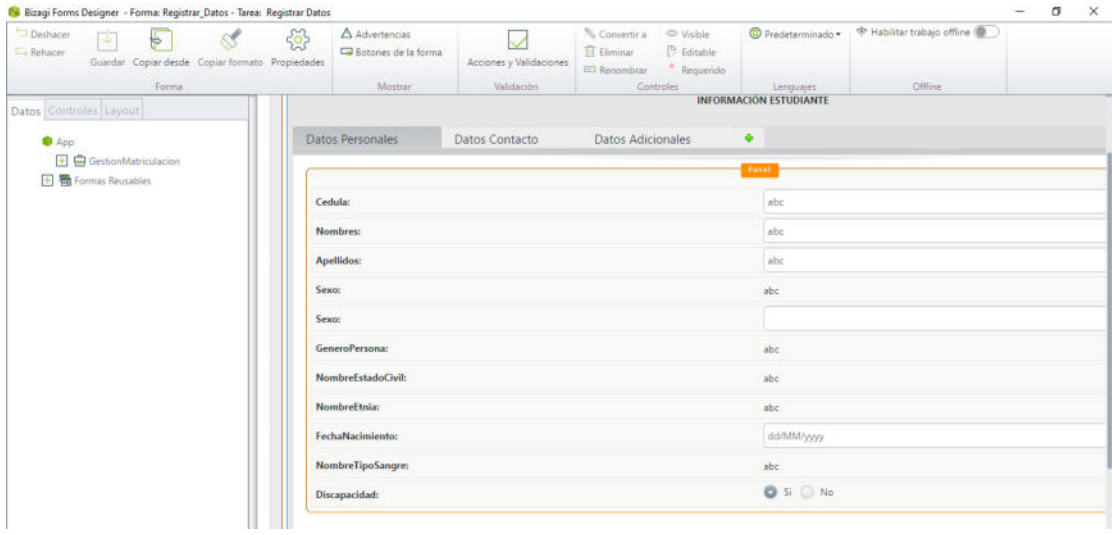

Figura 4.7 Forma de Registro Estudiante – Datos Personales **Fuente:** Plataforma de Bizagi Studio Versión 11.2

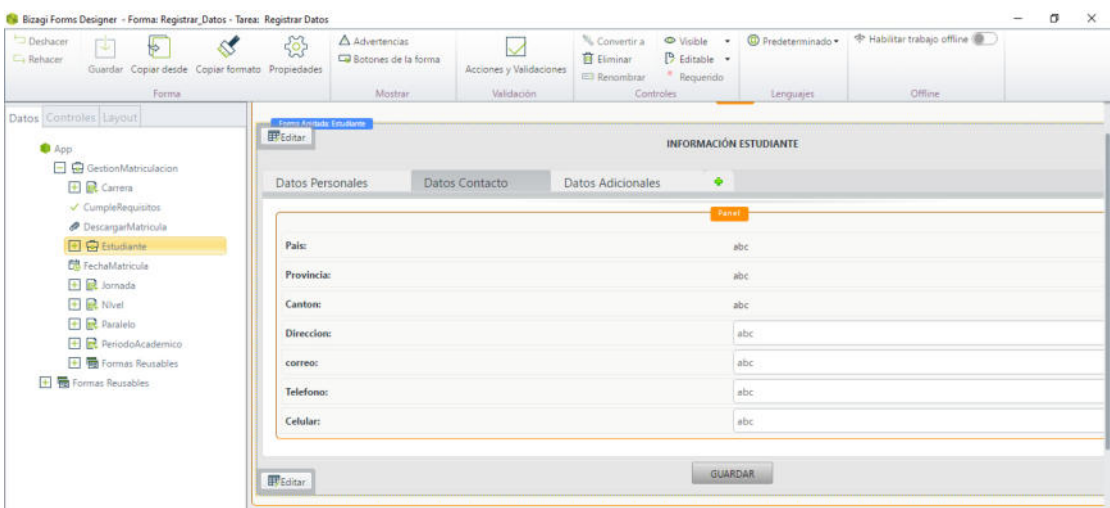

Figura 4.8 Forma de Registro Estudiante – Datos Contacto **Fuente:** Plataforma de Bizagi Studio Versión 11.2

| Deshacer<br>Ea Rehacer | r.<br>₩<br>Guardar Copiar desde Copiar formato Propiedades | €                          | A Advertencias<br>Ca Botones de la forma | Acciones y Validaciones | <sup>N</sup> L Convertir a<br>El Eliminar<br>Renombrar | O Visible<br><sup>12</sup> Editable<br>Requerido | <sup>O</sup> Predeterminado · | + Habilitar trabajo offline |  |
|------------------------|------------------------------------------------------------|----------------------------|------------------------------------------|-------------------------|--------------------------------------------------------|--------------------------------------------------|-------------------------------|-----------------------------|--|
|                        | Forma                                                      |                            | Mostrar                                  | Validación              |                                                        | Controles                                        | Lenguajes                     | Officie                     |  |
|                        | Datos Controles Layout                                     | Forma Anistada: Estudiante |                                          |                         |                                                        |                                                  |                               |                             |  |
| <b>O</b> App           |                                                            |                            |                                          |                         |                                                        | INFORMACIÓN ESTUDIANTE                           |                               |                             |  |
|                        | $ -$ GestionMatriculacion                                  |                            |                                          |                         |                                                        |                                                  |                               |                             |  |
|                        | <b>+ R</b> Carrera                                         | Datos Personales           |                                          | <b>Datos Contacto</b>   | Datos Adicionales                                      | ٠                                                |                               |                             |  |
|                        | CumpleRequisitos                                           |                            |                                          |                         |                                                        | Panet                                            |                               |                             |  |
|                        | <b><i>DescargarMatricula</i></b>                           |                            |                                          |                         |                                                        |                                                  |                               |                             |  |
|                        | E C Estudiante                                             |                            | Contacto Emergencia:                     |                         |                                                        |                                                  | abc                           |                             |  |
|                        | Fil Fechalvlatricula                                       |                            | Celular Contacto Emergencia:             |                         |                                                        |                                                  | abc                           |                             |  |
|                        | $\leftarrow$ R Jornada                                     |                            |                                          |                         |                                                        |                                                  |                               |                             |  |
|                        | $\leftarrow$ RNvel                                         |                            |                                          |                         |                                                        |                                                  |                               |                             |  |
|                        | <b>+ R</b> Paralelo                                        |                            |                                          |                         |                                                        | GUARDAR                                          |                               |                             |  |
|                        | <b>H</b> RefiodoAcademico                                  |                            |                                          |                         |                                                        |                                                  |                               |                             |  |
|                        | File Formas Reusables                                      |                            |                                          |                         |                                                        |                                                  |                               |                             |  |
|                        | <sup>+</sup> Formas Reusables                              |                            |                                          |                         |                                                        |                                                  |                               |                             |  |

Figura 4.9 Forma de Registro Estudiante – Datos Adicionales **Fuente:** Plataforma de Bizagi Studio Versión 11.2

La información del estudiante se la categorizó para que pueda ser más sencillo el ingreso de los datos.

#### **Seleccionar Parámetros Académicos**

En esta actividad o tarea el estudiante o secretaría selecciona los parámetros académicos que identifican en qué Periodo Académico, carrera, jornada, nivel y paralelo se va a registrar al alumno para que curse las asignaturas del periodo en vigencia.

Adicional el departamento de secretaría realiza una validación de los requisitos físicos presentados por el estudiante para poder confirmar el registro de matrícula del estudiante. Este proceso de verificación se los constata en la actividad o tarea **Confirmar Matrícula;** una vez hecha la confirmación el estudiante queda legalmente matriculado en la institución.

 Para el almacenamiento de los datos de esta tarea del proceso de admisión se definen los siguientes campos y entidades que participan en la ejecución de la misma. Ver Figura 4.10

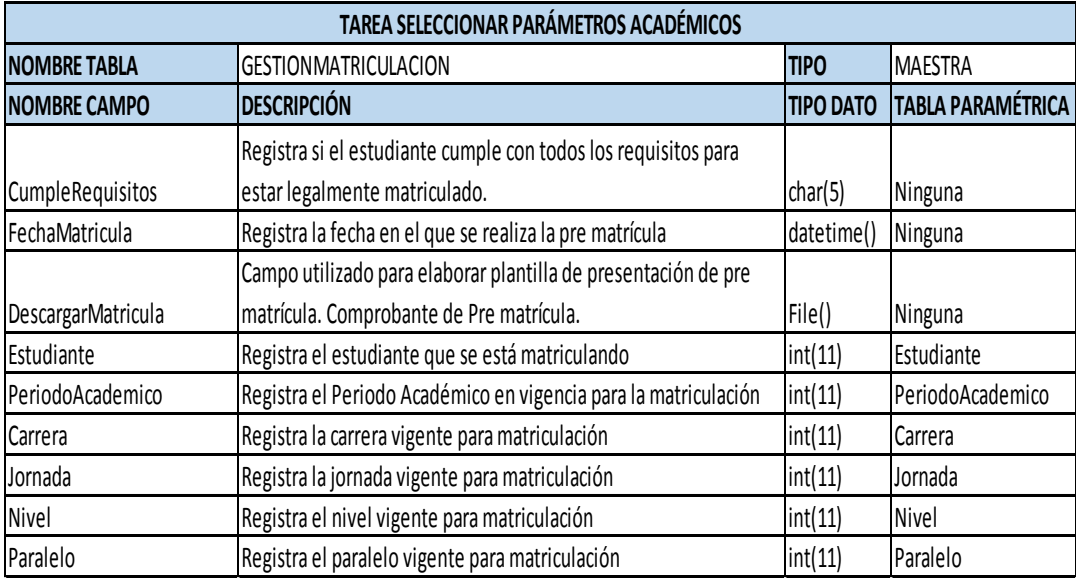

Figura 4.10 Descripción de Tabla Gestión Matriculación y Campos **Fuente:** Base de datos de la automatización del proceso de admisión.

A continuación se presenta los formularios o formas que se diseñaron

para la ejecución de esta tarea. Ver Figuras 4.11 y 4.12.

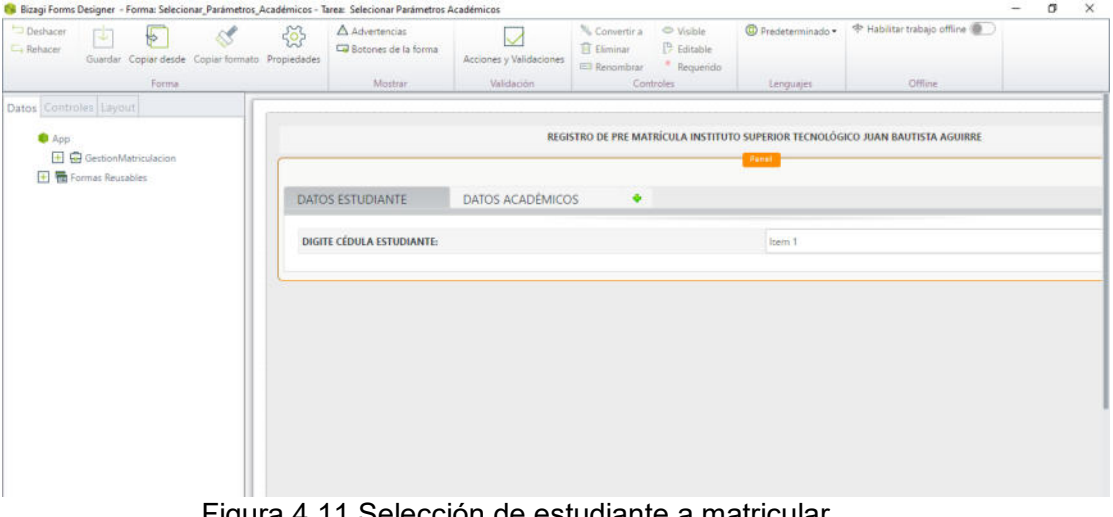

Figura 4.11 Selección de estudiante a matricular **Fuente:** Plataforma de Bizagi Studio Versión 11.2

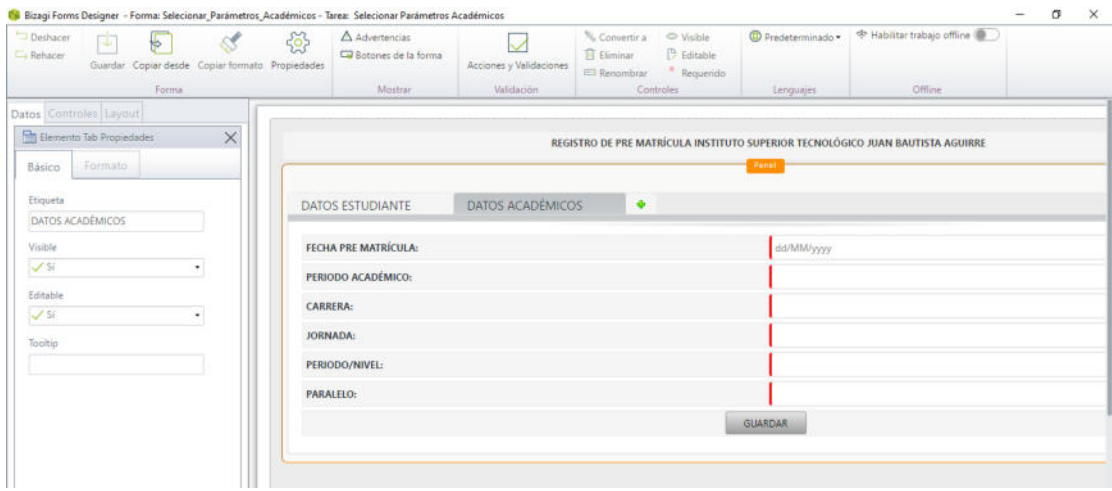

Figura 4.12 Selección de Parámetros Académicos **Fuente:** Plataforma de Bizagi Studio Versión 11.2

### **Descargar Comprobante Pre Matrícula**

En esta actividad o tarea el estudiante podrá descargar su comprobante de pre matrícula el cual consta como uno de los requisitos para ser llevados de manera física al departamento de secretaría y de esta manera ser legalizada su matrícula. Ver Figura 4.13

| Deshacer<br>La Rehacer | ß.                                           | $\sqrt{2}$ | 83<br>Guardar Copiar desde Copiar formato Propiedades | 镫                 | $\triangle$ Advertencias<br>Sotones de la forma | Acciones y Validaciones | Convertir a<br>Eliminar<br>Renombrar | S Visible<br><sup>12</sup> Editable<br>Requerido | <sup>O</sup> Predeterminado ·         | + Habilitar trabajo offline                                                             |  |  |
|------------------------|----------------------------------------------|------------|-------------------------------------------------------|-------------------|-------------------------------------------------|-------------------------|--------------------------------------|--------------------------------------------------|---------------------------------------|-----------------------------------------------------------------------------------------|--|--|
|                        |                                              | Forma.     |                                                       |                   | Mostrar                                         | Validación              |                                      | Controles                                        | Lenguajes                             | Offime                                                                                  |  |  |
| App                    | + GestionMatriculacion<br>+ Formas Reusables |            |                                                       | <b>DESCARGAR:</b> |                                                 |                         |                                      |                                                  | <b>DESPARTAR</b><br>document.pdf<br>× | DESCARGAR ARCHIVO DE PRE MATRÍCULA INSTITUTO SUPERIOR TECNOLÓGICO JUAN BAUTISTA AGUIRRE |  |  |

Figura 4.13 Forma para Descargar Comprobante Pre Matrícula **Fuente:** Plataforma de Bizagi Studio Versión 11.2

# **Confirmar Matrícula**

En esta actividad o tarea el departamento de secretaría efectuará el debido registro de legalización de matrícula de cada estudiante una vez revisado de manera física toda la documentación que se solicitó previo a ingreso a la institución. La forma o formulario que representa de manera gráfica esta tarea se presenta a continuación. Ver Figura 4.14.

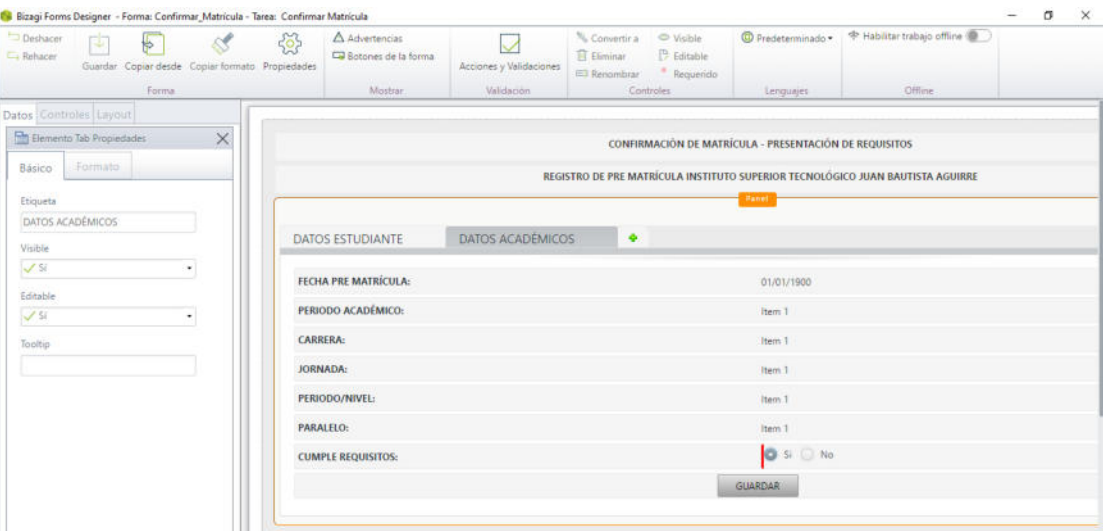

Figura 4.14 Confirmación de Matrícula de estudiante **Fuente:** Plataforma de Bizagi Studio Versión 11.2

#### **Definición y Creación de Reglas de Negocio**

Las reglas de negocio son validaciones que se tienen que cumplir al momento de la ejecución de una determina actividad del proceso para que el flujo de trabajo siga su ruta. Estas reglas pueden ser ejecutadas al inicio, al guardar o al finalizar la actividad o tarea.

Reglas de Negocio en Actividad Registrar Datos

Esta tarea posee las siguientes reglas:

- **FechaNacimiento:** De entrada, establece como valor predeterminado al campo de fecha de nacimiento, la fecha actual del sistema.
- **ValidaFechaNac:** Al momento de guardar, valida que la fecha de nacimiento ingresada pertenezca a una persona adulta o mayor de edad.
- **ValidaCedula:** Al momento de Guardar, Valida el ingreso de los campos numéricos como cédula, celulares y teléfonos del estudiante.

Dichas reglas tienen sus propias codificaciones las cuales hacen que se realicen las respectivas validaciones al momento que se esté ejecutando el proceso de admisión. Ver Figura de 4.15 a 4.20.

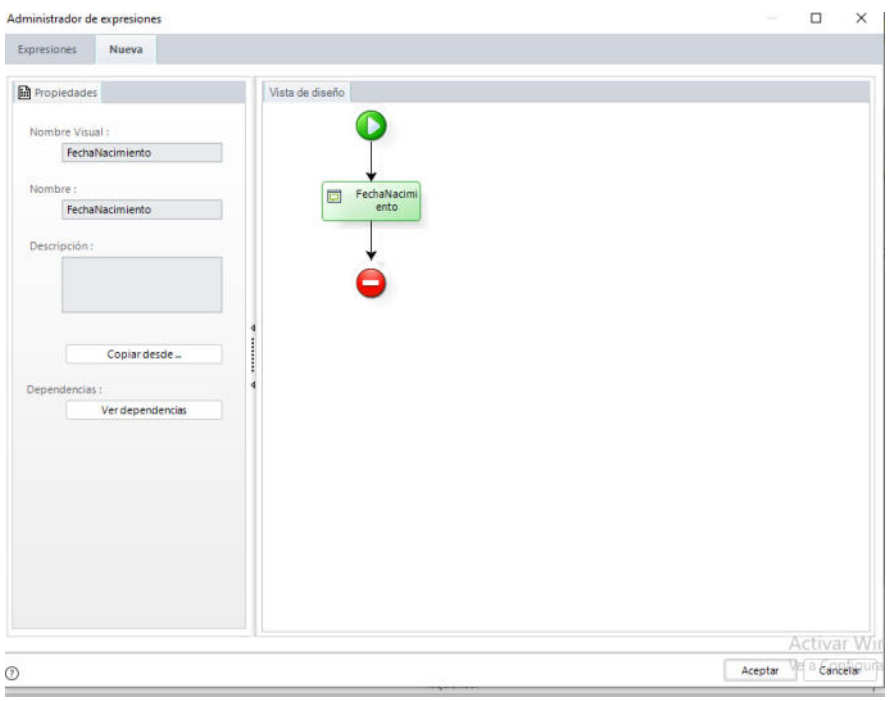

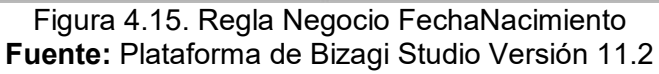

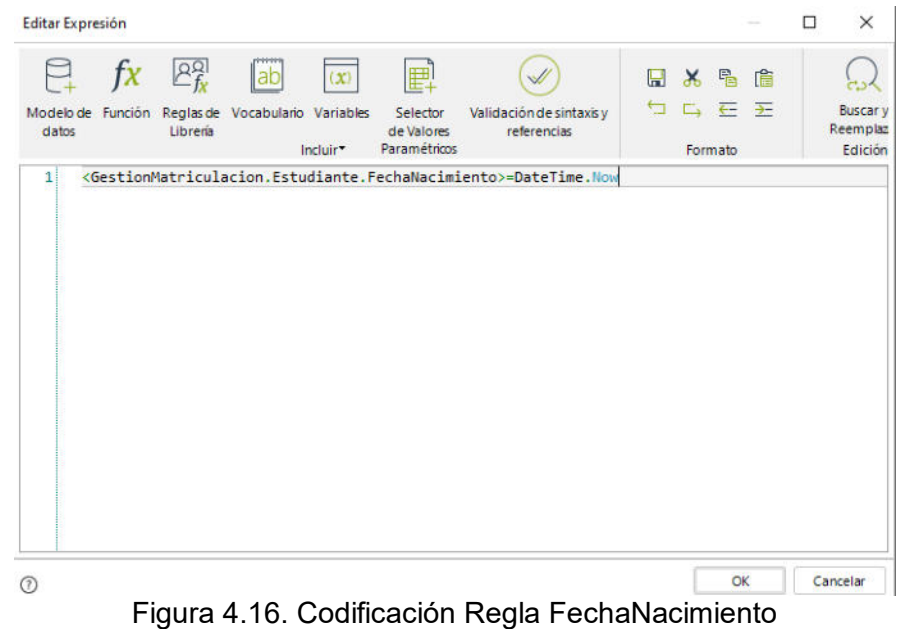

**Fuente:** Plataforma de Bizagi Studio Versión 11.2

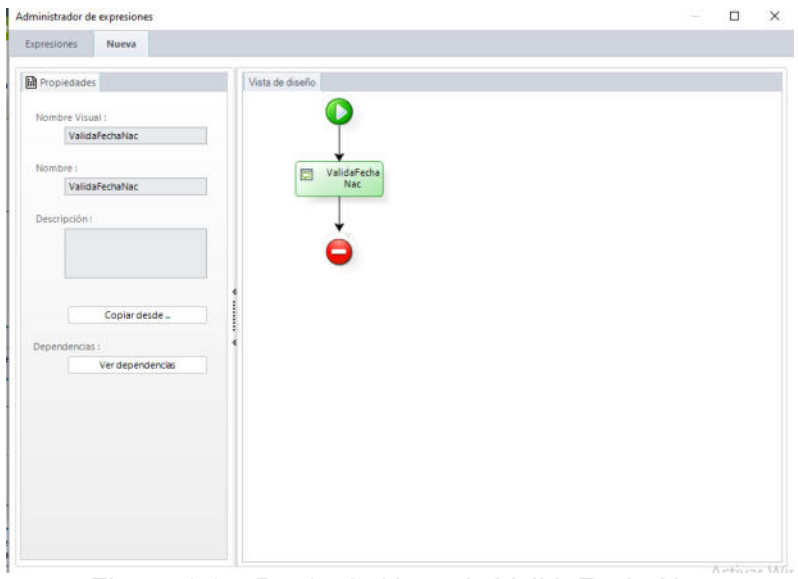

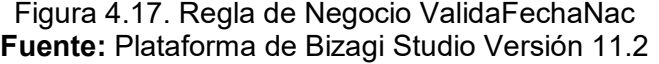

| <b>Editar Expresión</b>       |         |                        |                                 |                     |                                               |                                                                                           |   |                    |  |                                        |
|-------------------------------|---------|------------------------|---------------------------------|---------------------|-----------------------------------------------|-------------------------------------------------------------------------------------------|---|--------------------|--|----------------------------------------|
|                               | tχ      | $2^{2}$                | ab                              | $\langle x \rangle$ | <b>⊞</b>                                      |                                                                                           | H | 3 名 临              |  |                                        |
| Modelo de<br>datos            | Funcion | Librena                | Reglas de Vocabulario Variables | Incluir*            | Selector<br>de Valores<br><b>Paramétricos</b> | Validación de sintaxis y<br>referencias                                                   |   | 되 다 돈 돈<br>Formato |  | <b>Buscar</b> y<br>Reemplaz<br>Edición |
| $4 \Box$                      |         | if (FechaValida<6400){ |                                 |                     |                                               | FechaValida=CHelper.getEffectiveDuration(Me,FechaActual,FechaNac)/480;                    |   |                    |  |                                        |
| 5<br>6 <sup>1</sup><br>ł<br>÷ |         |                        |                                 |                     |                                               | CHelper.ThrowValidationError("Favor corrija fecha de nacimiento. Debe de pertenecer a una |   |                    |  |                                        |
| $\sim$                        |         |                        |                                 |                     |                                               |                                                                                           |   |                    |  |                                        |

Figura 4.18. Codificación Regla ValidaFechaNac **Fuente:** Plataforma de Bizagi Studio Versión 11.2

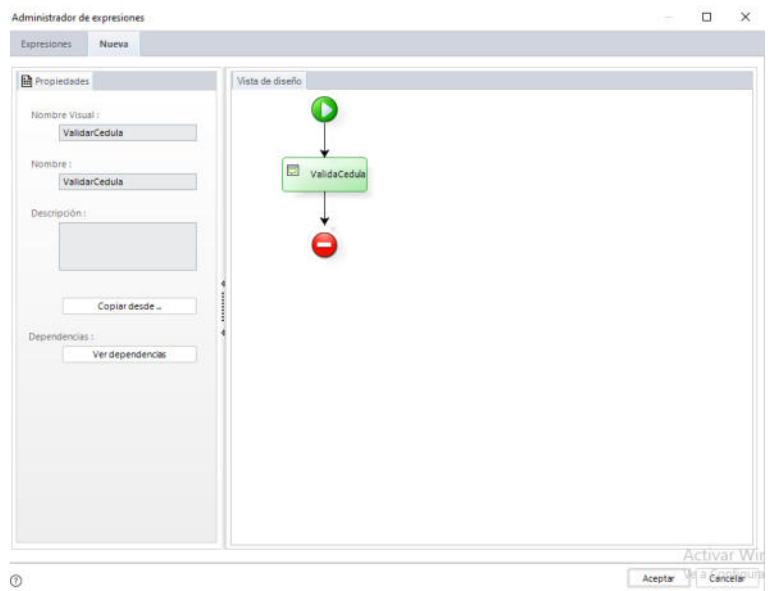

Figura 4.19. Regla de Negocio ValidaCedula **Fuente:** Plataforma de Bizagi Studio Versión 11.2

|                                                                                                    |                                                                                                    |                                                                                                    |                                        |                                         |                                   | п<br>×                          |
|----------------------------------------------------------------------------------------------------|----------------------------------------------------------------------------------------------------|----------------------------------------------------------------------------------------------------|----------------------------------------|-----------------------------------------|-----------------------------------|---------------------------------|
|                                                                                                    | $R_t^{\Omega}$                                                                                                    | llab<br>(x)                                                                                                    |                                        |                                         | 日メる                               |                                 |
| Modelo de Función Reglas de<br>datos                                                                                                    | Libreria                                                                                                    | Vocabulano Variables<br>Incluir*                                                                                                    | Selector<br>de Valores<br>Paramétricos | Validación de sintaxis y<br>referencias | 7 G G<br>$\frac{1}{2}$<br>Formato | Buscar y<br>Reemplaz<br>Edición |
| 1<br>$\overline{2}$<br>зі<br>a.<br>61<br>7 L<br>$8 -$<br>9<br>$10 -$<br>12<br>$13! -$<br>15<br>$16! - 3$<br>18<br>$191 -$<br>э<br>21<br>$221 -$<br>э<br>24 <sup>1</sup><br>25<br>27 <sup>1</sup><br>$28 - 1$ | 5 if (celularContacto.length<10){<br>if(celularContacto.length>10){<br>11 if (telefeno.length<10){<br>14 lif(telefeno.length>10){<br>17 if(celular.length<10){<br>20 lif(celular.length>10){<br>$23 \oplus if(cedula.length(10))$<br>$26 \equiv$ if(cedula.length>10){ | cedula= <gestionmatriculacion.estudiante.cedula>;<br/>celular-<gestionmatriculacion.estudiante.celular>:<br/>telefeno=<gestionmatriculacion.estudiante.telefono>:<br/>celularContacto-<gestionmatriculacion.estudiante.celularcontacto>;<br/>CHelper. ThrowValidationError("Verificar la cantidad de dígitos en Celular Contacto");<br/>CHelper.ThrowValidationError("Verificar la cantidad de dígitos en Celular Contacto");<br/>CHelper. ThrowValidationError("Verificar la cantidad de dígitos en la teléfono");<br/>CHelper. ThrowValidationError("Verificar la cantidad de dígitos en la teléfono");<br/>CHelper.ThrowValidationError("Verificar la cantidad de dígitos en Celular");<br/>CHelper. ThrowValidationError("Verificar la cantidad de dígitos en Celular");<br/>CHelper.ThrowValidationError("Verificar la cantidad de dígitos en la cédula");<br/>CHelper. ThrowValidationError("Verificar la cantidad de dígitos en la cédula");</gestionmatriculacion.estudiante.celularcontacto></gestionmatriculacion.estudiante.telefono></gestionmatriculacion.estudiante.celular></gestionmatriculacion.estudiante.cedula> |                                        |                                         |                                   |                                 |

Figura 4.20. Codificación Regla ValidaCedula **Fuente:** Plataforma de Bizagi Studio Versión 11.2

# **Reglas de Negocio en Actividad Seleccionar Parámetros Académicos.**

Esta tarea posee las siguientes reglas:

- **EstableceFechaActual:** De entrada, establece como valor predeterminado al campo de fecha de matrícula, la fecha actual del sistema.
- **GuardarMatricula:** Al momento de guardar, valida que la fecha de matrícula ingresada no sea diferente a la fecha actual del sistema.

Dichas reglas tienen sus propias codificaciones las cuales hacen que se realicen las respectivas validaciones al momento que se esté ejecutando el proceso de negocio. Ver Figura de 4.21 a 4.24.

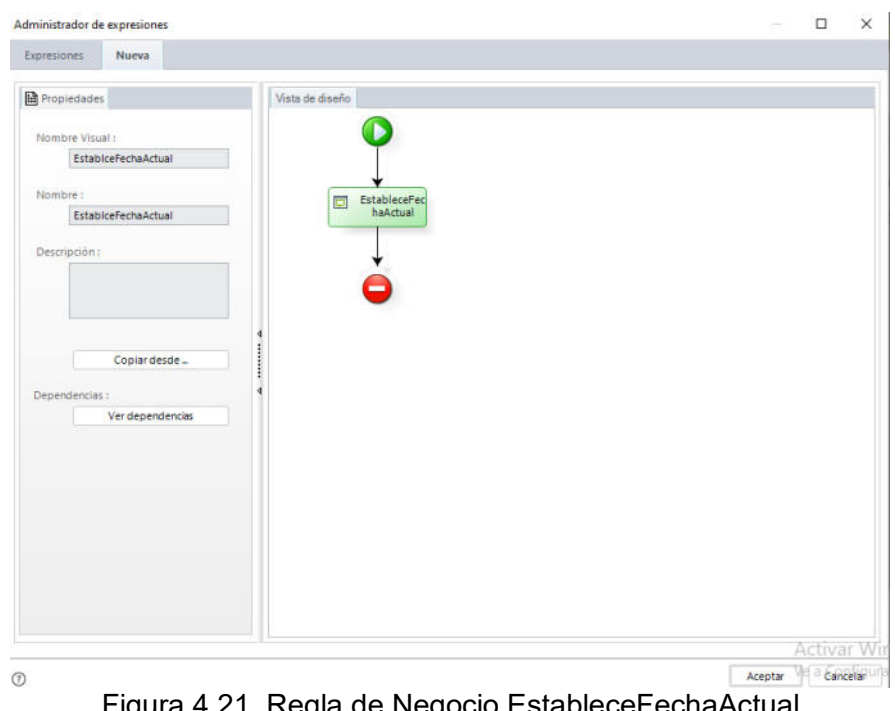

Figura 4.21. Regla de Negocio EstableceFechaActual **Fuente:** Plataforma de Bizagi Studio Versión 11.2

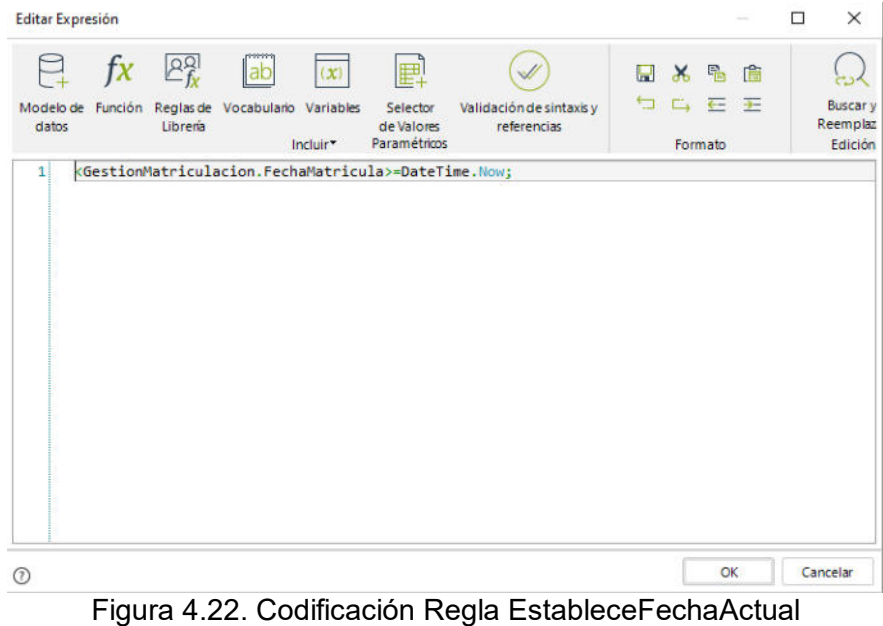

**Fuente:** Plataforma de Bizagi Studio Versión 11.2

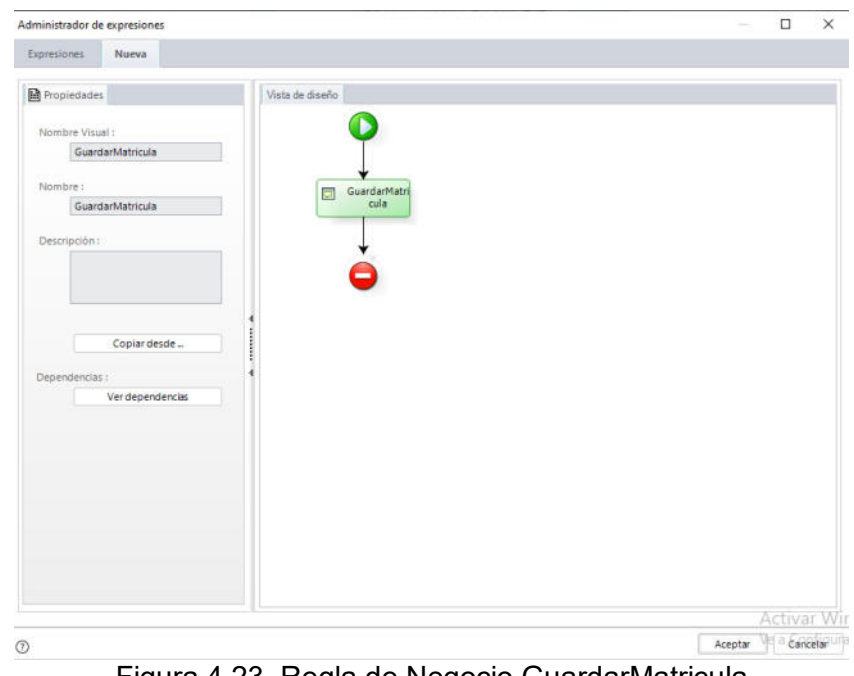

Figura 4.23. Regla de Negocio GuardarMatricula **Fuente:** Plataforma de Bizagi Studio Versión 11.2

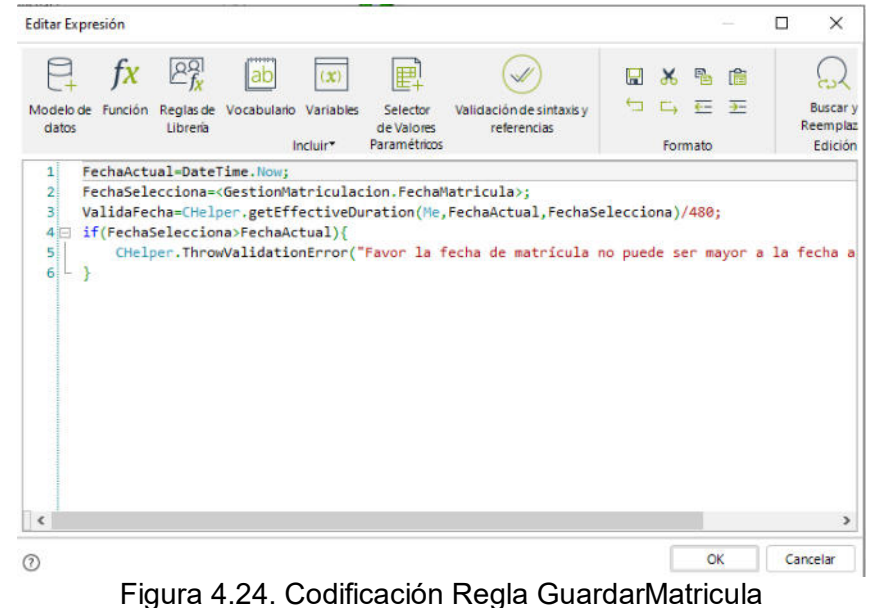

**Fuente:** Plataforma de Bizagi Studio Versión 11.2

## **Reglas de Negocio en Actividad Confirmar Matrícula**

Esta tarea posee la siguiente regla:

 **Mensaje:** Al guardar, según lo seleccionado en el campo Cumple Requisitos; se le muestra al usuario un mensaje según el valor que se obtenga de dicho control una vez que el usuario lo seleccione.

Dicha regla tiene su propia codificación la cual hace que se realice las respectivas validaciones al momento que se esté ejecutando el proceso de negocio. Ver Figura de 4.25 a 4.26.

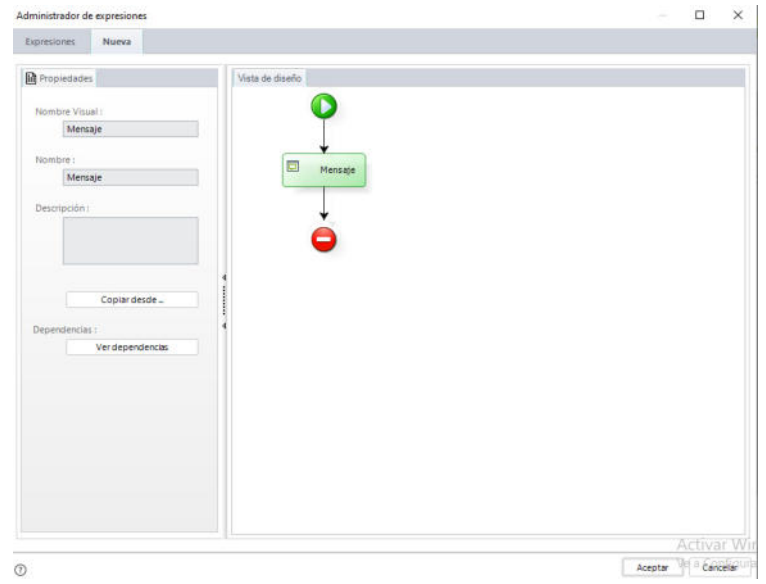

Figura 4.25. Regla de Negocio Mensaje **Fuente:** Plataforma de Bizagi Studio Versión 11.2

| <b>Editar Expresión</b>  |                             |                                                   |                |                                                                                             |                                                                                           |       |         | □ | ×                                      |
|--------------------------|-----------------------------|---------------------------------------------------|----------------|---------------------------------------------------------------------------------------------|-------------------------------------------------------------------------------------------|-------|---------|---|----------------------------------------|
|                          | $f_X$ $\mathbb{R}^{\Omega}$ | ab                                                | $(\mathbf{x})$ | 田                                                                                           |                                                                                           | 日本品自  |         |   |                                        |
| datos                    | Libreria                    | Modelo de Función Reglas de Vocabulario Variables | Incluir*       | Selector<br>de Valores<br>Paramétricos                                                      | Validación de sintaxis y<br>referencias                                                   | 口口 石王 | Formato |   | <b>Buscar</b> y<br>Reemplaz<br>Edición |
| $1 \boxdot$<br>21        |                             |                                                   |                | if( <gestionmatriculacion.cumplerequisitos>==true){</gestionmatriculacion.cumplerequisitos> | CHelper.ThrowValidationAlert("Estudiante Matriuclado Correctamente");                     |       |         |   |                                        |
| $3 \boxplus$ }else{<br>4 |                             |                                                   |                |                                                                                             | CHelper.ThrowValidationAlert("Aun Pendiente la Legalización de Matrícula de Estudiante"); |       |         |   |                                        |
| $5^{\vert\perp\vert}$    |                             |                                                   |                |                                                                                             |                                                                                           |       |         |   |                                        |
|                          |                             |                                                   |                |                                                                                             |                                                                                           |       |         |   |                                        |
|                          |                             |                                                   |                |                                                                                             |                                                                                           |       |         |   |                                        |
|                          |                             |                                                   |                |                                                                                             |                                                                                           |       |         |   |                                        |
|                          |                             |                                                   |                |                                                                                             |                                                                                           |       |         |   |                                        |
|                          |                             |                                                   |                |                                                                                             |                                                                                           |       |         |   |                                        |
|                          |                             |                                                   |                |                                                                                             |                                                                                           |       |         |   |                                        |
|                          |                             |                                                   |                |                                                                                             |                                                                                           |       |         |   |                                        |
|                          |                             |                                                   |                |                                                                                             |                                                                                           |       |         |   |                                        |
|                          |                             |                                                   |                |                                                                                             |                                                                                           |       |         |   |                                        |
|                          |                             |                                                   |                |                                                                                             |                                                                                           |       |         |   |                                        |
|                          |                             |                                                   |                |                                                                                             |                                                                                           |       |         |   |                                        |
| $\epsilon$               |                             |                                                   |                |                                                                                             |                                                                                           |       |         |   | s                                      |

Figura 4.26. Codificación Regla Mensaje **Fuente:** Plataforma de Bizagi Studio Versión 11.2

# **CAPÍTULO 5**

# **5. ANÁLISIS DE LOS RESULTADOS**

En este capítulo se establece el resultado de la automatización del proceso de admisión de los estudiantes al Instituto Superior Tecnológico Juan Bautista Aguirre.

# **5.1. Resultados de la simulación**

## **Consola de Administración**

Como uno de los primeros resultados de la automatización del proceso del negocio, Bizagi muestra una consola de administración para poder controlar el flujo de trabajo de las actividades o tareas. Ver Figura 5.1.

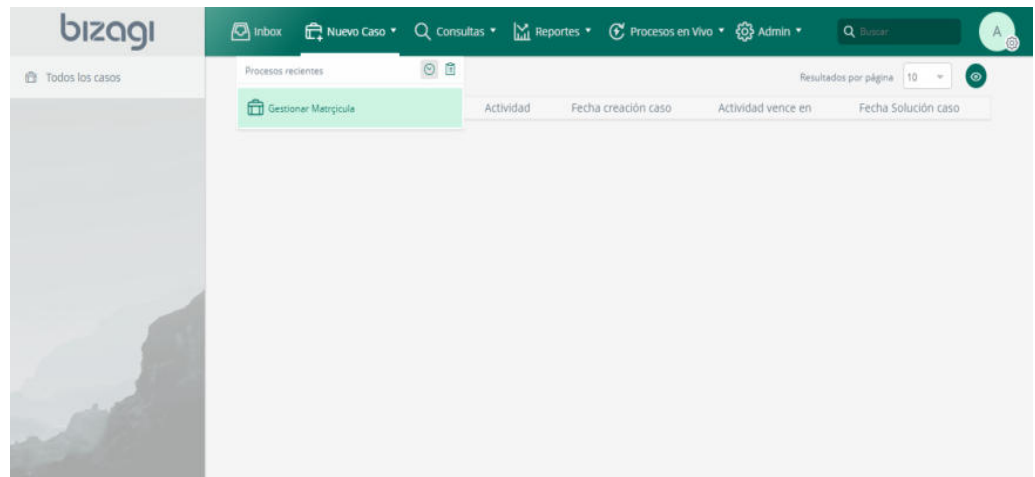

Figura 5.1. Consola de Administración de Bizagi. **Fuente:** Resultado Automatización Proceso de Admisión ISTJBA. Plataforma de Bizagi Studio Versión 11.2

En esa consola de administración se pueden mostrar el estado de flujo de trabajo del proceso de admisión de los estudiantes al Instituto Superior Tecnológico Juan Bautista Aguirre, así como también la asignación de perfiles de usuarios para la ejecución del proceso en mención.

A continuación se presentará el funcionamiento del proceso mejorado y

automatizado mediante una simulación con la ayuda de Bizagi.

Para dar inicio a la ejecución del proceso de admisión automatizado, se

da clic sobre el nombre del proceso Gestionar Matrícula y a continuación

se presenta una pantalla para poder crear un Caso. Ver Figura 5.2.

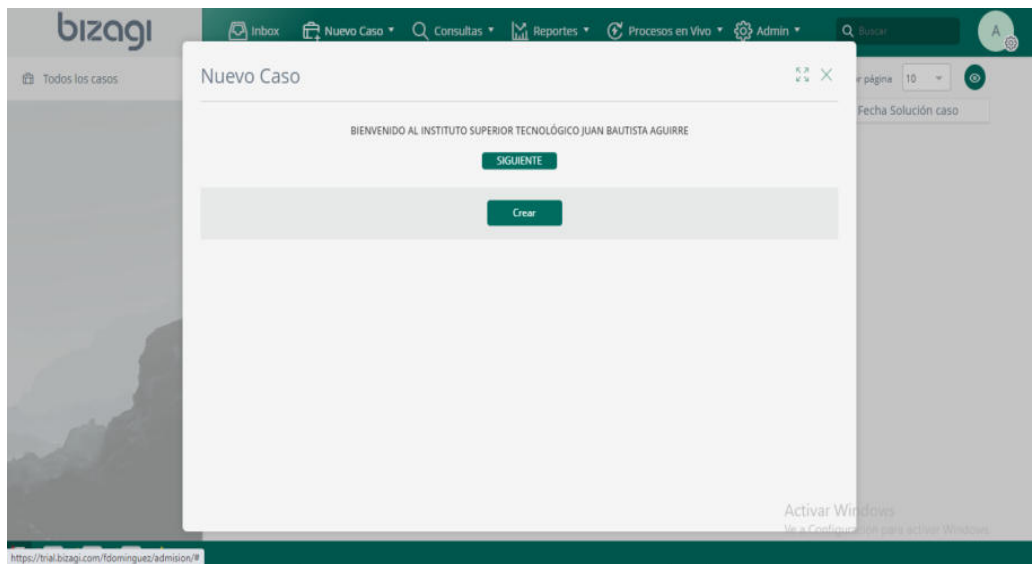

Figura 5.2. Inicio del proceso de admisión **Fuente:** Resultado Automatización Proceso de Admisión ISTJBA. Plataforma de Bizagi Studio Versión 11.2

## **Interfaz Gráfica de uso sencillo y fácil de entender**

Una vez iniciado el proceso, el usuario puede identificar una interfaz gráfica sencilla de usar y donde se detallan las descripciones de los datos que tiene que ingresar, ejecutando las validaciones respectivas al momento que se esté cometiendo u omitiendo algún paso de cada tarea del proceso.

Como por ejemplo el formulario de Registro de Datos donde el estudiante ingresa información se muestra que se tiene categorizados los datos para su mayor interpretación, además de un relieve de color rojo indicando que dicho campo es obligatorio el ingreso de datos. Ver Figuras 5.3.

|                      | bizagi                                 | $\sqrt{2}$ inbox |                   |                        | Reportes * Q Consultas * M Reportes * G Procesos en Vivo * @ Admin * | $Q =$                                   |                   |
|----------------------|----------------------------------------|------------------|-------------------|------------------------|----------------------------------------------------------------------|-----------------------------------------|-------------------|
|                      | 4. Regresar                            |                  |                   |                        |                                                                      |                                         | <b>B</b> Imprimir |
|                      | Gestionar Matrçicula > Registrar Datos |                  |                   |                        |                                                                      |                                         |                   |
|                      |                                        |                  |                   | INFORMACIÓN ESTUDIANTE |                                                                      |                                         |                   |
|                      | Datos Personales                       | Datos Contacto   | Datos Adicionales |                        |                                                                      |                                         |                   |
|                      |                                        |                  |                   |                        |                                                                      |                                         |                   |
| $\sigma_{\rm jet}^0$ | Cedula:                                |                  |                   | 0922879715             |                                                                      |                                         |                   |
|                      | Nombres:                               |                  |                   | DANNA GABRIELA         |                                                                      |                                         |                   |
|                      | Apellidos:                             |                  |                   | DOMINGUEZ RAMOS        |                                                                      |                                         |                   |
|                      | Sexn:                                  |                  |                   | MUIER                  |                                                                      |                                         |                   |
|                      | Género:                                |                  |                   | Por favor seleccione.  |                                                                      |                                         |                   |
|                      | Estado Civil:                          |                  |                   | ------------           |                                                                      |                                         |                   |
|                      | Emia:                                  |                  |                   | MASCULINO              |                                                                      |                                         |                   |
|                      | Fecha Nacimiento:                      |                  |                   | <b>FEMENINO</b>        |                                                                      |                                         |                   |
|                      | <b>TipoSangre:</b>                     |                  |                   | NO DEFINIDO            |                                                                      |                                         |                   |
|                      | Posee Discapacidad:                    |                  |                   | S & No                 |                                                                      | Activar Windows                         |                   |
|                      | <b>Tipo Discapacidad:</b>              |                  |                   | Pisr favor seleccione  |                                                                      | Ve a Configuración para activar Mindows |                   |

Figura 5.3. Ingreso de Datos Personales de Estudiante **Fuente:** Resultado Automatización Proceso de Admisión ISTJBA. Plataforma de Bizagi Studio Versión 11.2

## **Criterios de Búsqueda**

Una vez ingresada la información del estudiante, se comienza a ejecutar la actividad de Seleccionar Parámetros Académicos. En dicha tarea se puede apreciar que se utiliza una opción de búsqueda por número de

cédula del estudiante. Ver Figura 5.4.

|                  | bizagi                                                  | $\Box$ inbox     |                            |            | The Nuevo Caso + Q Consultas + M Reportes + C Procesos en Vivo + @ Admin +     | <b>Q</b> Tuncar                                             |           |
|------------------|---------------------------------------------------------|------------------|----------------------------|------------|--------------------------------------------------------------------------------|-------------------------------------------------------------|-----------|
| 圓                | C Regresar                                              |                  |                            |            |                                                                                |                                                             | simprimir |
| Ò                | Gestionar Matroicula > Selecionar Parámetros Académicos |                  |                            |            |                                                                                |                                                             |           |
| $\circ$          |                                                         |                  |                            |            | REGISTRO DE PRE MATRÍCULA INSTITUTO SUPERIOR TECNOLÓGICO JUAN BAUTISTA AGUIRRE |                                                             |           |
| $\cup$           | DATOS ESTUDIANTE                                        | DATOS ACADÉMICOS |                            |            |                                                                                |                                                             |           |
| $\omega_{1}^{0}$ | DIGITE CÉDULA ESTUDIANTE:                               |                  |                            | 0922879715 |                                                                                |                                                             | $\alpha$  |
|                  |                                                         |                  |                            |            |                                                                                |                                                             |           |
|                  |                                                         |                  |                            |            |                                                                                |                                                             |           |
|                  |                                                         |                  |                            |            |                                                                                |                                                             |           |
|                  |                                                         |                  |                            |            |                                                                                |                                                             |           |
|                  |                                                         |                  |                            |            |                                                                                | Activar Windows<br>Ve a Configuración para activar Windows. |           |
| $\gg$            | _.                                                      | $\sim$           | $\overline{\phantom{a}}$ . |            |                                                                                | Guardar<br>.                                                | Siguierne |

Figura 5.4. Búsqueda de Estudiante por número de cédula **Fuente:** Resultado Automatización Proceso de Admisión ISTJBA. Plataforma de Bizagi Studio Versión 11.2

Una vez que se digite la cédula y se da clic en buscar, se presenta los datos del estudiante que va a realizar la pre matrícula. Es una de las facilidades que tiene el usuario para realizar búsqueda de información. Ver Figura 5.5.

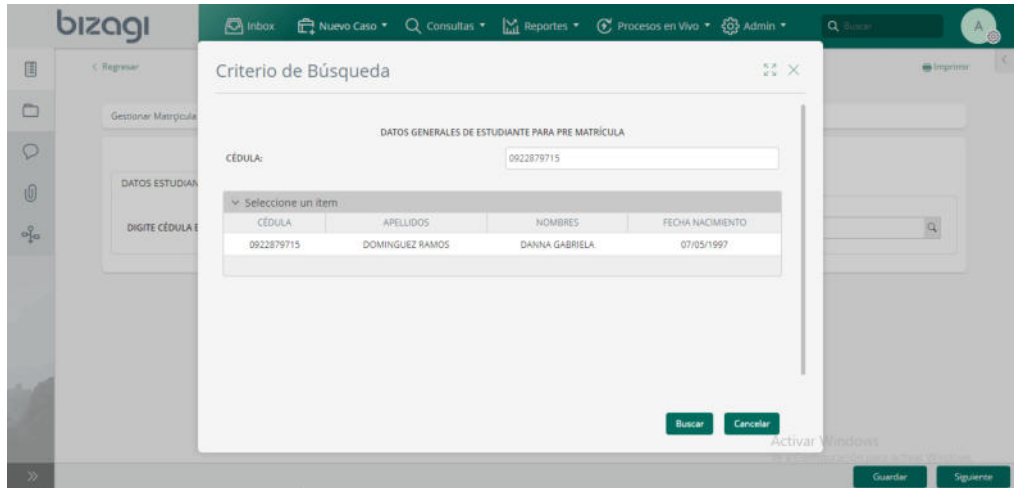

Figura 5.5. Selección del registro buscado **Fuente:** Resultado Automatización Proceso de Admisión ISTJBA. Plataforma de Bizagi Studio Versión 11.2

#### **Descarga de Archivo**

Una vez que seleccione el registro de estudiante el usuario tiene la facilidad de elegir los parámetros académicos que servirán para generar su comprobante de pre matrícula y a su vez poder descargarlo. Ver Figura 5.6. Una vez descargado el comprobante el estudiante podrá imprimir el formulario ya con los datos correspondientes a su pre matrícula y adjuntarlo como uno de los requisitos a presentar en el departamento de secretaría de forma física. Ver Figura 5.7.

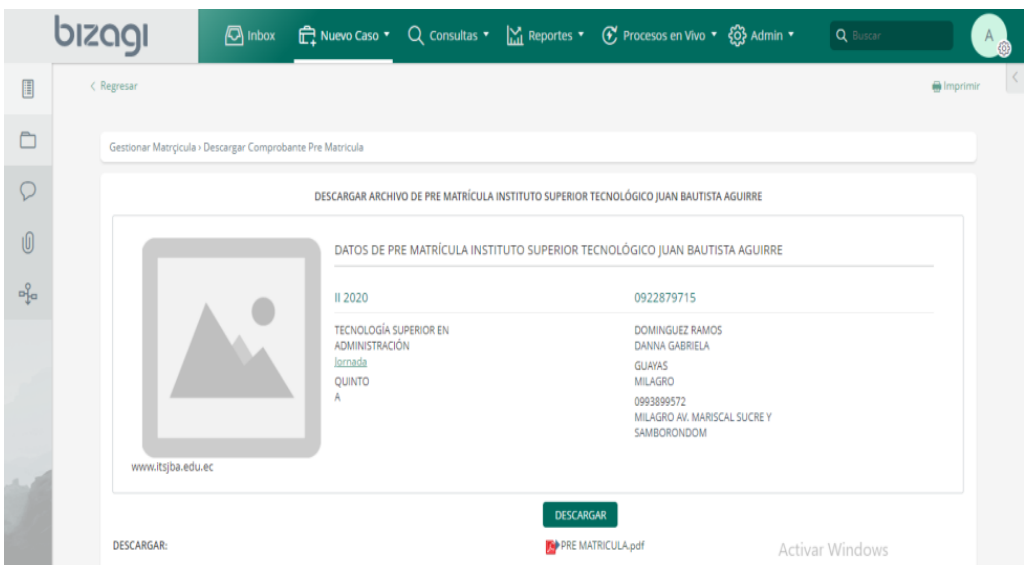

Figura 5.6. Descarga de Comprobante Pre Matrícula **Fuente:** Resultado Automatización Proceso de Admisión ISTJBA. Plataforma de Bizagi Studio Versión 11.2

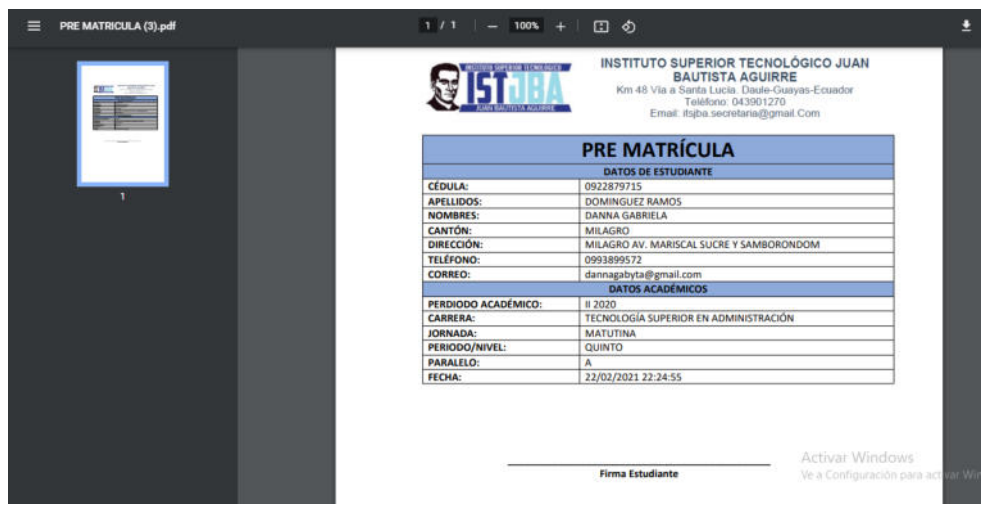

Figura 5.7. Comprobante Pre Matrícula

**Fuente:** Resultado Automatización Proceso de Admisión ISTJBA. Plataforma de Bizagi Studio Versión 11.2

### **Monitoreo de Actividades y Creación de Sensores**

Una de las utilidades que tiene Bizagi Studio al momento de que un proceso de negocio se está ejecutando, es la creación de indicadores que permiten el monitoreo de cada actividad del proceso en tiempo real.

A continuación se describe los indicadores que se pueden usar con Bizagi:

- Monitoreo de Actividades del Negocio (BAM del Proceso).
- Monitoreo de Actividades del Negocio (BAM de Tarea).
- Análisis de Sensores

#### **BAM del proceso**

Esta utilidad permite verificar con gráficos estadísticos la cantidad de casos nuevos, cerrados y cancelados del proceso de negocio. Ver Figura 5.8.

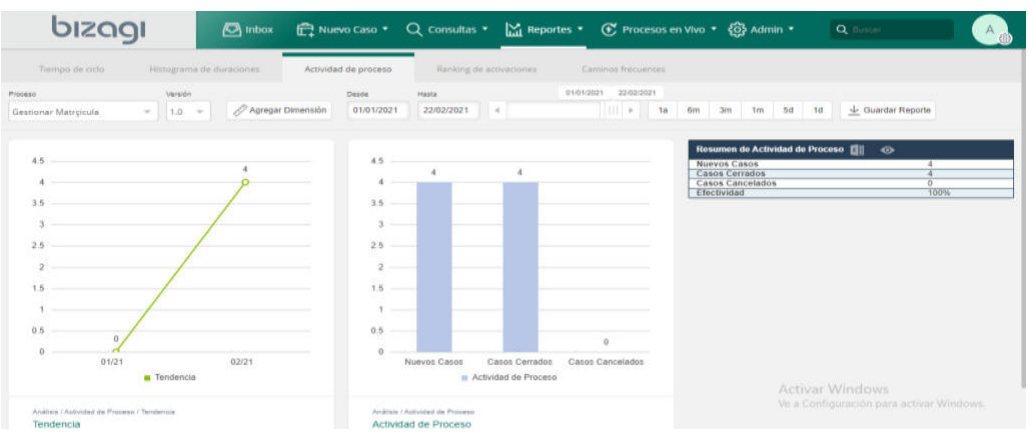

Figura 5.8. Reporte BAM de proceso

**Fuente:** Resultado Automatización Proceso de Admisión ISTJBA. Plataforma de Bizagi Studio Versión 11.2

## **BAM de tarea**

Esta utilidad permite verificar la ruta que toma el flujo de trabajo cuando se están ejecutando las tareas o actividades. Ver Figura 5.9. Además con la ayuda de gráficos estadísticos se puede verificar la ejecución de cada actividad o tarea. Ver Figura 5.10.
| bizagi                                   |                                             | $\Box$ inbox                                                                                 |                     |                                         |                                            | nevo Caso ▼ Q Consultas ▼ Min Reportes ▼ E Procesos en Vivo ▼ E Admin ▼ |                                                            | Q limour                                                 |  |
|------------------------------------------|---------------------------------------------|----------------------------------------------------------------------------------------------|---------------------|-----------------------------------------|--------------------------------------------|-------------------------------------------------------------------------|------------------------------------------------------------|----------------------------------------------------------|--|
| Proceso<br>Gestionar Matricula           | Verside<br>$= 1.0$ $=$                      | / Agregar Dimensión                                                                          | Deade<br>01/01/2021 | Haida<br>22/02/2021<br>$\leq 4$ :       | 01/01/2021                                 | 22/02/2021                                                              |                                                            | $\downarrow$ Guardar Reporte                             |  |
| Carrings Frequentes<br>1/1<br>$\epsilon$ | Número de casos:<br>4 ( 100.0% ) $\bigcirc$ |                                                                                              |                     |                                         |                                            |                                                                         |                                                            |                                                          |  |
|                                          |                                             |                                                                                              |                     |                                         |                                            |                                                                         |                                                            |                                                          |  |
|                                          | Ingresar a Página<br>Web                    | Registrar Dates                                                                              |                     | Selecionar<br>Parlimetros<br>Académicos | Descargan<br>Jorrenobarde Pre<br>Matricula | Printentar<br>Requisites                                                |                                                            |                                                          |  |
|                                          |                                             | $_{56}$<br>quantan                                                                           |                     | General Pre<br>Matricula                |                                            | m                                                                       | Se envia corrental<br>extudiarile con at<br>comprobants de |                                                          |  |
|                                          |                                             | registro<br>enta<br>Base de<br>Thekan.                                                       |                     |                                         |                                            |                                                                         |                                                            |                                                          |  |
|                                          | Generar Usuarios<br>de Matriz MTH           | Se envia coneo a postulantes<br>con información de usuario y<br>clave pin's ingresar a page. | নস                  | $\circ$<br>Verificie<br>Requisitos      | <b>ALCOHOL</b><br>Requisit                 | Archese<br>Documentos                                                   | Conferrar<br>Matricula                                     | Actival Windows<br>Ve a Comparation para activar Windows |  |

ш Figura 5.9. BAM de tarea. Ruta de Flujo de Trabajo **Fuente:** Resultado Automatización Proceso de Admisión ISTJBA. Plataforma de Bizagi Studio Versión 11.2

| bizagi                    |                                         | $\Box$ inbox                                                                                   | Reportes * Q Consultas * M Reportes * C Procesos en Vivo * {O} Admin * |                              |                              |                       | $Q_{\text{max}}$             |
|---------------------------|-----------------------------------------|------------------------------------------------------------------------------------------------|------------------------------------------------------------------------|------------------------------|------------------------------|-----------------------|------------------------------|
| Priceso                   | Version                                 | Desde                                                                                          | Hasta                                                                  | 01/01/2021                   | 22/02/2021                   |                       |                              |
| Gestioner Matrocula       | $= 1.0 =$                               | 2 Agregar Dimension                                                                            | 01/01/2021<br>22/02/2021<br>$\sim$                                     |                              | $      $ > $   $             | 1a 6m 3m 1m 5d 1d     | $\downarrow$ Guardar Reporte |
| Mostw carrings frequentes |                                         |                                                                                                |                                                                        |                              |                              |                       |                              |
|                           |                                         |                                                                                                |                                                                        |                              |                              |                       |                              |
| з                         | Ingresar a Pagin                        |                                                                                                | Selectonar                                                             | Descargard                   |                              |                       |                              |
|                           | Web                                     | Registrar Datos                                                                                | Patämetros<br>Académicos                                               | Comprobante Pre<br>Matricula | Presentar<br>Requisitos      |                       |                              |
|                           |                                         |                                                                                                |                                                                        |                              |                              |                       |                              |
|                           |                                         |                                                                                                | Selecionar Parámetros Académicos                                       |                              |                              |                       |                              |
|                           |                                         |                                                                                                | Dur Esperada/mins)                                                     | $\mathbf{0}$                 |                              | Se emría correo al    |                              |
|                           |                                         | Se<br>guardan<br>mgintro<br>em la                                                              | Dur Promedio(mins)                                                     | $\bf 0$                      |                              | comprobante de        |                              |
|                           |                                         | thann cler                                                                                     | Cerrados a Tiempo                                                      | $\mathbf{0}$                 |                              |                       |                              |
|                           |                                         | $-0.001$                                                                                       | Certados Atrasados ()                                                  | 4                            |                              |                       |                              |
|                           | <b>Denerar Usuanos</b><br>de Matriz MTN | Se envia correo a postularites<br>con información de usuario y<br>clave para ingresar a pagin. | Numero de Casos(uso)                                                   | ×                            | <b>Archivar</b><br>currentos | Continue<br>Matricula | Estudion                     |
|                           |                                         |                                                                                                |                                                                        | HEQUINI<br>1087              |                              |                       | e.<br>Matricula              |
|                           |                                         |                                                                                                |                                                                        |                              |                              |                       | $d\alpha$                    |
|                           |                                         |                                                                                                | E3                                                                     |                              |                              |                       |                              |

Figura 5.10. BAM de tarea. Gráficos Estadísticos **Fuente:** Resultado Automatización Proceso de Admisión ISTJBA. Plataforma de Bizagi Studio Versión 11.2

### **Análisis de sensores**

Con esta utilidad se pueden definir sensores para el control de la ejecución de las actividades o tareas del proceso. Para el proceso de admisión se emplearon los siguientes sensores: (Ver Figura 5.11)

 $\triangleright$  Tiempo que se toma el usuario en registrar sus datos.

- > Tiempo que se toma el usuario en generar su pre matrícula.
- Cantidad de registros elaborados.
- Cantidad de Descargas de Comprobantes de Pre matrícula.
- $\triangleright$  Tiempo en que se toma el usuario en legalizar la matrícula.

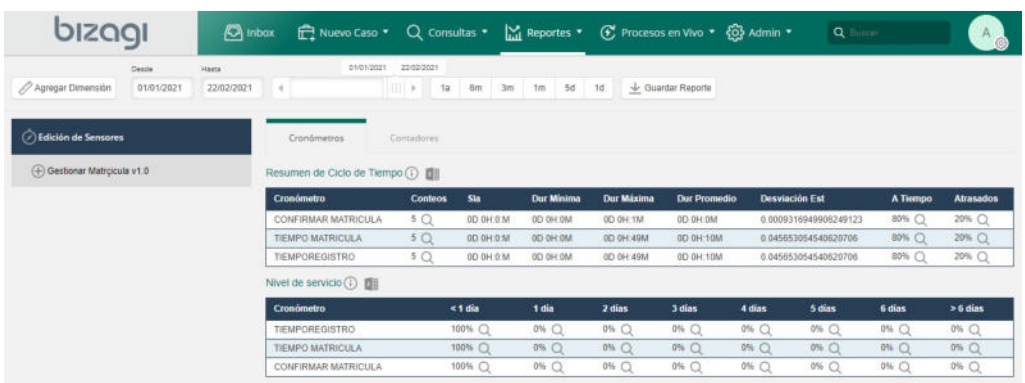

Figura 5.11. Sensores de monitoreo de actividades **Fuente:** Resultado Automatización Proceso de Admisión ISTJBA. Plataforma de Bizagi Studio Versión 11.2

## **5.2. Análisis de los resultados**

Tomando en cuenta los resultados obtenidos de la automatización del proceso de admisión de los estudiantes en el Instituto Superior Tecnológico Juan Bautista Aguirre, se puede definir los siguientes puntos como parte de análisis de los mismos:

 **Consola de administración:** Con esta utilidad que se presenta como primera parte la automatización, los coordinadores del proceso de admisión de la institución, pueden generar perfiles de usuarios administrativos para que gestionen o controlen el flujo de trabajo de cada una de las actividades o tareas.

- **Interfaz Gráfica:** Brinda al usuario una mayor seguridad al momento de usar el aplicativo, debido a la óptima presentación de los campos o parámetros que se tenga que ingresar para dar cumplimiento a la ejecución total del proceso.
- **Monitoreo del Proceso:** Una de las mejores aportaciones que tiene esta automatización, es que Bizagi permite el monitoreo al detalle de la ejecución de cada una de las actividades o tareas que componen el proceso de admisión de los estudiantes en el Instituto Superior Tecnológico Juan Bautista Aguirre.

# **CONCLUSIONES Y RECOMENDACIONES**

## **CONCLUSIONES**

Cumplidos con los objetivos planteados en este trabajo de titulación, se enumeran las siguientes conclusiones:

- 1. Se identificó la situación actual del proceso de admisión de los estudiantes del Instituto Superior Tecnológico Juan Bautista Aguirre.
- 2. Se documentó la situación actual del proceso de admisión de los estudiantes del Instituto Superior Tecnológico Juan Bautista Aguirre, mediante el levantamiento de información.
- 3. El levantamiento de la información permitió conocer el proceso y elaborar una propuesta de un nuevo proceso que optimice las actividades que se ejecutaban en el mismo.
- 4. La aplicación del nuevo proceso ayudó a reducir el tiempo de registro de los estudiantes al momento de gestionar su matrícula.
- 5. La automatización del proceso ayudó a la cuantificación de generaciones de comprobantes de pre matrículas y matriculas legalizadas.
- 6. La herramienta Bizagi permite al coordinador del proceso de admisión dar un seguimiento a las generaciones de comprobantes de matrícula de una manera rápida y sencilla.
- 7. El control de monitoreo de las actividades con la herramienta Bizagi, permite identificar mejoras al proceso o a su vez poder integrar nuevos procesos de otras áreas; para de esta manera se pudiera unir en una herramienta todas las tareas académicas o administrativas de la institución.

#### **RECOMENDACIONES**

- 1. Se recomienda capacitar a los usuarios que van a utilizar la herramienta para su correcto uso y funcionamiento eficiente.
- 2. Se recomienda dar seguimiento a proceso para poder implementar futuras mejoras que se puedan aplicar.
- 3. Se recomienda automatizar más procesos del Instituto Superior Tecnológico Juan Bautista Aguirre, para integrarlos con la solución establecida en este trabajo de titulación.
- 4. Se recomienda que al momento de realizar algún cambio en el proceso se utilice el versionamiento en la herramienta Bizagi.
- 5. Se recomienda aplicar el plan de pruebas antes de instalar la herramienta en el servidor de producción.
- 6. En caso que se generen incidencias en la instalación de la herramienta en el servidor de producción, se recomienda verificar las reglas del negocio y el tipo de datos de los campos que se quieren almacenar.
- 7. Se recomienda permanecer con la versión de Bizagi con la que se desarrolló la automatización del proceso de admisión.

## **GLOSARIO**

**BPM:** Sus siglas en Inglés, Business Process Management.

**BPMN:** Sus siglas en Inglés, Business Process Management Notation.

**BPMS:** Sus siglas en inglés, Business Process Management Suite.

**BIZAGI**: Herramienta de desarrollo de soluciones de gestión de procesos de negocios.

**FORMULARIO:** Interfaz gráfica digital que sirve para presentar los controles donde se ingresan los datos.

**INDICADOR:** Muestra resultados de forma cuantitativa.

**BAM:** Sus siglas en inglés, Business Activity Monitoring.

**MTN:** Matriz de Tercer Nivel.

**WORKFLOW:** Flujo de Trabajo.

**PROCESO:** Secuencia de pasos a seguir con un objetivo en común.

**REGLA DE NEGOCIO:** Son las validaciones que se tiene del negocio y las cuales se tienen que cumplir para poder ejecutar el proceso de manera correcta.

**AS-IS:** Hace referencia al modelo actual del proceso del negocio.

**TO-BE:** Hace referencia al modelo mejorado del proceso del negocio.

**ISTJBA:** Instituto Superior Tecnológico Juan Bautista Aguirre.

**CONESUP:** Consejo Nacional de Educación Superior

**SENESCYT:** Secretaría de Educación Superior Ciencia, Innovación y Tecnología.

# **BIBLIOGRAFÍA**

- [1] B. L. S. ,. T. W. V. X. Mazacon Cervantes César, «Los sistemas BPM y su aplicación en los procesos internos a nivel organizacional,» *International Journal of Health Sciences,* vol. 6, nº 4, pp. 28-32, 2018.
- [2] M. A. Cetina, «Gestión de Procesos con BPM,» *Tecnología, Innovación y Academia,* vol. 4, nº 2, pp. 45-56, 2016.
- [3] J. Muñoz, «BPM para dumies,» *B. Underdahl,* vol. 4, nº 2, pp. 6-9, 2011.
- [4] G.-Z. M. Galvis -Lista E.A., «Herramientas para la gestión de procesos de negocio y su relación con el ciclo de vida de los procesos de negocio: Una revisión de literatura,» *Ciencia e Ingeniería Neogranadina,* vol. 24, nº 2, pp. 37-55, 2014.
- [5] F. N. Díaz Piraquive, «Gestión de procesos de negocio BPM (Business Process Management), TICs y crecimiento,» *Universidad y Empresa, Bogotá Colombia,* vol. 7, nº 15, pp. 151-176, 2008.
- [6] D. B. M. &. J. T. Norton, Escritor, *Magic Quadrant for Business Process Analysis Tools.*  [Performance]. Gartner RAS Core Research Note G., 2010.
- [7] O. M. G. OMG, «Portal de gestión de procesos de negocio de OMG,» OMG, 16 12 2013. [En línea]. Available: , http://www.omg.org/bpm/. [Último acceso: 16 01 2021].
- [8] L. &. O. P. N. R. Serrano Gómez, «Una revisión de los modelos de mejoramiento con enfoque en el rediseño,» *ESTUDIIOS GERENCIALES,* vol. 28, nº 125, pp. 13-22, 2012.
- [9] I. R. M. &. S. J. Davies, «Business Process Analysis Tool,» *FC PROGRAM,* vol. 2, nº 15, pp. 50-77, 2007.
- [10] J. R. J. &. W. J. Mendling, «Collaboration features in current BPM tools,» *EMISA Forum,* vol. 32, nº 1, pp. 48-65, 2012.
- [11] W. Van der Aalst, «Process Discovery: Capturing the Invisible,» *Computational Intelligence Magazine, IEEE,* vol. 5, nº 1, pp. 28-41, 2010.
- [12] E. D. G. &. H. C. Peters, «Business Process Discovery & Workforce Intelligence Techniques with Healthcare Applications.,» de *En Proceedings of the 35th Conference on Operational Research Applied to Health Services*, Leuneven, Bélgica, 2009.
- [13] B. Hitpass, Business Process Management (BPM) Fundamentos y Conceptos de Implementación, Santiago de Chile: BHH Ltda. Santiago de Chile, 2017.
- [14] A. G. Andrade Vera, «Automatización del proceso de evaluación de los trabajdores a través de la plataforma Bizagi,» *Revista Ibérica de Sistemas e Tecnologías de las Información,* vol. 27, nº 3, pp. 41-53, 2020.
- [15] Y. &. L. P. C. R. Espinosa Cruz, «Procedimiento para desarrollar soluciones de Gestión de Procesos de Negocio con tecnologías de Oracle,» *Ciencias de la información,* vol. 43, nº 3, pp. 45-54, 2014.
- [16] K. López Supelano, «Modelo de automatización de procesos para un sistema de gestión a partir de un esquema de documentación basado en Business Process Management (bpm),» *Universidad y Empresa,* vol. 17, nº 29, pp. 131-155, 2015.
- [17] Bizagi, «Bizagi,» Bizagi.org, 23 08 2012. [En línea]. Available: http://wiki.bizagi.com/es/index.php?title=Requerimientos\_de\_Hardware\_y\_Software\_XPress. [Último acceso: 17 01 2021].

## **ANEXOS**

#### ANEXO 1. Modelo entidad relación del proceso de admisión

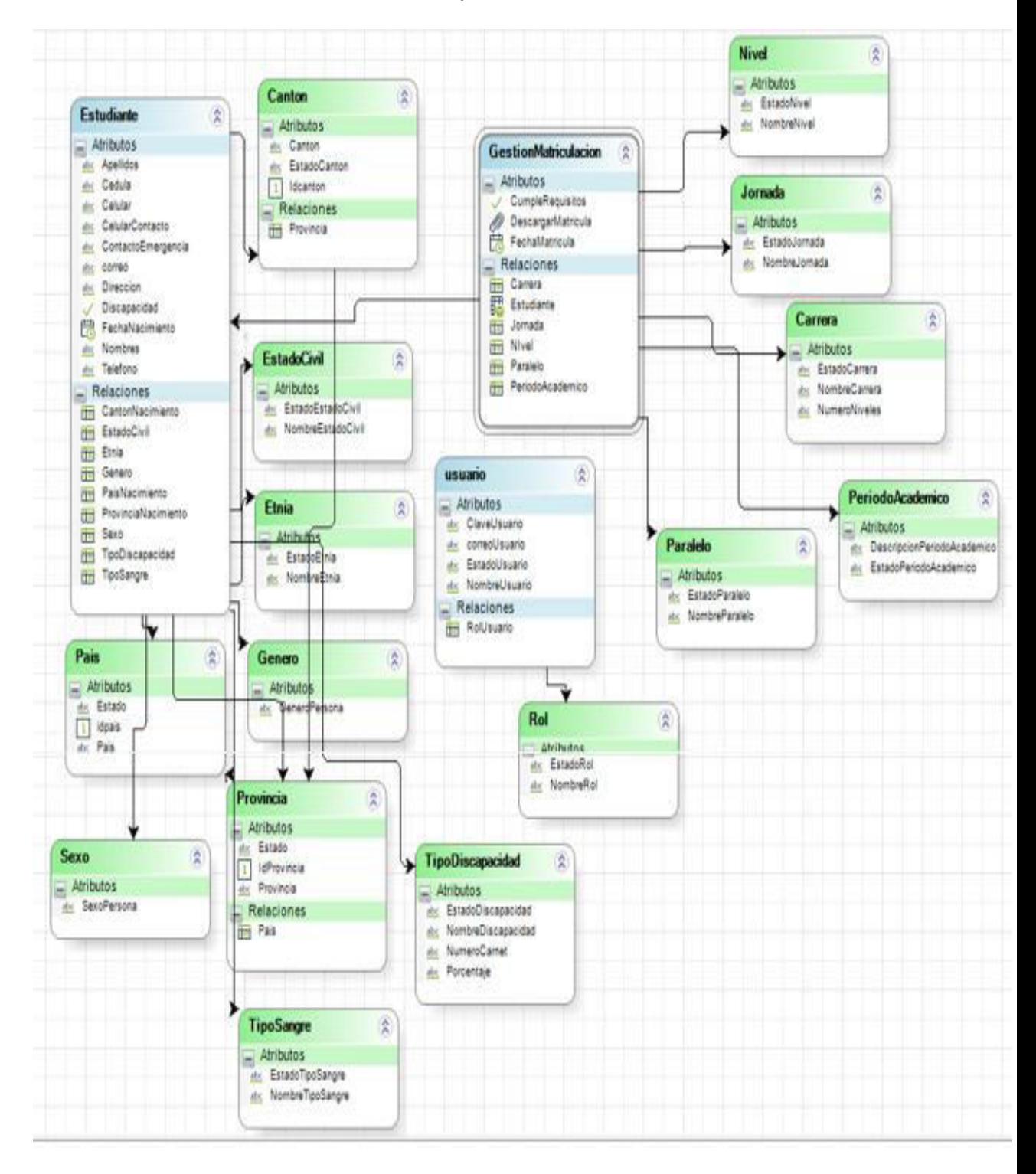

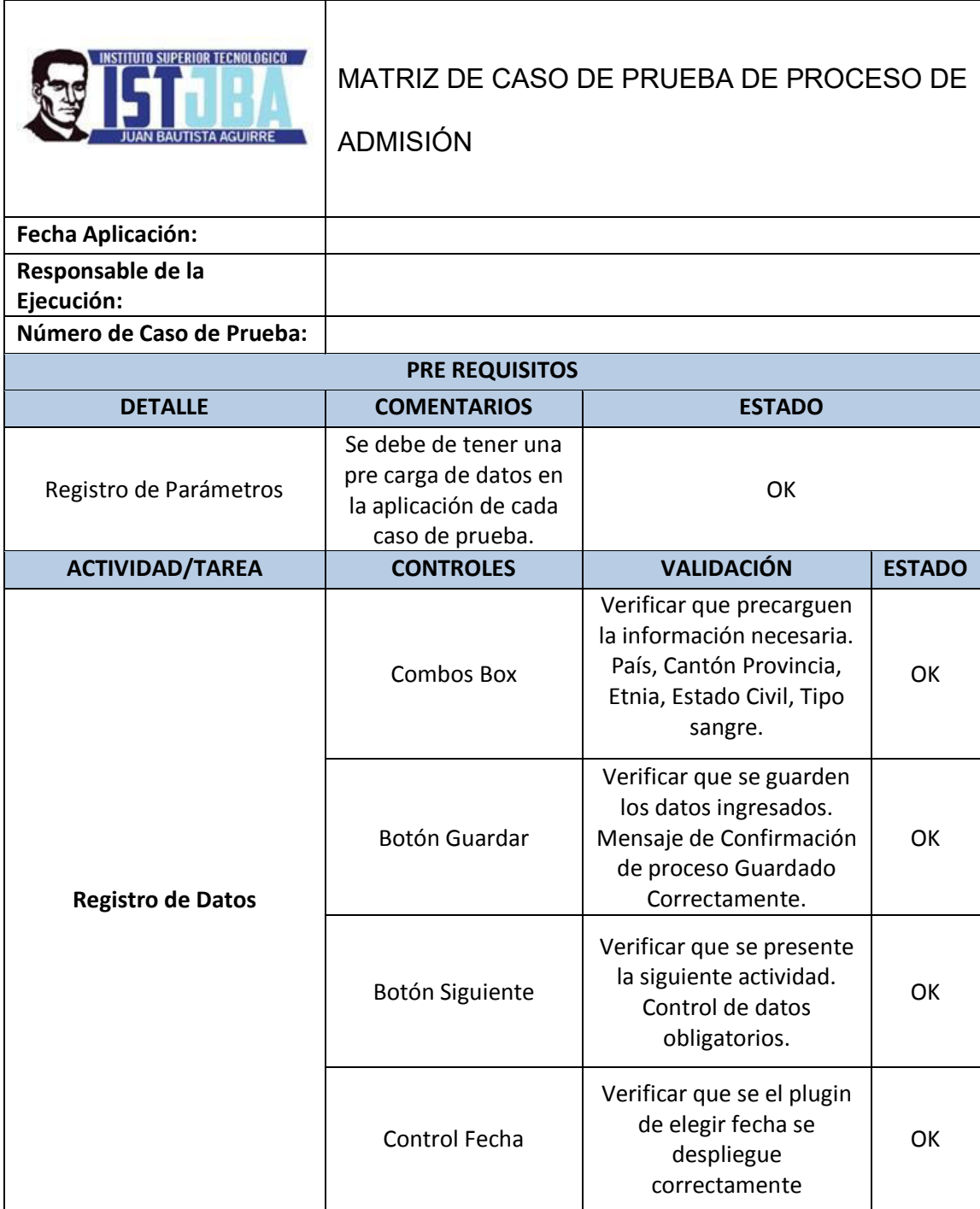

# ANEXO 2. Matriz de Caso de Pruebas del Proceso de Admisión

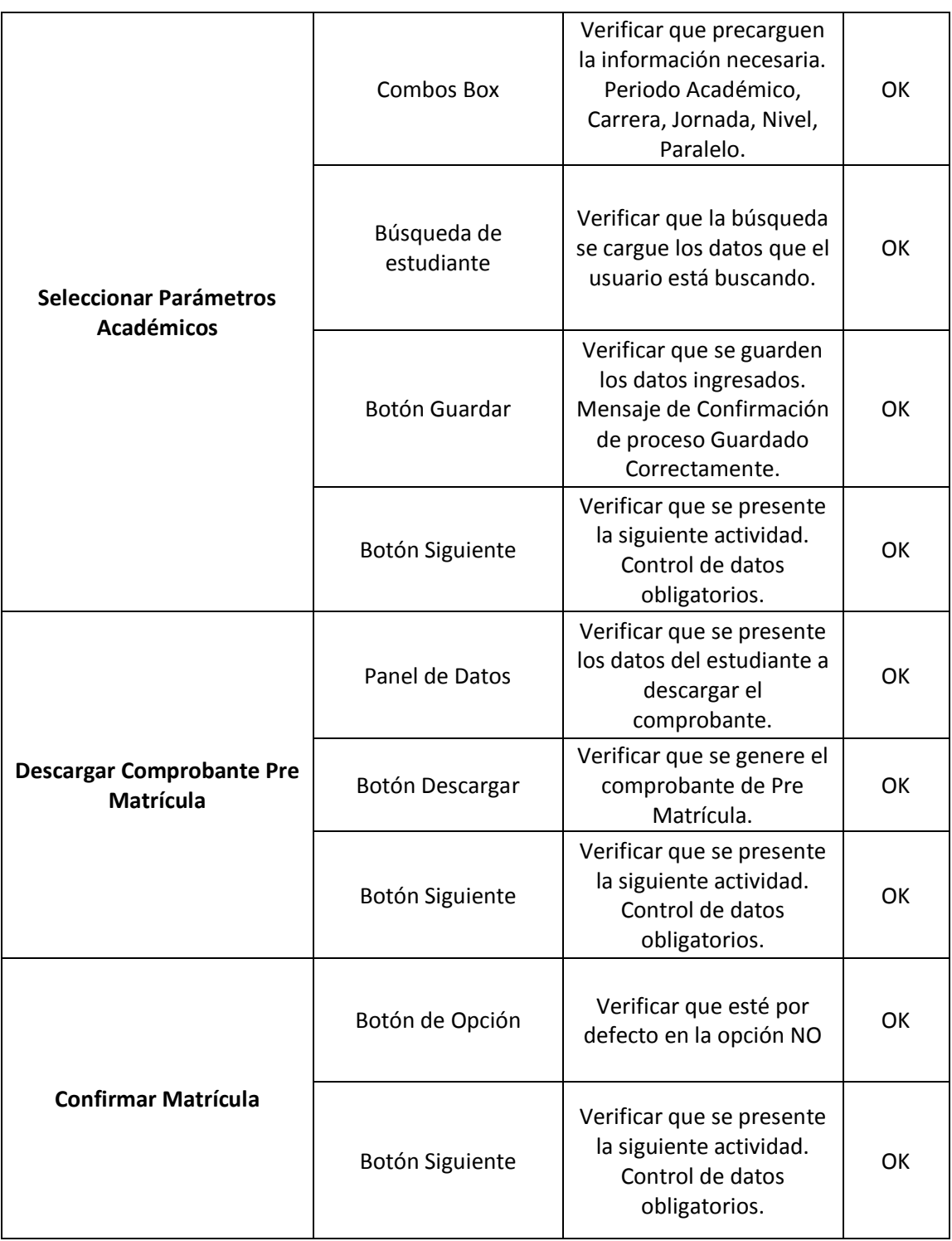

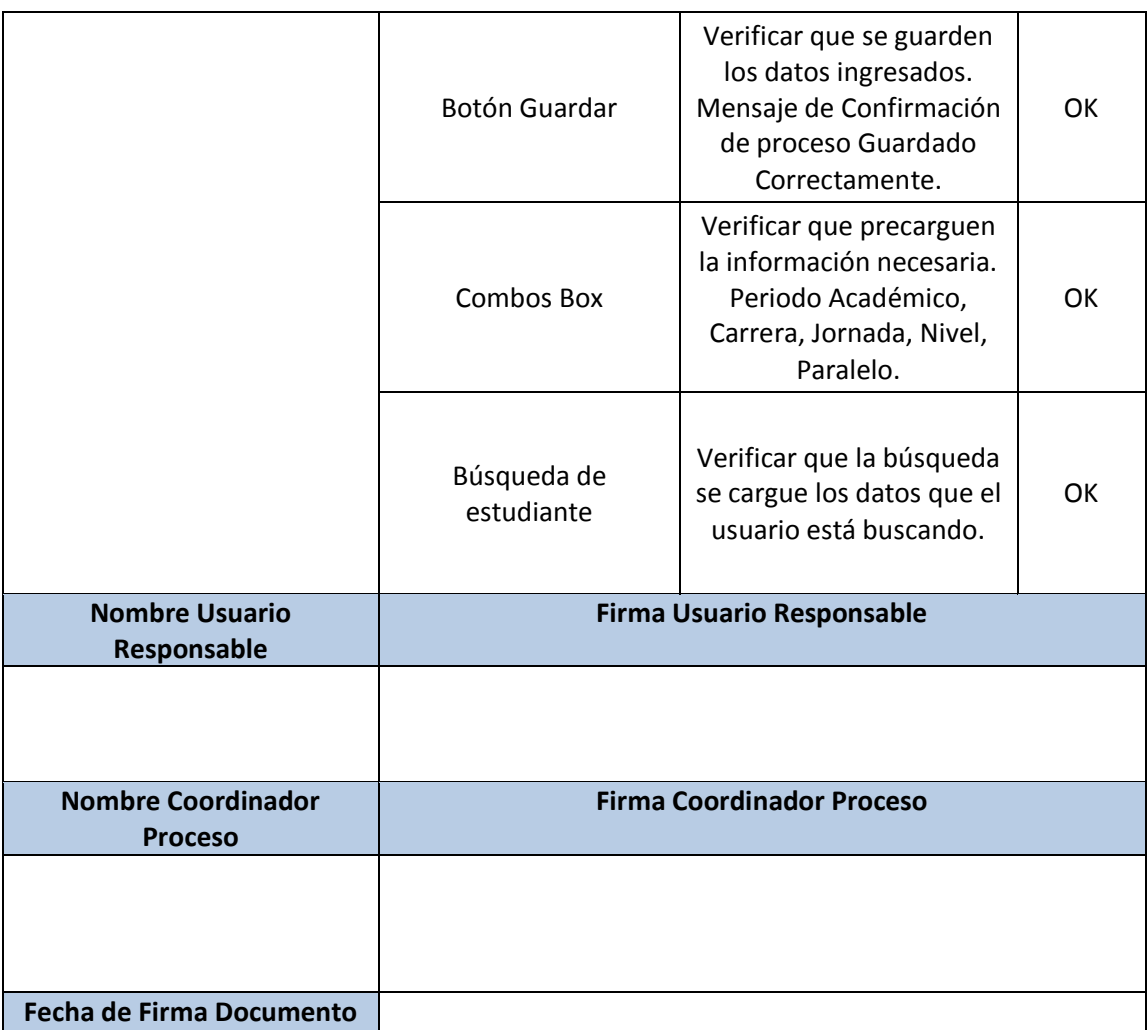

ANEXO 3. Matriz de Incidencias del proceso de admisión

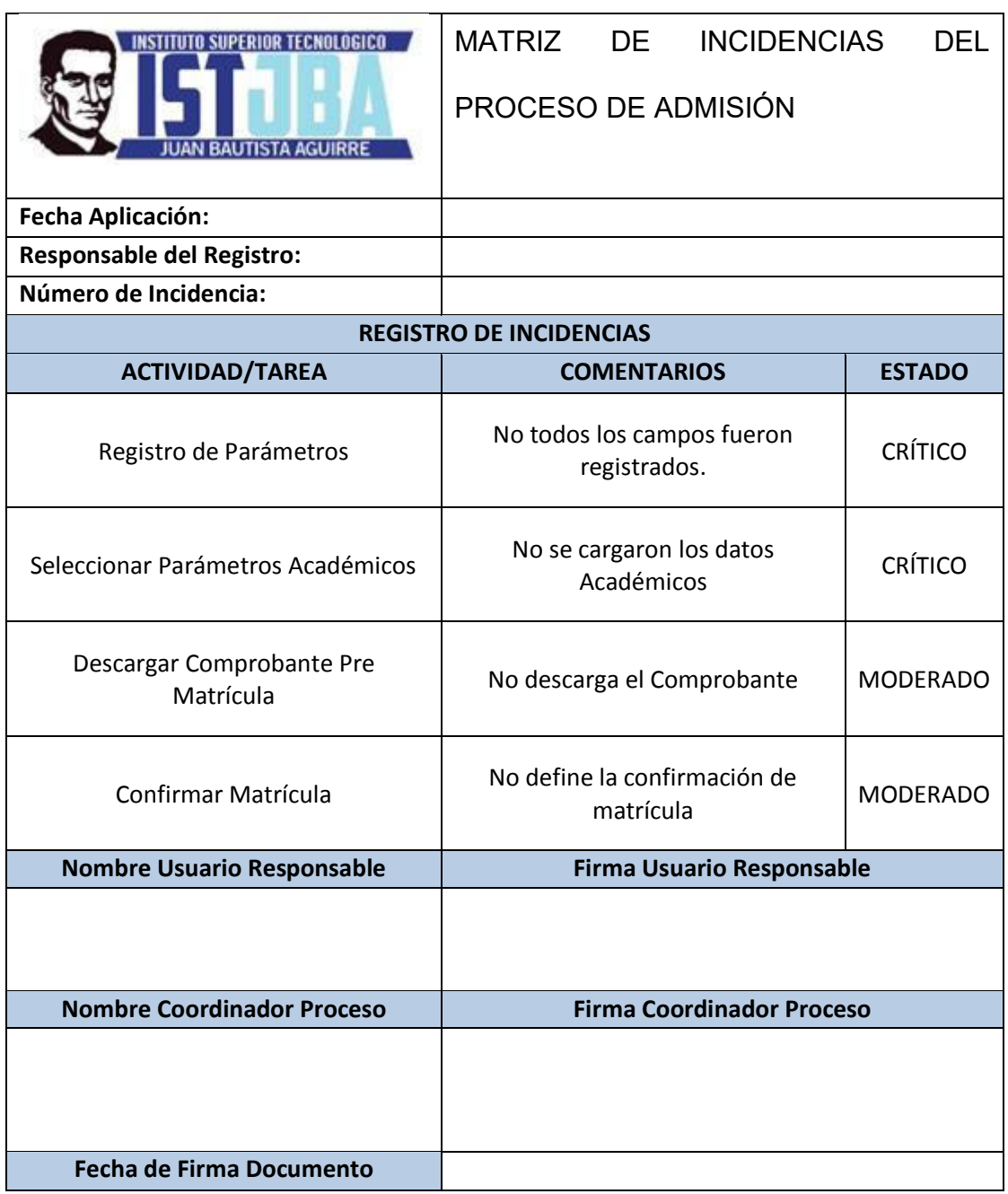

ANEXO 4. Encuesta para el levantamiento de información del proceso de admisión del ISTJBA.

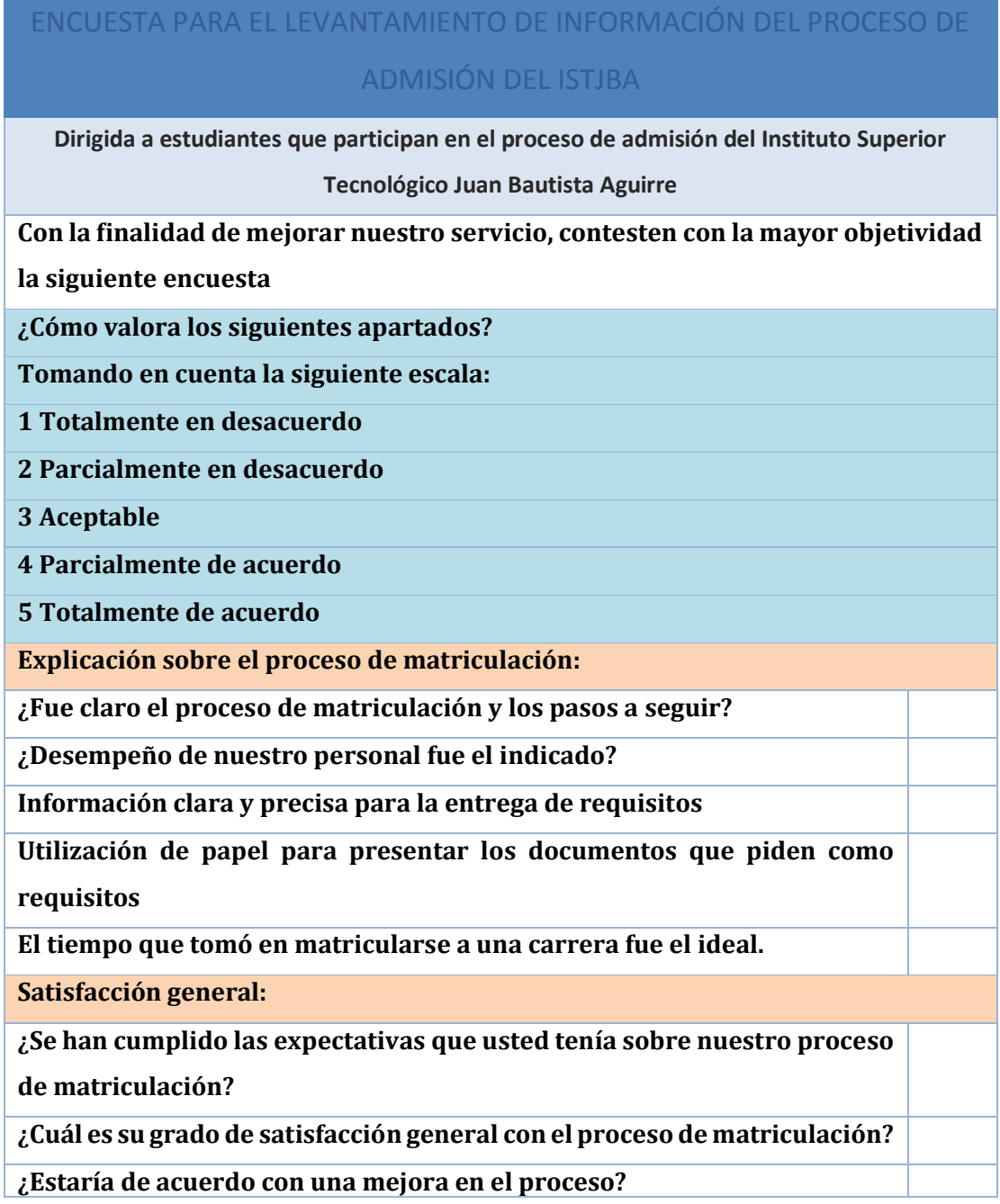